# **Bard AI** 教學手冊

## **NTPC**

網路數位閱讀版

# 人工智慧在教學

在網路化的數位社會中,教學者指導學習者如何運用人類與機器這兩種截然不同 的智慧之間的協同關係,就是人工智慧在教學意義。一是在統計數據中「思考」二 進制符號中人類留下的脈絡。二則透過電腦來「思考」如何捕捉、累積與洞察人類 生活結構和模式,進而改變生活。因此正確地區分、協作人機雙智慧,才能回歸真 正的人性,人工智慧在教學上的應用才有價值與未來。

1

# 目 次

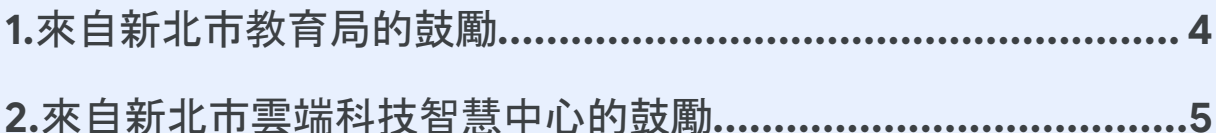

## 第一章 Hi!Bard!讓我們一起來探索吧!

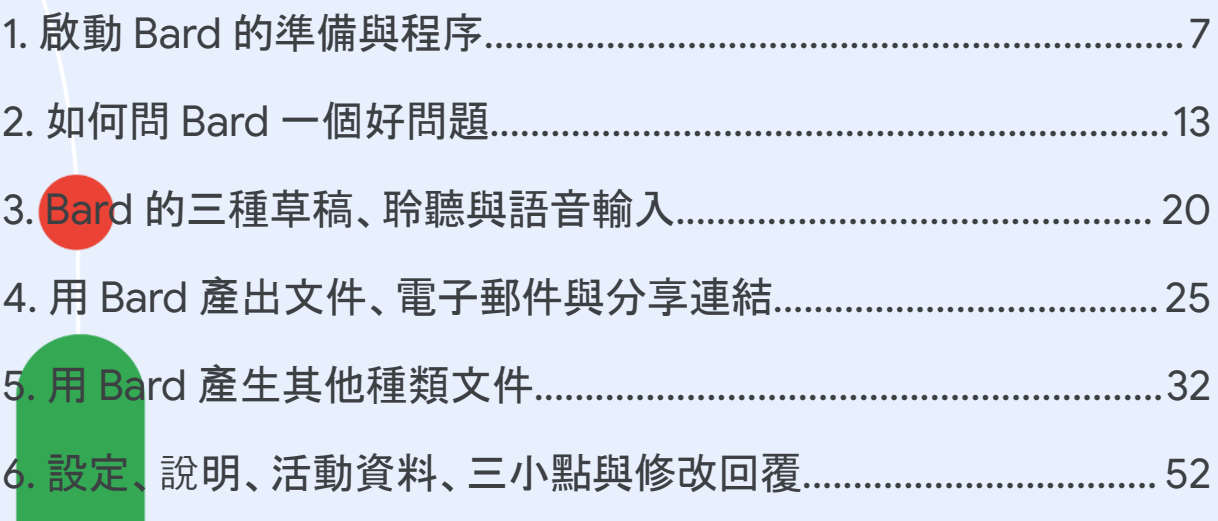

### 第二章 AI融入教學規範

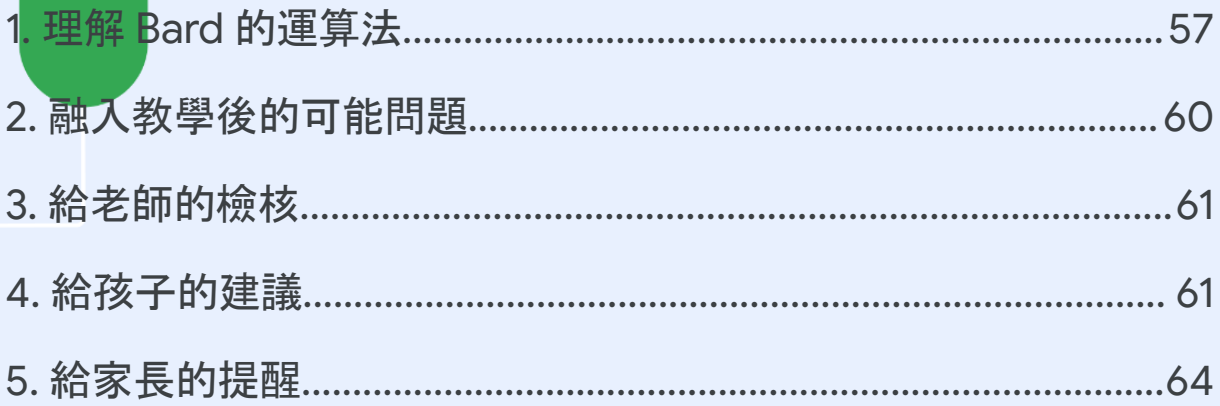

## 第三章 **Workspace with AI** 的展望

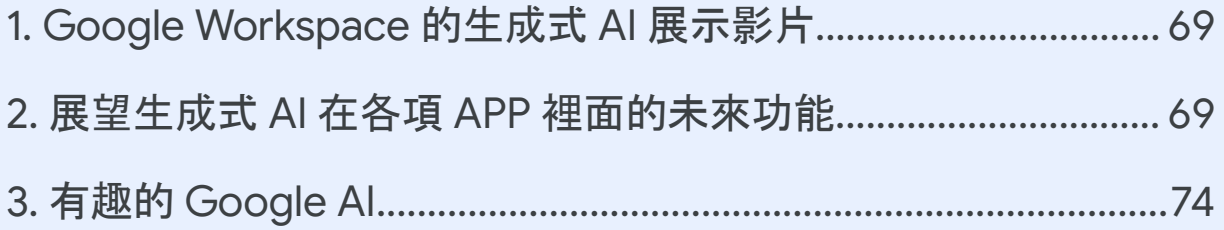

## 第四章 **Bard**教學範例

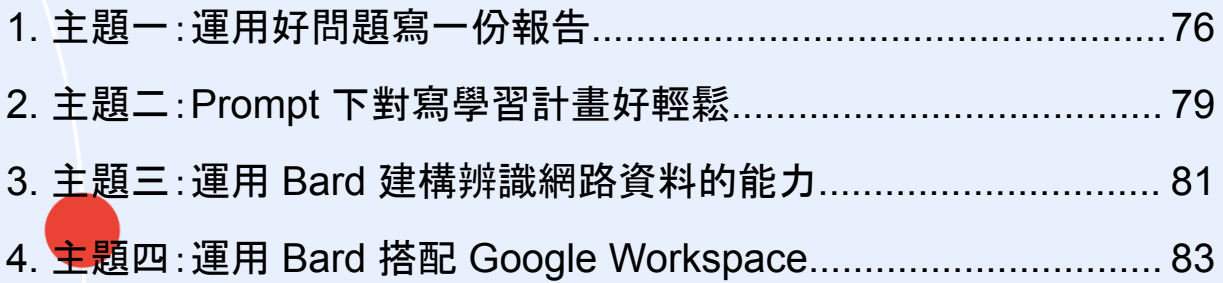

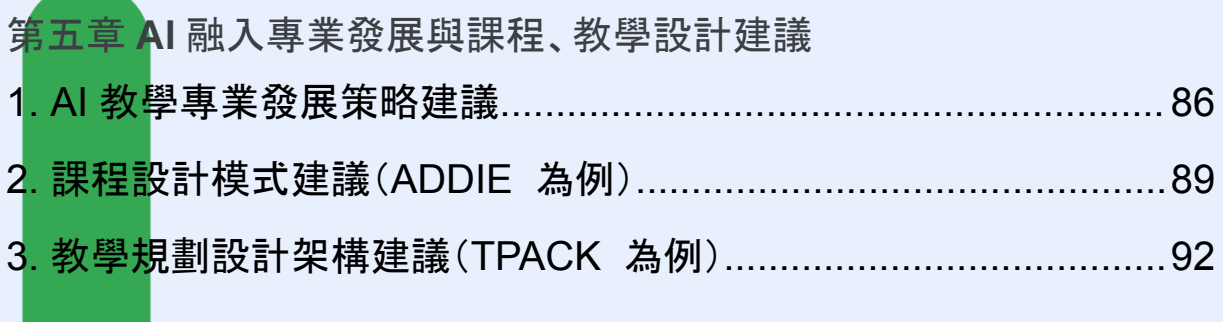

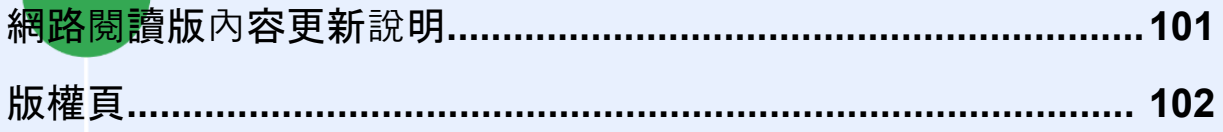

前

<span id="page-4-0"></span>來自新北市教育局的鼓勵

親愛的新北教育夥伴們:

隨著科技的進步,教育也不斷地創新。近年來,人工智慧(AI)在教育領域的應用日益 廣泛, 其中 Bard 教育應用更是備受矚目。Bard 是 Google AI 開發的大型語言模型, 能 夠生成文字、翻譯語言、寫不同類型的創意內容,並以信息豐富的方式回答您的問題。在 教育領域,Bard 可以用於以下方面:

- 個別化學習:未來Bard可以根據學生的學習進度和需求,提供個性化的學習內容和 建議。
- 教學輔助:Bard 可以用於教學輔導, 幫助學生理解複雜的概念和完成課堂作業。
- 創意教學:Bard 可以用於創意教學, 激發學生的想像力和創新能力。
- 鼓勵您積極探索:將 Bard 教育應用的可能性融入到您的教學中。相信 Bard 可以幫 助您提升教學效率,提高學生的學習動機與效果。

為此,未來本局將透過陸續提供各種人工智慧的教學應用研習,為教師提供專業的培 訓和指導。並且針對 Bard 教育應用線上課程,讓教師可以隨時隨地學習。提供應用的相 關資源,幫助教師更好地使用。希望您能加入到人工智慧教育應用的探索中,共同推動 教育創新。

祝您工作順利,教學順心!

新北市教育局謹誌 2023 年 10 月20 日

### <span id="page-5-0"></span>來自新北市雲端科技智慧中心的鼓勵

AI ( Artificial Intelligence ) 是一種可以模仿人類智能的技術,它可以用於解決各種 問題,例如翻譯語言、影像辨識、機器學習等。AI 更是現今蓬勃發展的科技,它在許多領 域都具有潛在的應用價值,例如醫療、金融、製造業等,當然更包括了教育。

如何將 AI 應用在教育、教室到教學,是接下來智慧學習從基礎的辨識資料、進階的 歸納規則到開展高階策略中,相當關鍵的過程。之所以關鍵,來自於我們在運用前,必須 思考的三個問題:

- 對於 AI 的本質我們認識了多少?
- 對於 AI 的控制我們確認了多少?
- 對於 AI 與人的關係為何?

對於本質的認識將有助於我們在選擇 AI 工具能否有適切與正確性,進而滿足學生真 正的學習需求、教學目標、以及學校資源的可提供性。而對於控制的認識應該要清楚地 了解工具的功能、優缺點以及如何正確地使用,並且能密切地監控學生的學習進度,進 行評估以確保 AI 工具確實發揮了作用。最後AI與人的關係將清楚地定義要達成教育目 的和教學目標,確保親師生善用 AI 工具,來提高學習者的學習效率和效果,而不是取代 學習、創作。

我們以 Bard 作為人工智慧介紹的開始,主要是因為 Google 本質上長期追求使用平 等、運用上便利好入手,並且有其使用原則 1 自律。最重要的是:數位工具是幫助學生在 學習中更有效率、更有創造力,並且可以幫助學生與他人更有效地溝通,將數位與人、人 與人的關係更緊密的拉近,而非取代任何一位教育者。因此,我們非常歡迎教育夥伴們 參考我們的運用經驗與想法,更期待給我們更棒、[更新的](#page-100-0)指導,一起為新北智慧教育邁 向未來,做出共用、共享、共作的貢獻!

> 新北市雲端科技智慧中心謹誌 2023 年 10 月 20 日

5

<sup>&</sup>lt;sup>1</sup> "Google AI Principles." 。<<u><https://ai.google/responsibility/principles/></u>>, 12 9月. 2023檢索。

第一章

# Hi! Bard! 我們一起開始探索吧!

# 第一章

# **Hi! Bard!** 我們一起開始探索吧!

### <span id="page-7-0"></span>**1.** 啟動 **Bard** 的準備與程序

1.1. 啟動 Bard 之前,會需要在您的電腦或載具上開啟 Chrome、Safari、Firefox、 Opera 或 Edge 等瀏覽器。或許因為載具的不同、使用者習慣等等使用不同的瀏 覽器,但 Bard 都是沒有問題的!所以準備上只要有堪用的載具搭配習慣使用的 瀏覽器,Bard 都能正常運用,不用額外安裝、更新,這也是教育工具能走向瀏覽 器化最棒的原因之一。

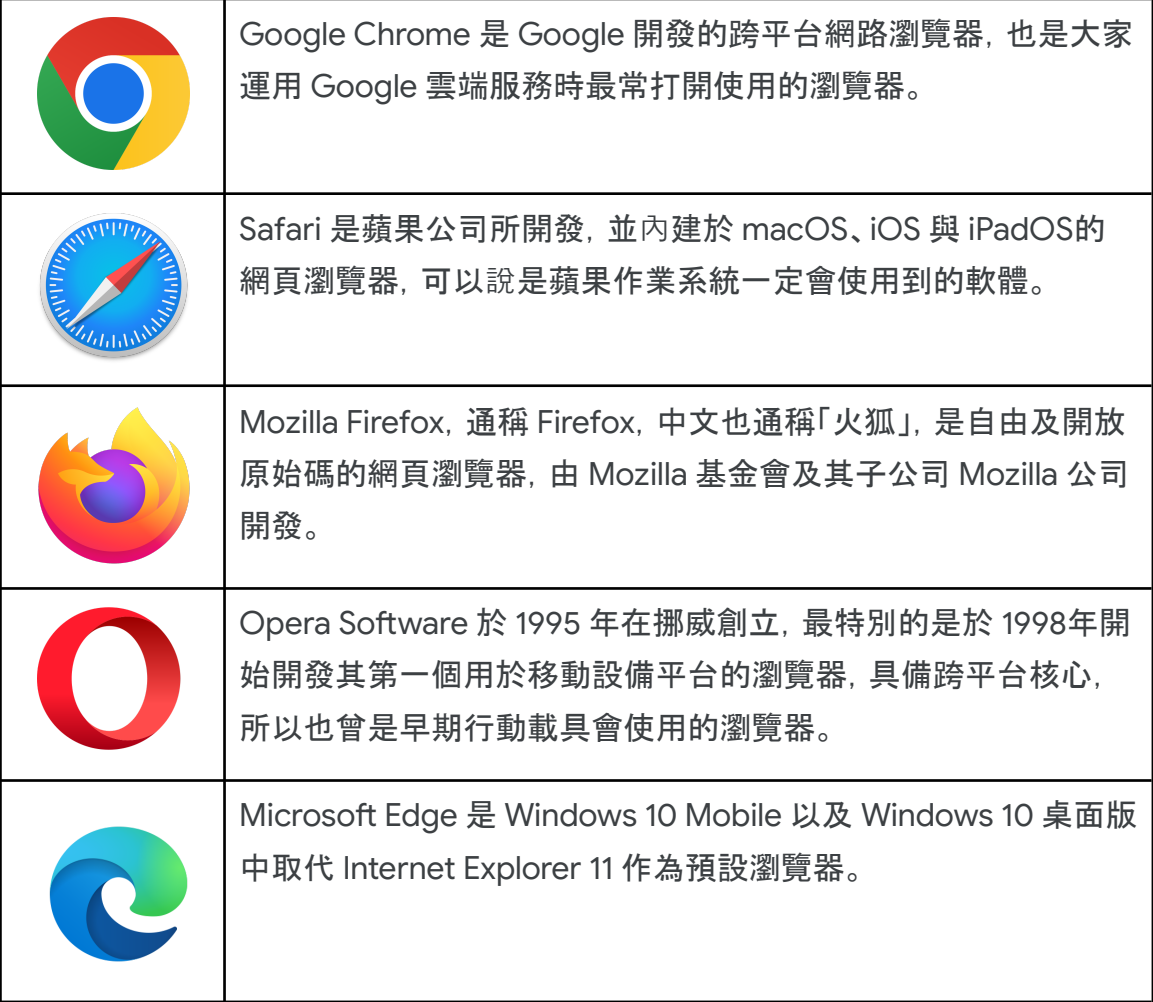

(以上資料來源與圖片參考 https://en.wikipedia.org/)

1.2. 使用 Bard 程序很簡單, 我們以 Chrome 瀏覽器搭配 Google 搜尋, 輸入「Bard」 搜尋,或者直接在網址列輸入「Bard.google.com」也可以。

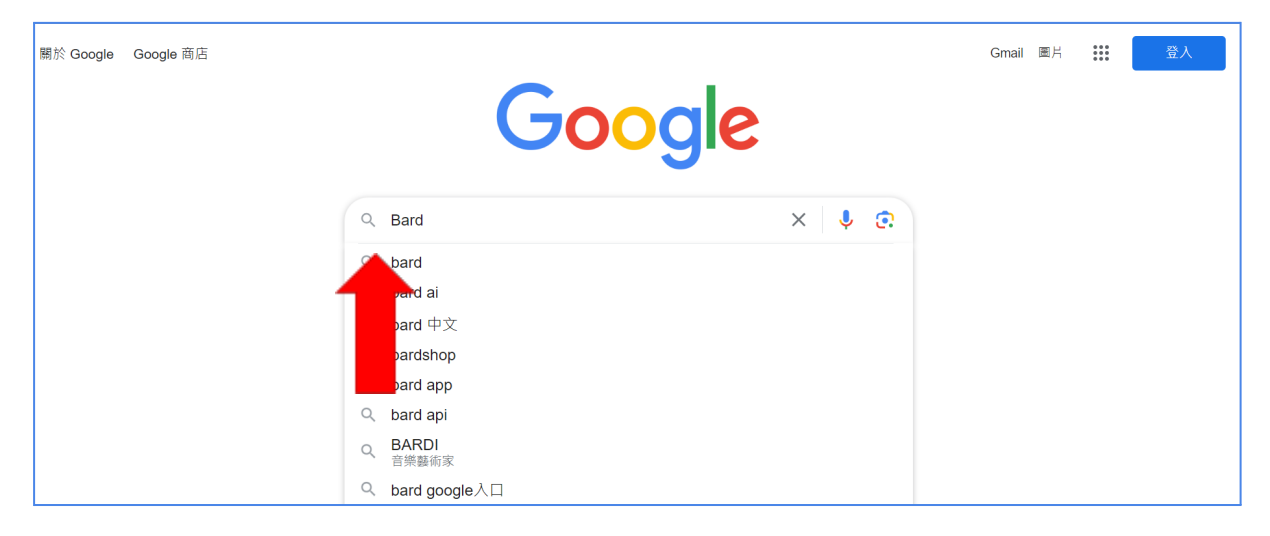

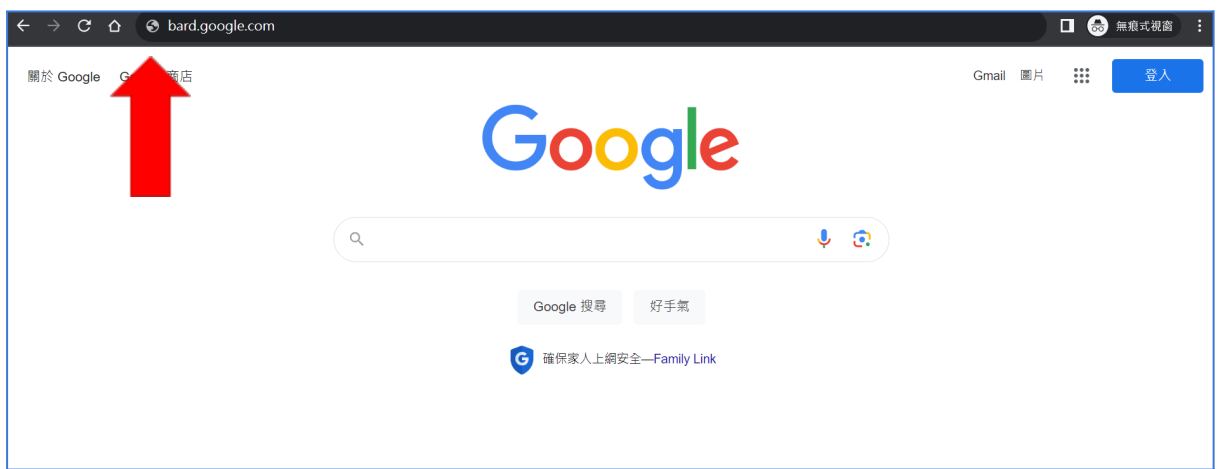

1.3. 進入「Bard」的首頁後, 將會要求您登入 Google 帳戶, 請點按畫面右上角的「登 入」。

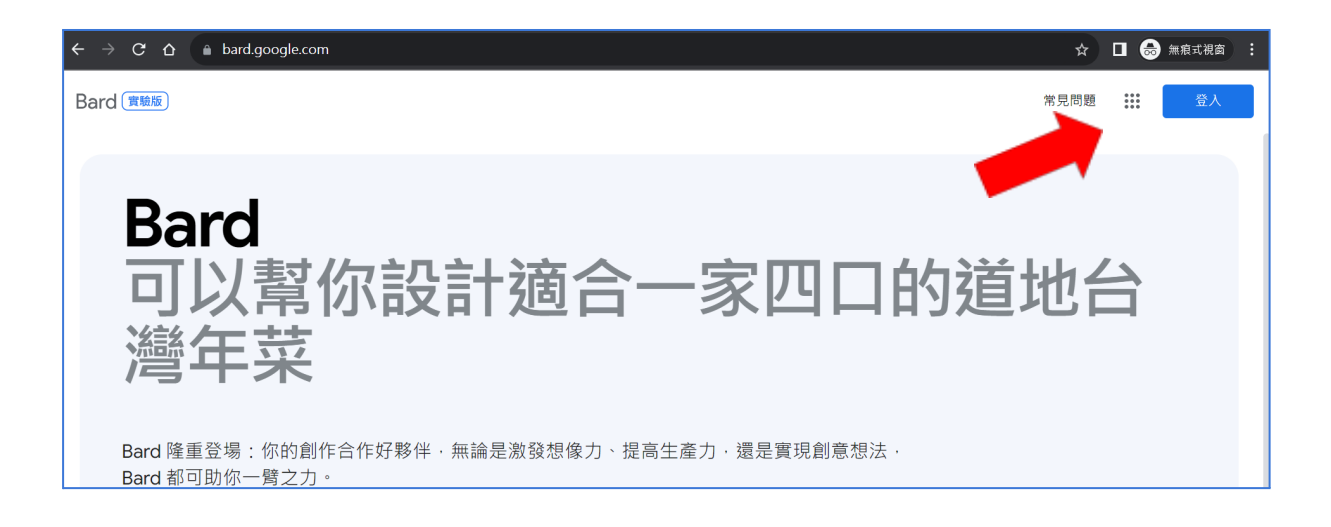

1.4. 出現輸入帳密畫面,請輸入您的 Google 帳戶電子郵件地址和密碼,然後點按 「下一步」。

如果您輸入的是新北市教育網域服務 (ntpc.edu.tw),將會出現常見的「校務行 政帳戶登入畫面」。

如果您輸入的是一般 Google 帳戶 (gmail.com),有可能在未曾經登入的瀏覽器 或載具上,出現二次認證的畫面(通常是手機出現認證選項)

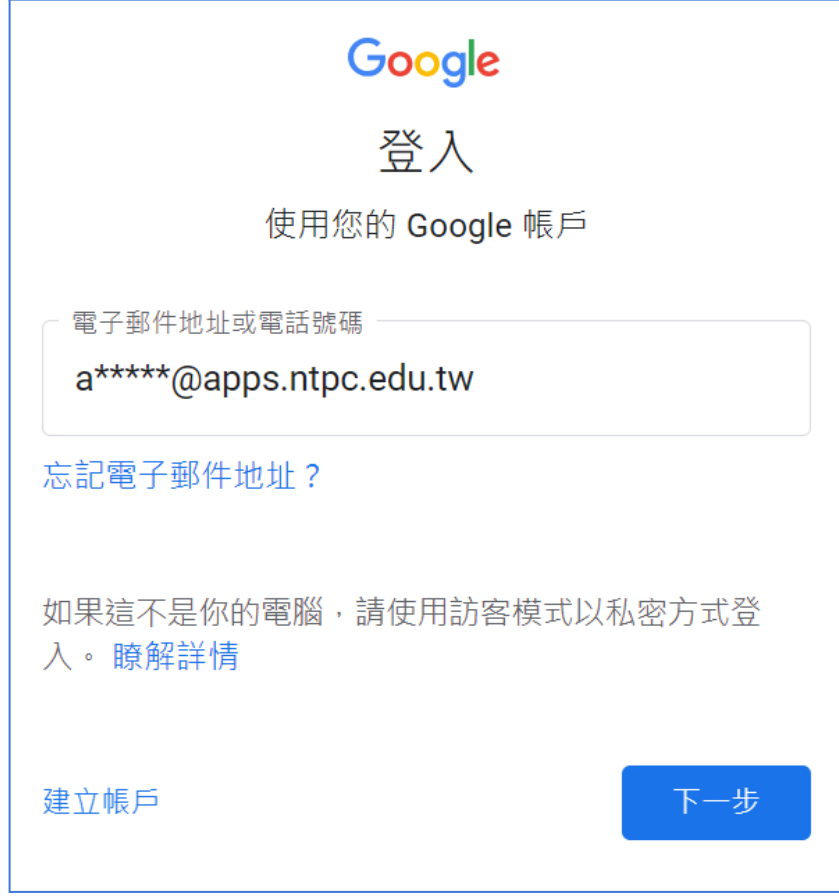

(額外小說明:教育網域登入與一般帳號登入,Bard 會有功能上的差異。主要是「分享 及匯出」功能上,使用教育網域登入會無法轉成文件檔與轉成電子郵件。這部分也是 為了避免未滿 18 歲的學習者使用發生問題。)

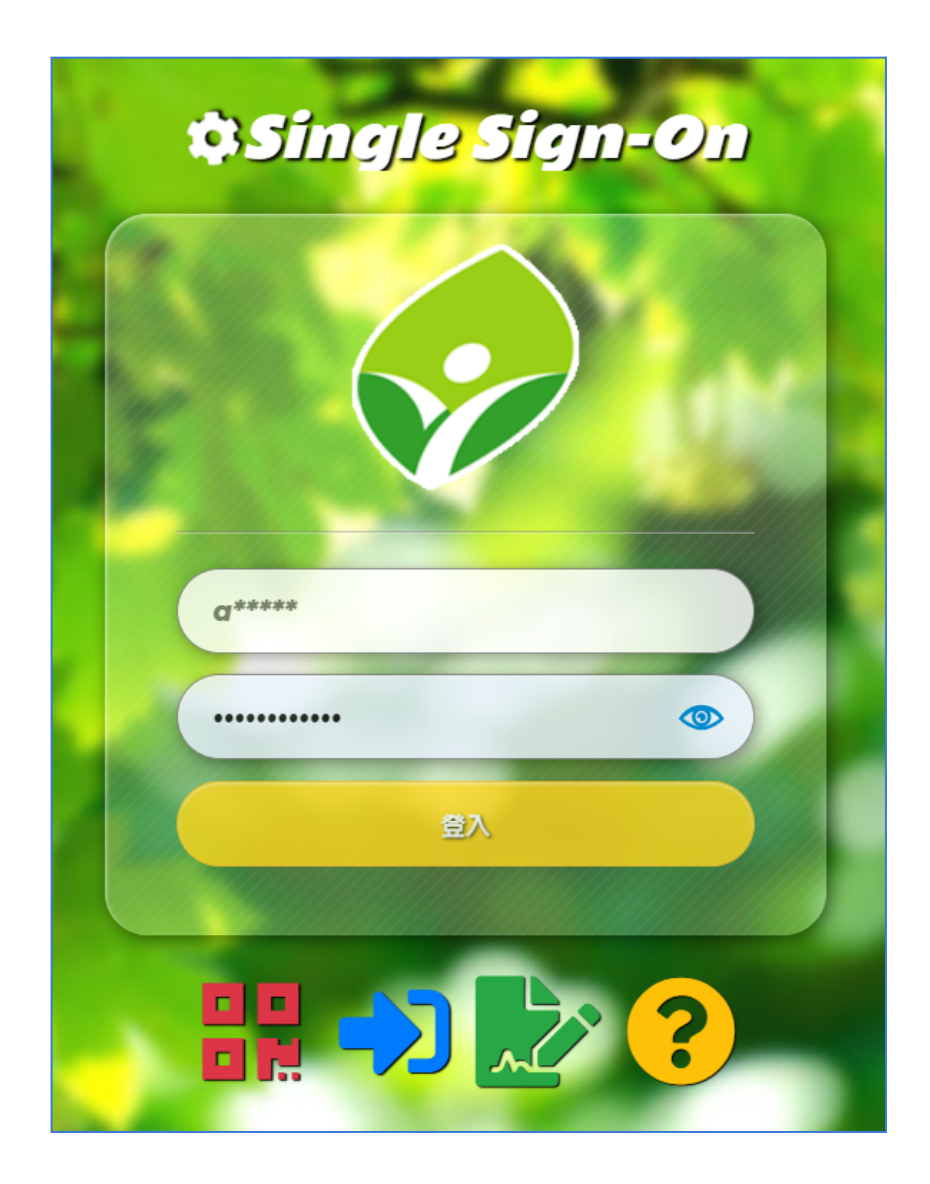

(校務系統登入小技巧:可以用左下角的 QR, 搭配手機校園通掃碼登入, 完全不用輸 入文字就可以輕鬆登入了! 非常方便!)

1.5. 輸入您的密碼驗證碼無誤後,然後點按「登入」, 就可以開始使用 Bard 囉 !

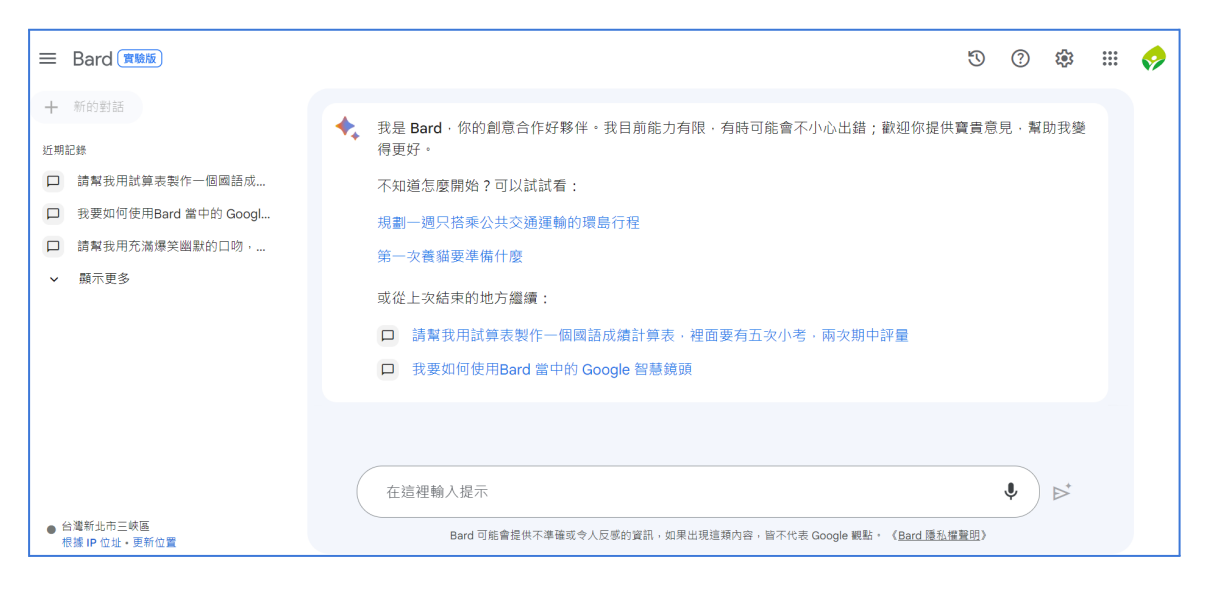

恭喜您!可以開始向 Bard 詢問幾個簡單的問題喔!或者運用上面的範例點選看 看,您會發現 Bard 的回覆非常豐富、多元與具備對話感,這就是GAI (Generative-AI) 迷人的地方。<sup>2</sup>

另外,如果您想運用最新的 Bard 改版功能,會需要改為英文版本,要如何切換 呢?很簡單,請注意一下中文版的「網址列」,在瀏覽器左上角原始的網址為「 https://bard.google.com/chat」,您只要把後面補上「?hl=en」, 就會變成英文版, 就可 以提早嘗試更新的功能!

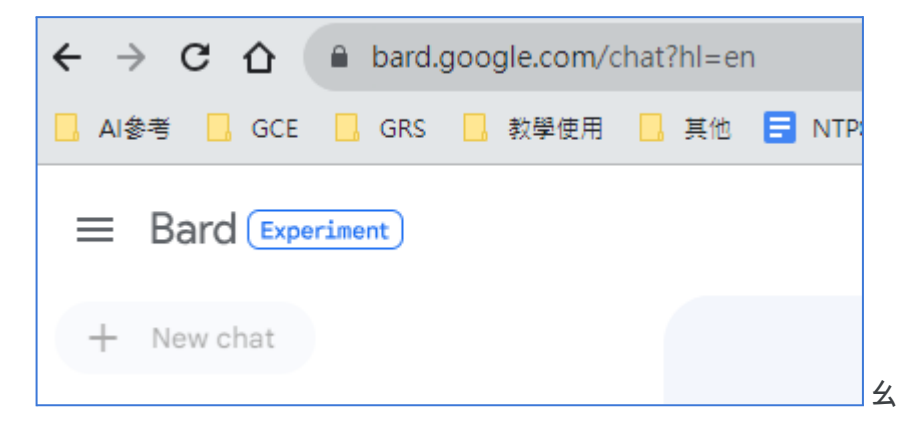

<sup>&</sup>lt;sup>2</sup> "Generative Al." 。<<u><https://generativeai.net/></u>>, 11 9月. 2023檢索。

#### <span id="page-13-0"></span>**2.** 如何問 **Bard** 一個好問題

再開始利用 Bard 詢問相關問題之前,我們要先認識一個專有名詞,或者可以稱它為 運用生成式AI最關鍵的指令 –「Prompt」 。

「Pro[mpt](https://translate.google.com/details?sl=en&tl=zh-TW&text=PROMPT%0A%0A&op=translate)」(發音 <u>prɑmpt</u>) 是一種給予大型語言模型 (LLM<sup>3</sup>) 的指令。它可以是一個問 題、一段文字描述,甚至可以是帶有一堆參數的文字描述。LLM 會根據 Prompt 所提供 的信息,生成對應的文本或者圖片。這樣看起來有點不好理解,其實就如同對一個知識 淵博的朋友,給一個問題請他回答一樣。

而 Bard 正是 Google AI 開發的大型語言模型 (LLM),它可以透過你所「詢問」的 Prompt 指令,生成文本、翻譯語言、編寫不同類型的創意內容,並以一種信息豐富的方 式回答您的問題。

當然使用前我們也要透過 Bard 的運作原理,來了解生成式AI的運作模式。生成式AI 是在大量文字和程式碼的數據資料庫上進行訓練的。這些數據集包括書籍、文章、程式 碼、網頁等。相對來說,當你運用你的帳戶經常對 Bard 下達指令,也會讓你的 Bard 越來 越熟練喔!

另外,資料庫的更新、正確、數量越佳,回答的結果將會更為優異。而 Google 搜尋 長年累積的數據庫,正是運用的最好依據,也是值得推薦的原因之一。當您向 Bard 提出 一個問題或請求時,Bard 會使用這些數據集來生成一個答案或創建一個創意內容。而且 目前會有三種版本讓您選擇,因此您可以選擇最適合的回應作為使用的版本。最終 Bard 會根據您的輸入與選擇,來不斷學習和改進。而 Bard 的運作原理可以分為以下幾個步 驟:

<sup>3</sup> "大型語言模型 - 維基百科." 。<

[https://zh.wikipedia.org/wiki/%E5%A4%A7%E5%9E%8B%E8%AF%AD%E8%A8%80%E6%A8%A1%](https://zh.wikipedia.org/wiki/%E5%A4%A7%E5%9E%8B%E8%AF%AD%E8%A8%80%E6%A8%A1%E5%9E%8B) [E5%9E%8B](https://zh.wikipedia.org/wiki/%E5%A4%A7%E5%9E%8B%E8%AF%AD%E8%A8%80%E6%A8%A1%E5%9E%8B)>,7 9月. 2023檢索。

- 輸入理解:首先理解您提出的問題或請求。這包括對您的輸入進行語法分析和詞彙 分析。
- 知識查詢:使用其知識庫來查找與您輸入相關的信息。
- 答案生成:根據其知識庫生成一個答案或創建一個創意內容。
- 回應生成:將答案或創意內容轉換為自然語言。

不過 Bard 仍然在開發中,它仍然在學習和改進。不過使用過的夥伴應該都知道,它 已經能夠完成許多類型的任務,包括:回答您的問題,即使這些問題是開放的、具有挑戰 性的或奇怪的。或者生成不同類型的創意文字格式,如詩歌、程式碼、腳本、音樂作品、 電子郵件、信件等。另外也能翻譯語言,讓您寫作溝通無國界。總之像 Bard 這樣的生成 式 AI, 是一個強大而又有趣的工具, 可以用來學習, 創造和娛樂。

了解 Bard 這樣生成式 AI 的運作之後,我們就可以理解在自然語言處理 (NLP) 領域 上「Prompt」的重要與關鍵性。使用 Prompt 就是在創建具備創意文本格式,因此下達正 確、有用的 Prompt,就能解決許多的問題。而 Prompt 的指令下達,就需要考慮以下因 素:

- 要能明確和具體:Bard不會猜心思,所以您所提出的問題應該是明確和具體的,以便 Bard 能夠理解並提供相關的答案。例如,您可以問「台灣的男女人數是多少?」而不 是「什麼是臺灣的男女?」
- 要具備開放和探索性:如果您希望 Bard 提供一定的創意或不同的回應,就要能讓 Bard 能夠提供全面和有信息量的答案。例如,您可以問「臺灣的近代史是什麼?」而 不是「臺灣的第一任巡撫是什麼?」,兩者的信息範圍會有很大的差異。
- 要有趣而且具備挑戰性:要讓 Bard 能夠發揮其創造力和重組知識。例如, 您可以問 「台灣最著名的夜市是哪一個?」而不是「龍埔國小的校徽是什麼顏色?」,此時Bard 會用一些獨特的面向來介紹著名的夜市。

以下是一些詢問 Bard 不是很理想的問題舉例:

- 太模糊或太寬泛:例如,「新北是什麼?」
- 太容易回答:例如,「臺灣的首都是什麼?」

● 太主觀或太情緒化:例如,「新北是個"好"地方嗎?」

當您想要更進階地使用 Bard 協助產出時,如果能夠有精準詢問將會更加有效果,因 此我們透過一段時間的研究,建議您可以參考下面的流程去思考下達:

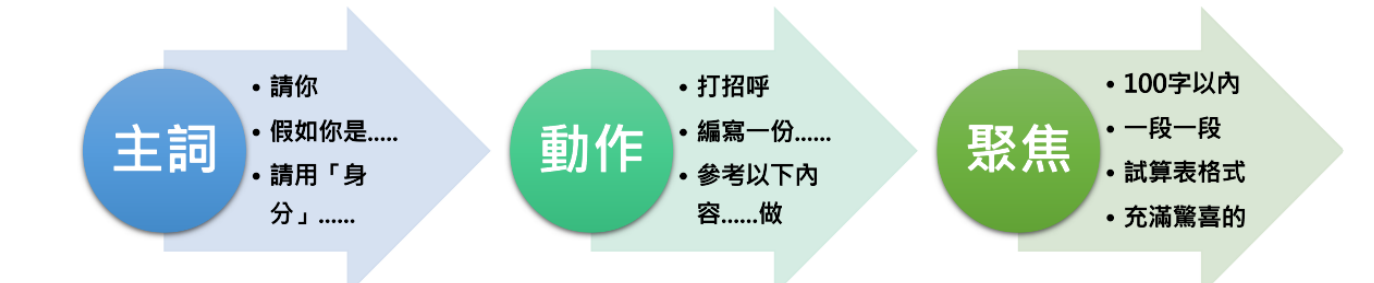

以上面主詞、動作、聚焦三個步驟舉例:「假如你是新北市教師甄試的委員,請參考教 育心理學出三組口試題,並且每一題有500字以內參考答案,並一段一段描述。」相信 大家可以看到非常驚人的口試題組與內容,讓Bard提供教甄的參考。

而在「動作」部分,我們特別提出在「學習應用」上可以參考下面幾個關鍵字與教材 的配合,將有助於老師在產出上更為便利運用:

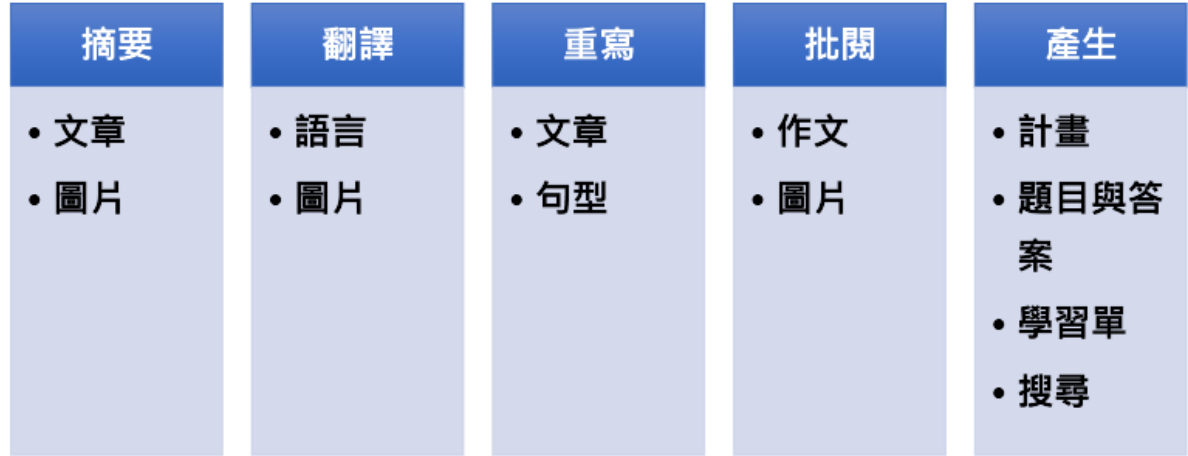

15

而就「聚焦」的部分,從教育人員經常得需求來說,我們建議可以思考五個面向:

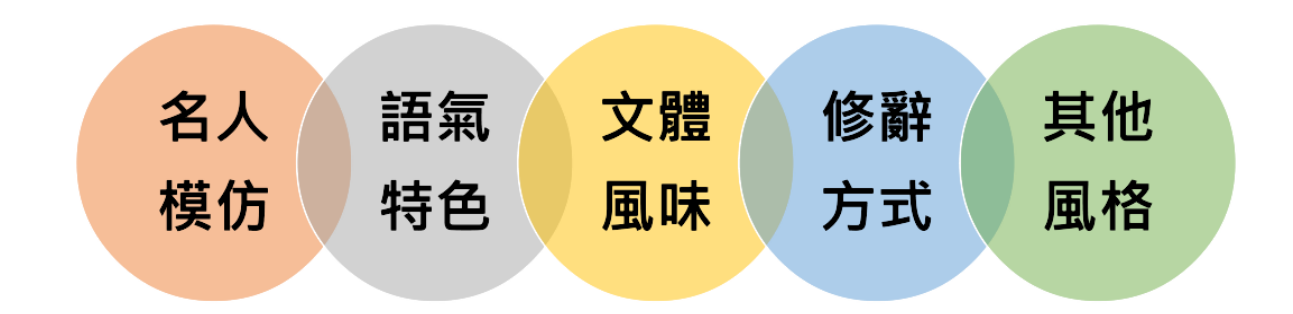

例如:將學生作文拍照後上傳Bard, 打上Prompt「請以<u>蔡英文</u>總統角度, 針對這篇作文的 修辭方式來進行建議」,您就會發現跟總統口吻很接近的文字生成極具鼓勵。

當然Bard對於行政工作也非常適合,筆者以長年行政工作的經驗,建議Prompt設 計關鍵要素如下:

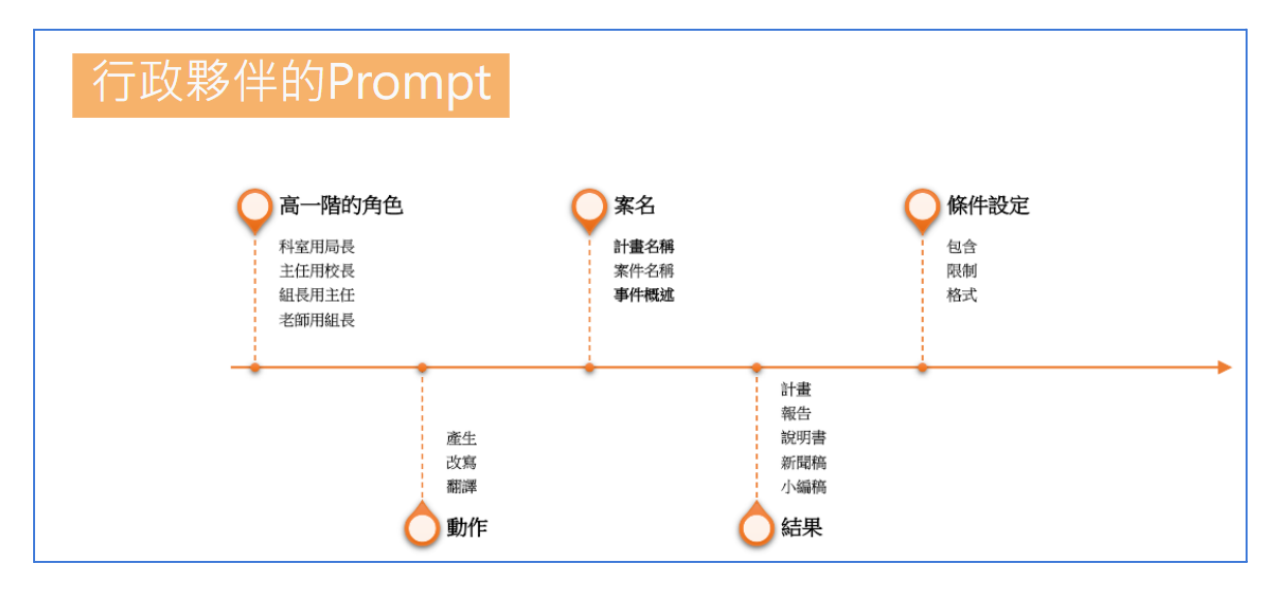

例如:一位組長可能會需要撰寫校內校安事件的報告,那麼我們不妨就可以試試看。「請 以學務主任的角色,產出一份有關學生鬥毆的「學生校園安全事件」的報告架構,學生年 齡為12歲,共有三位男生,字數不超過1000字」。所出現的內容架構將可以協助行政夥伴 更快完成工作,但請務必注意「一定需要修改**Bard**模擬的內容」喔!

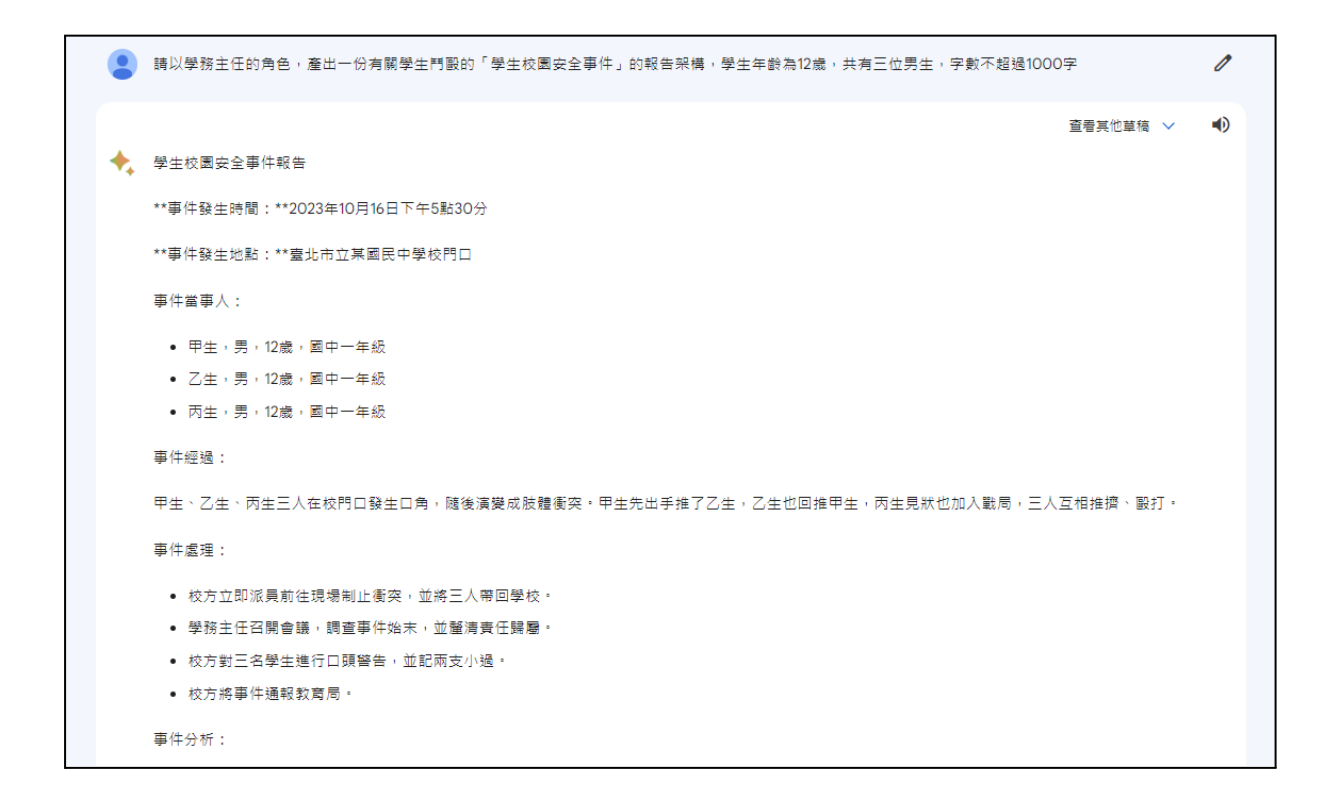

了解之後,我們就回到瀏覽器畫面,開始運用 Bard 來嘗試第一次下達「Prompt」看 看!別擔心,這個指令用中文就可以了!更別擔心!AI 不會笑你的問題!我們來輸入 「如何編撰一本 Bard 教學手冊?」作為 Prompt:

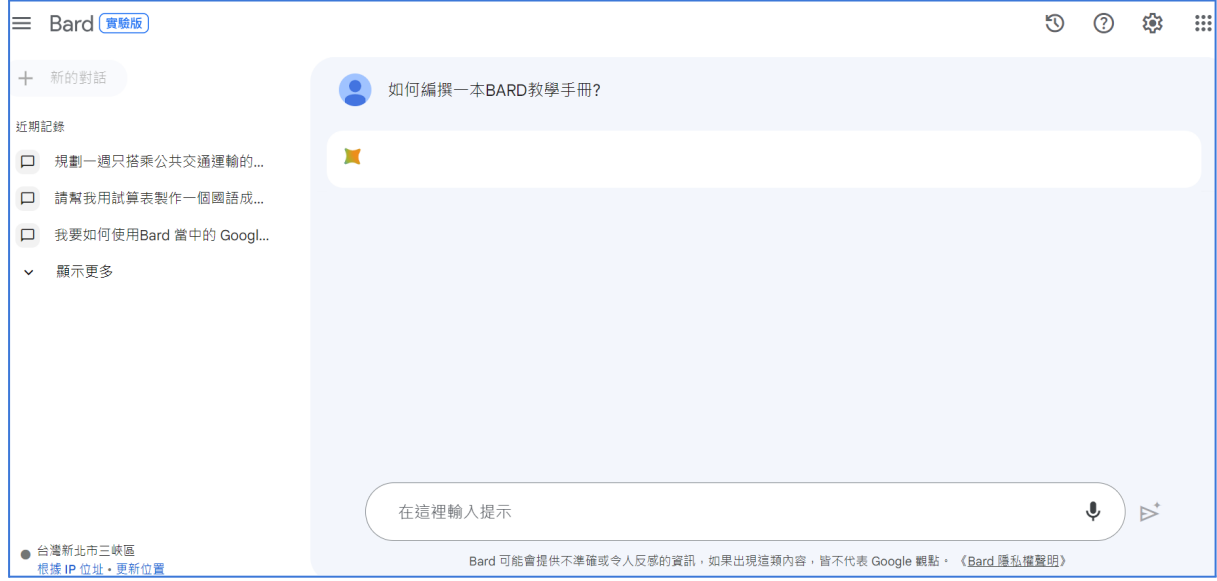

17

如何編撰一本BARD教學手冊? 0 查看其他草稿 ▼  $\blacktriangleleft$ 編撰一本 BARD 教學手冊,可以遵循以下步驟: 1. 確定目標受眾。 BARD 教學手冊的目標受眾是誰?是初學者還是進階使用者?根據目標受眾, 可以調整 教學手冊的內容和難度。 2. 確定教學內容。 BARD 可以執行哪些功能?如何使用 BARD 來完成這些功能?可以將 BARD 的功能分為 不同的章節進行介紹。 3. 編寫教學內容。每個章節都應該包括以下內容: 。功能介紹:簡要介紹功能的目的和用途。 。使用方法:步驟式說明如何使用功能。 。範例:提供使用功能的範例。 在這裡輸入提示  $\nabla^+$ Bard 可能會提供不準確或令人反感的資訊,如果出現這類內容,皆不代表 Google 觀點。《Bard 隱私權聲明》

接下來幾秒之後,就會出現非常驚豔的答案!我們來看看畫面。

由於圖面的關係,無法完整的呈現。我們將內文完整的拷貝下來讓大家欣賞 Bard 驚 人的「編輯實力」!

1. 確定目標受眾。 Bard 教學手冊的目標受眾是誰?是初學者還是進階使用者? 根據目標受眾,可以調整教學手冊的內容和難度。 2. 確定教學內容。 Bard 可以執行哪些功能?如何使用 Bard 來完成這些功能?可 以將 Bard 的功能分為不同的章節進行介紹。 3. 編寫教學內容。 每個章節都應該包括以下內容: ● 功能介紹:簡要介紹功能的目的和用途。 ● 使用方法:步驟式說明如何使用功能。 ● 範例:提供使用功能的範例。 4. 製作示範影片。 示範影片可以幫助使用者更容易理解教學內容。 5. 進行測試。 請其他使用者測試教學手冊,以確保內容清晰易懂。 以下是一份 Bard 教學手冊的範例目錄: ● 簡介

○ Bard 是什麼?

○ Bard 可以做什麼?

- 基本操作
	- 如何開始使用 Bard?
	- 如何輸入指令?
	- 如何使用 Bard 的功能?
- 進階功能
	- 如何生成創意文字格式?
	- 如何翻譯語言?
	- 如何回答問題?
- 在編寫教學手冊時,可以使用以下技巧來提高教學效果:
	- 使用簡單明確的語言。
	- 提供步驟式說明。
	- 使用圖表和示例。
	- 提供練習題。

上面的結果是不是非常的讓人驚訝,幾乎可以讓編者直接複製貼上了!不過編者並 沒有真的採用啦!

但就工作效率上來說,生成式 AI 可以協助人類不要「從無到有」,而是「從有到更好」 的效率展現!或許您也會在心中質疑一件事情:「會不會有抄襲、智慧財產侵權的問 題?」這也是目前對於生成式 AI 所產出的圖、文最大的爭議。當然在教育應用上我們會 有更多一層的思考,除了成人教師之外,就是未成年學生應用的問題。這部分我們將在 後面會再深入討論。

另外,其實筆者多次使用發現一個很有趣的現象,就是如果英語能力不錯的話,有 些狀況其實下英語的 Prompt 的結果會比中文好。其實比較不同的 Prompt 產生的文 章、資料、圖片等等,作為一種賞析、辨識或比較的課程,也是一種很棒的課程設計喔!

### <span id="page-20-0"></span>**3. Bard** 的三種草稿、聆聽與語音輸入

我們先來下一個簡單的 Prompt 詢問 Bard:「請幫我規劃三峽老街一日旅遊行程」。

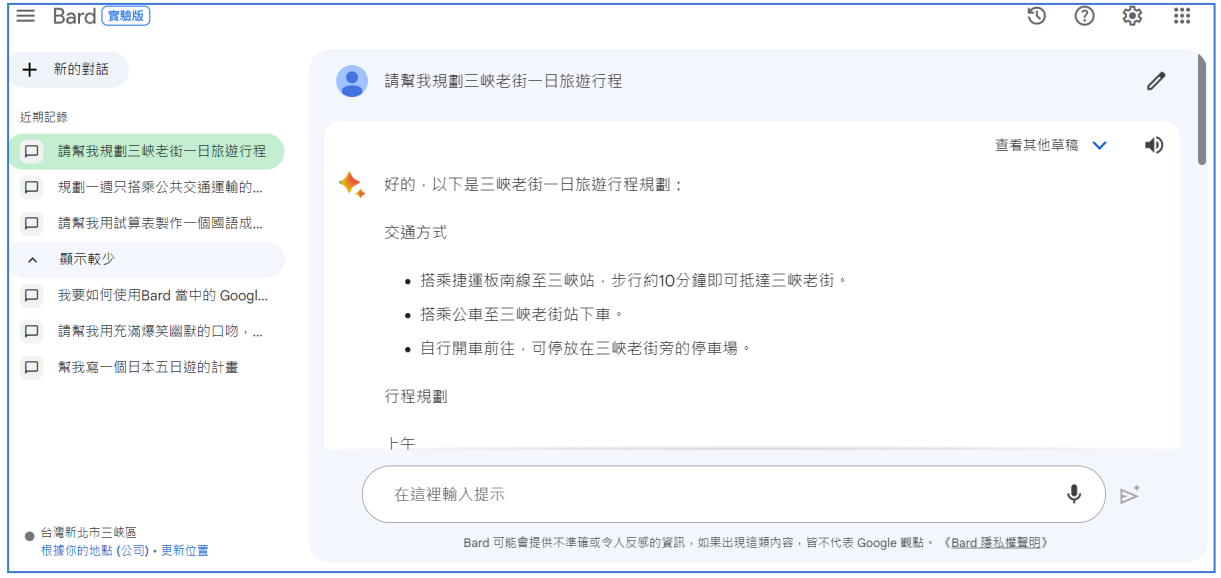

接下來我們可以點選「右上角」的「查看其他草稿」, 您可以看到三種不同的結果 模式,就可以比較貼近需要的文件。

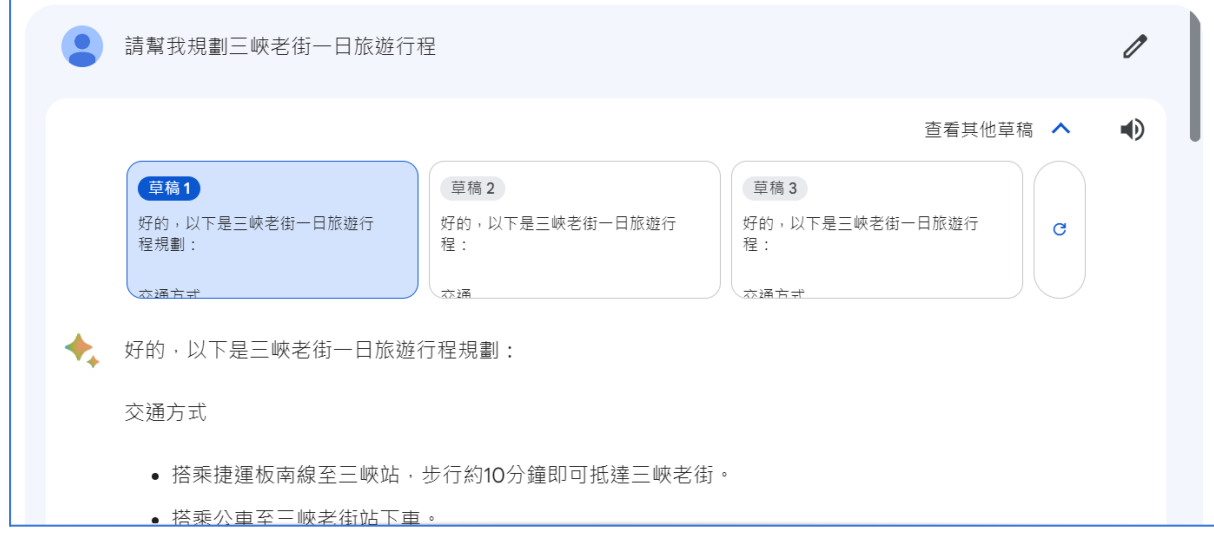

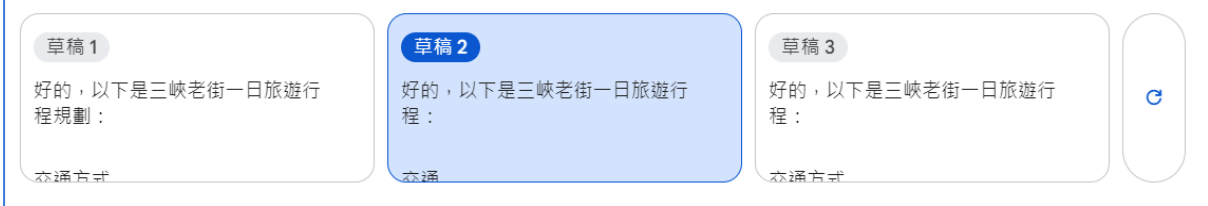

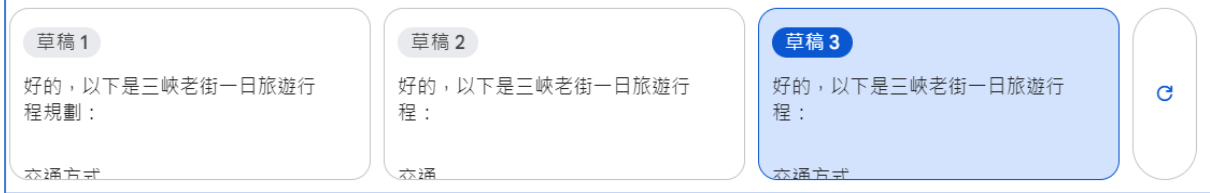

當然如果不滿意,還可以按下右側的「重新整理」,再試看看是否有其他的建議內 容。不過如果您的 Prompt 比較侷限,例如「一日」、「三峽老街」,這些將時間與地點都限 定了,變化就比較不大。

至於 Bard 三種草稿的選擇、差異與為什麼不同內容的原因呢?筆者順便介紹一下 不同草稿的成因。

Bard 會根據使用者的需求來選擇合適的草稿。例如,如果使用者要求提供事實資訊 ,Bard 就會使用事實性草稿。如果使用者要求創作詩歌,Bard 就會使用創意性草稿。如 果使用者提出問題,Bard 就會使用回應性草稿。而產生內容差異內容和生成方式上有所 不同:

- 事實性草稿:主要提供客觀的事實資訊,不帶有個人意見或觀點。內容由 Bard 從大量 文字資料中學習而來,並經過人工審核和調整。例如新聞、歷史、科學等。因此內容必 須是準確和可靠的。
- 創意性草稿:主要提供創意內容,例如詩歌、故事、程式碼等。內容由 Bard 根據自己 的理解和創造力生成。例如詩歌、故事、程式碼等。因此內容可以是主觀的和富有想 像力的。
- 回應性草稿:主要 AI 回應使用者的問題或請求。內容由 Bard 根據使用者的需求和上 下文生成。例如 Bard 會接著詢問你還想知道的是什麼?

我們來用實例讓大家更可以清楚的分辨三種草稿的不同:

● 事實性草稿:美國總統是美國的國家元首和政府首腦。現任美國總統是喬·拜登。

- 創意性草稿:小王子是一個來自小行星 B-612 的男孩。他有一頭金色的頭髮和藍色的 眼睛。他很愛他的小行星,但他也想去看看外面的世界。有一天,他乘坐了一顆流星 來到了地球。
- 回應性草稿:你好,請問你想知道什麼?

從上面也可以回應到兩個方向:首先您在下達 Prompt 時,要先認清楚您想要的回 應是屬於事實?創意?或者單純 AI 的回應。再者,下達完 Prompt 產生結果時,也可在 一次選擇希望偏向事實、創意或 AI 的回應。這或許也服膺不論人工智慧發展多麼迅速, 最終科技始終要服膺人的需求吧!

接下來我們來試試讓 Bard 幫我們「演講」!我們來下達一個 Prompt:「請擬一份開 學家長日開幕的歡迎詞」

請擬一份開學家長日開幕的歡抑詞 0 查看其他草稿 ▼  $\blacktriangleleft$ 各位家長、老師、同學們大家好! 我是本校校長[校長姓名], 非常歡迎各位家長蒞臨本校參加開學家長日。 今天是新學期的開始,也是我們與家長們交流的第一天。首先,我要代表全體教職員工,向各位家長的到來 表示誠摯的歡迎! 新學期,我們將繼續秉持"以學生為本,以發展為目標"的辦學理念,努力為學生創造良好的學習環境和成長 空間。我們將繼續加強課程改革,提升教學質量;我們將繼續深化德育教育,培養學生良好的品德;我們將 繼續加強校園安全管理,保障學生的安全。 希望各位家長能夠與我們共同努力,為孩子們營造一個優質的教育環境,讓他們健康成長、全面發展。 在狺裡輸入提示  $\mathbf{J}$  $\not\triangleright$ 

接下來我們按下右上角「聆聽」按鈕, Bard 就會開始逐字念稿, 宛如發表演說一般, 非常有趣。相對來說,我們在下方「提示列」處末端,也有「麥克風」按鈕,也代表著可以運 用語音功能來輸入我們想下達的 Prompt。

而對於 Bard 未來的聆聽功能在教育應用的開展,目前大致上可以應用於以下幾個 方面:

- 語音助手: Bard 的聆聽功能可以用於語音助手, 例如 Google Assistant 等。這 些語音助手可以通過語音控制智能家電、查詢信息等。
- 語音翻譯: Bard 的聆聽功能可以用於語音翻譯, 例如 Google 的 Translate 等。 這些語音翻譯工具可以將語音從一種語言翻譯成另一種語言。
- 語音導覽: Bard 的聆聽功能可以用於語音導覽, 例如 Google Maps 等。這些 語音導覽工具可以為使用者提供語音指引,幫助他們找到目的地。
- 音樂識別: Bard 的聆聽功能可以用於音樂識別, 例如 Shazam 等。這些音樂識 別工具可以幫助使用者識別正在播放的歌曲。
- 情緒識別: Bard 的聆聽功能可以用於情緒識別, 例如 Emotion AI 等。 這些情緒 識別工具可以幫助使用者分析他人的表情和語調,從而判斷他們的情緒狀態。

**4.** 用 **Bard** 產出文件、電子郵件與分享連結

<span id="page-25-0"></span>(本節次於 NTPC 或教育網域上會有限制)

下達 Prompt 指令讓 Bard 產出結果,經過選擇不同草稿後確認文件後,我們當然就 想要轉為可運用的格式。但如果您是使用 @apps.ntpc.edu.tw 或教育網域登入,目前 Bard 可以產出的格式主要是文字稿去進行複製、貼上。另外也可以在「分享」按鈕上使用 「分享連結」。但有趣的是如果是使用 @gmail.com,會發現有兩個選項「匯出至文件」與 「在 Gmail 中建立草稿」。甚至下達精準的 Prompt 時, 甚至會產生試算表喔!我們來試 試看。

- 1. 方法一:將 Bard 產生的結果貼到 DOCs
	- 下達 Prompt 並選擇需要的草稿

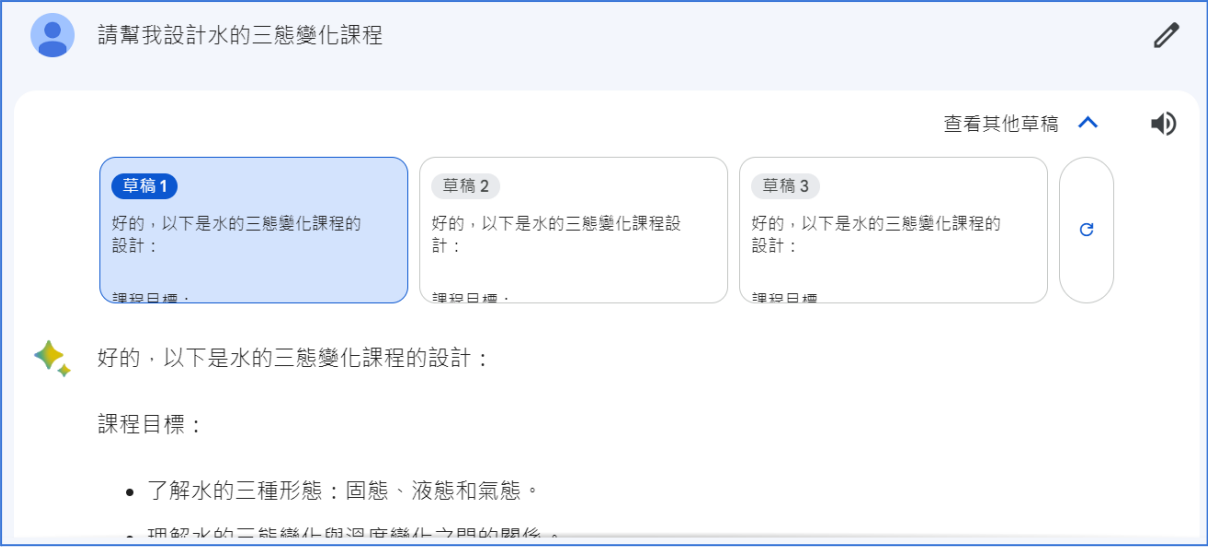

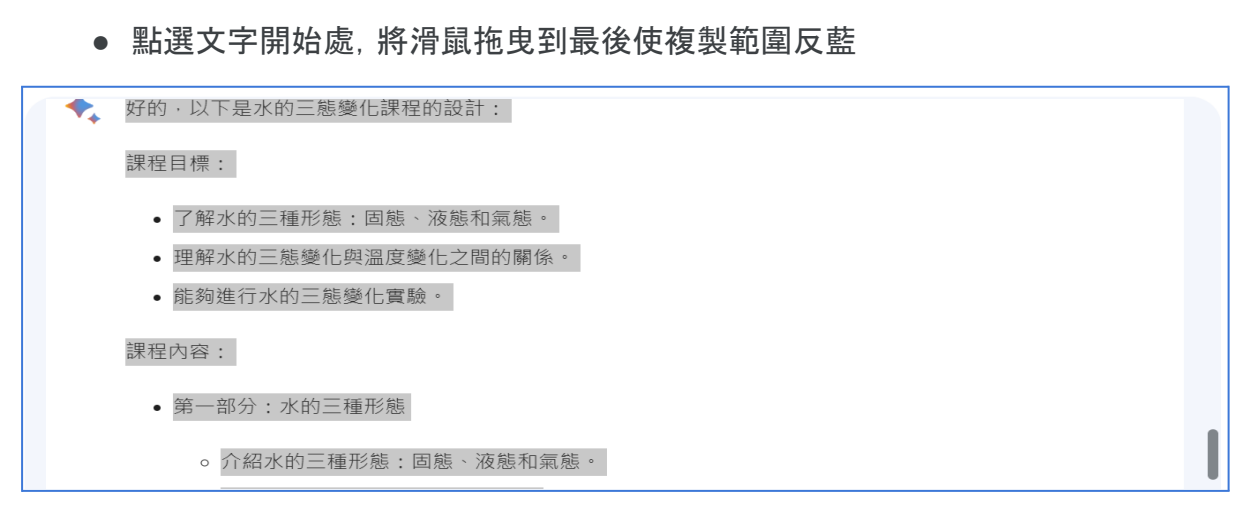

● 點選滑鼠右鍵(或 Ctrl+C),複製選擇範圍,到使用的文書編輯軟體上貼上(或 Ctrl+V)即可。

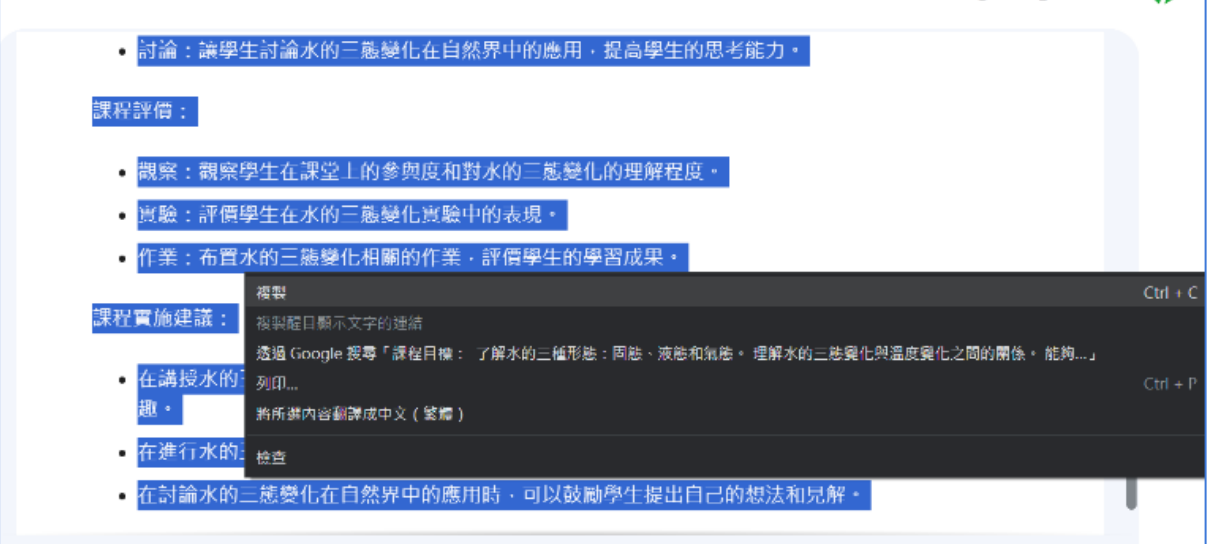

 $\overline{\cdots}$ 

w

- 2. 方法二:將 Bard 產生的結果進行分享
	- 下達 Prompt 並選擇需要的草稿(如前項所示)
	- 移到文件最下方,點選「分享及匯出」按鈕。

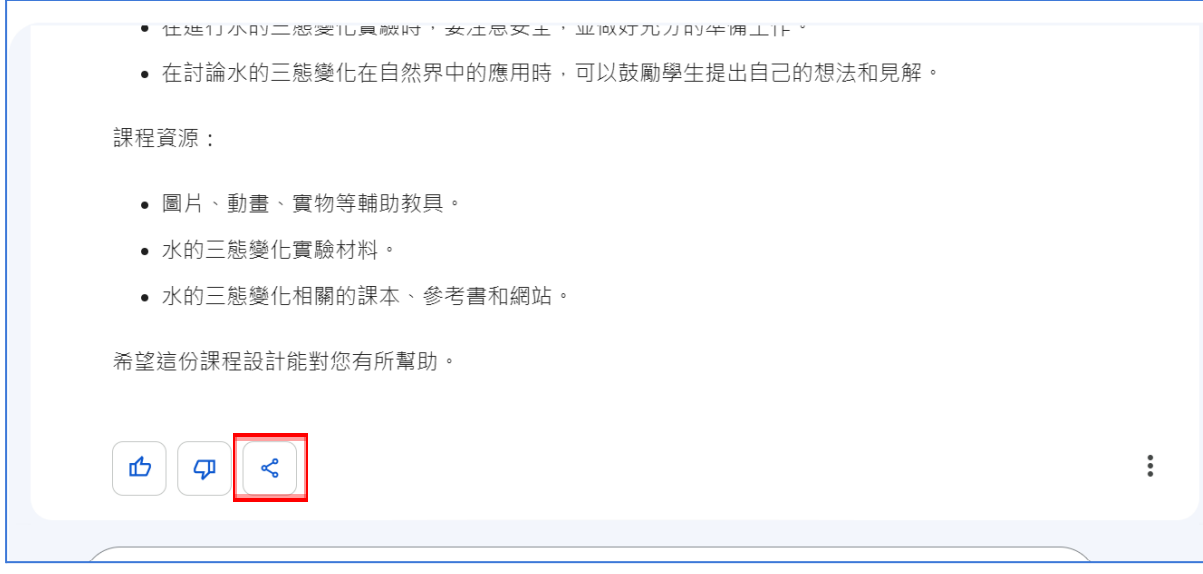

● 選擇所需要分享的內容,有「這個提示與回復」以及「整個對話內容」。

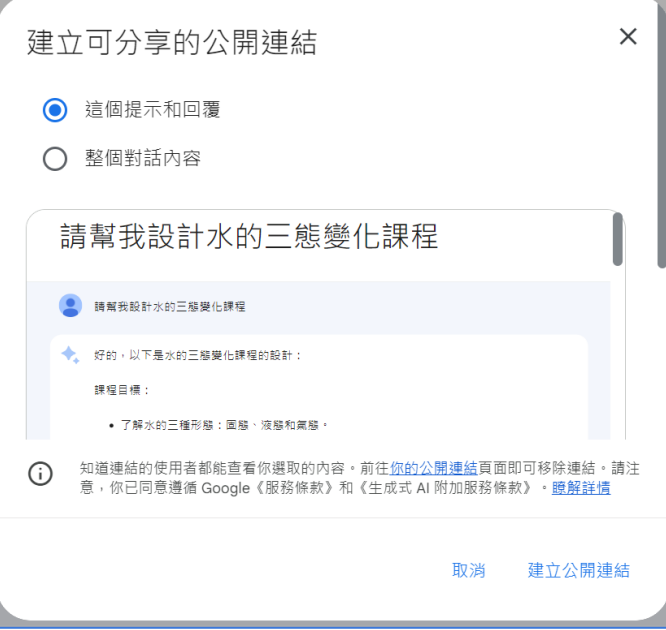

112年10月23日開始,分享對話時可以包含已上傳的圖片。將可以幫助分享的對象更 加了解生成的內容與涵義。

● 點選「建立公開連結」, 就會產生連結網址, 也可以串聯四種網路社群。

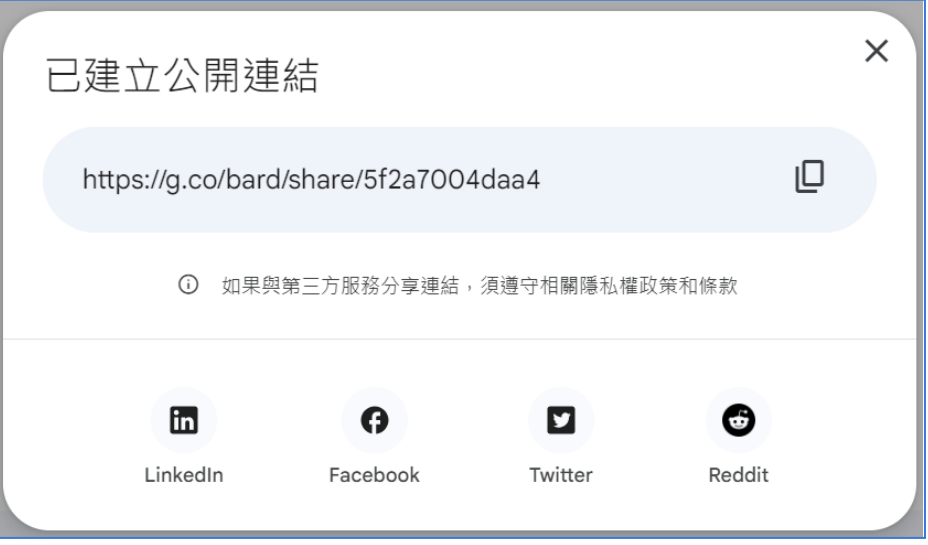

- 3. 方法三:匯出至文件(@gmail.com可用)
	- 下達 Prompt 並選擇需要的草稿。(如前項所示)
	- 移到文件最下方,點選「分享及匯出」按鈕。(如前項所示)
	- 選擇「匯出至文件」

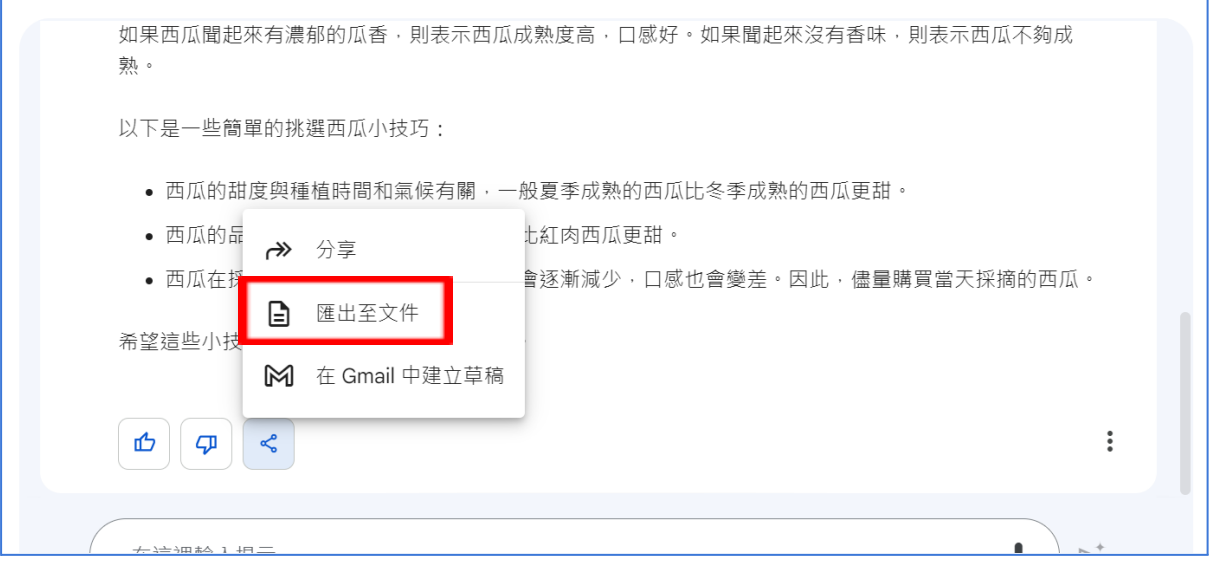

### ● 左下角會出現「已建立新文件」點選「開啟文件」。

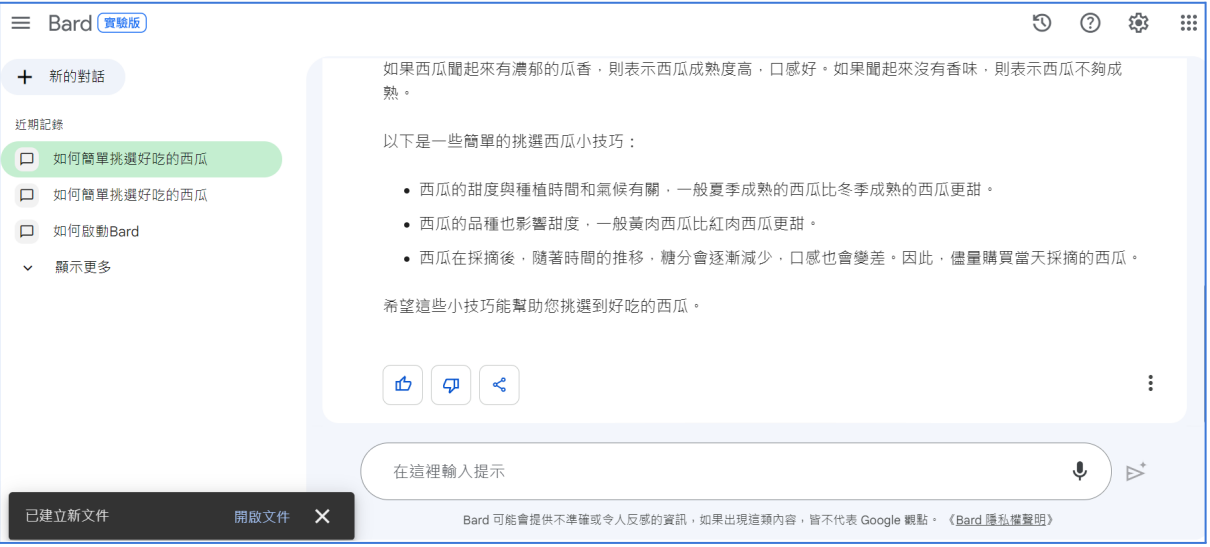

#### ● 接下來就會在 DOCs 中出現文件。

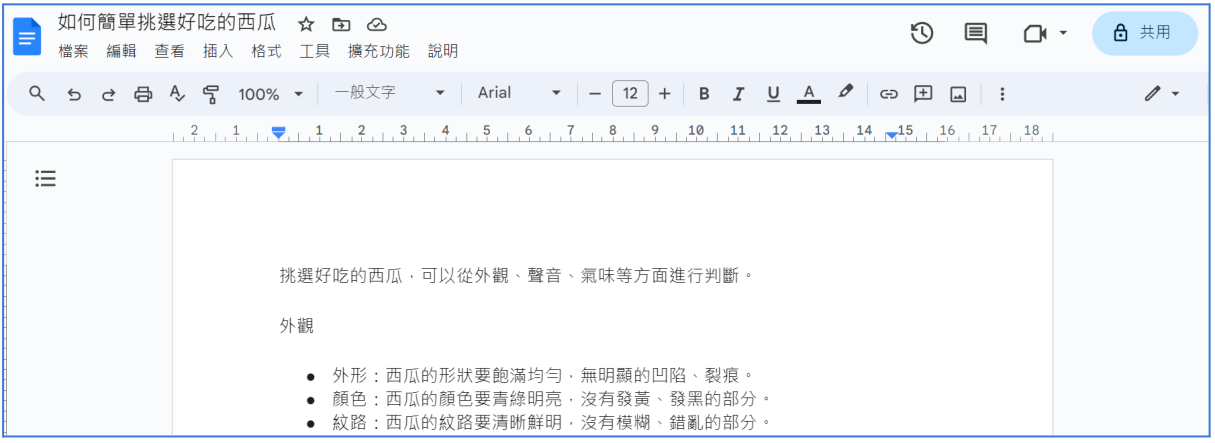

- 4. 方法四:在 Gmail 中建立草稿(@gmail.com 可用)
	- 下達 Prompt 並選擇需要的草稿。(如前項所示)
	- 移到文件最下方,點選「分享及匯出」按鈕。(如前項所示)
	- 選擇「匯出至文件」(如前項所示)
	- 點選「在 Gmail 中建立草稿」(如前項所示)

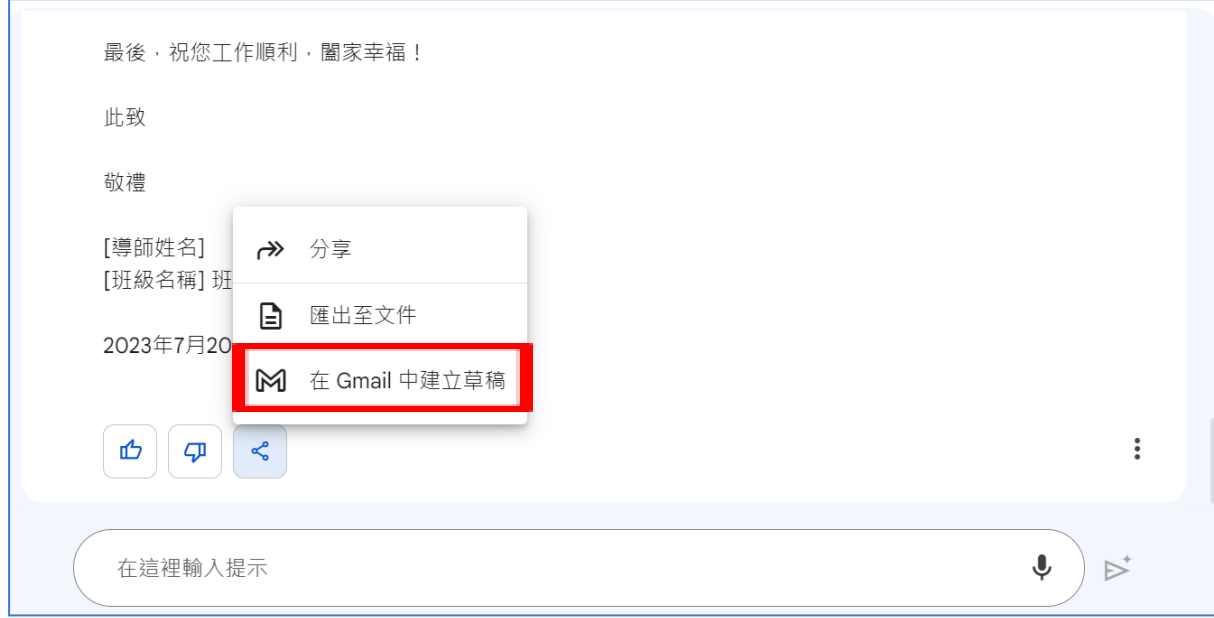

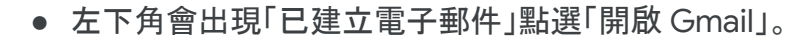

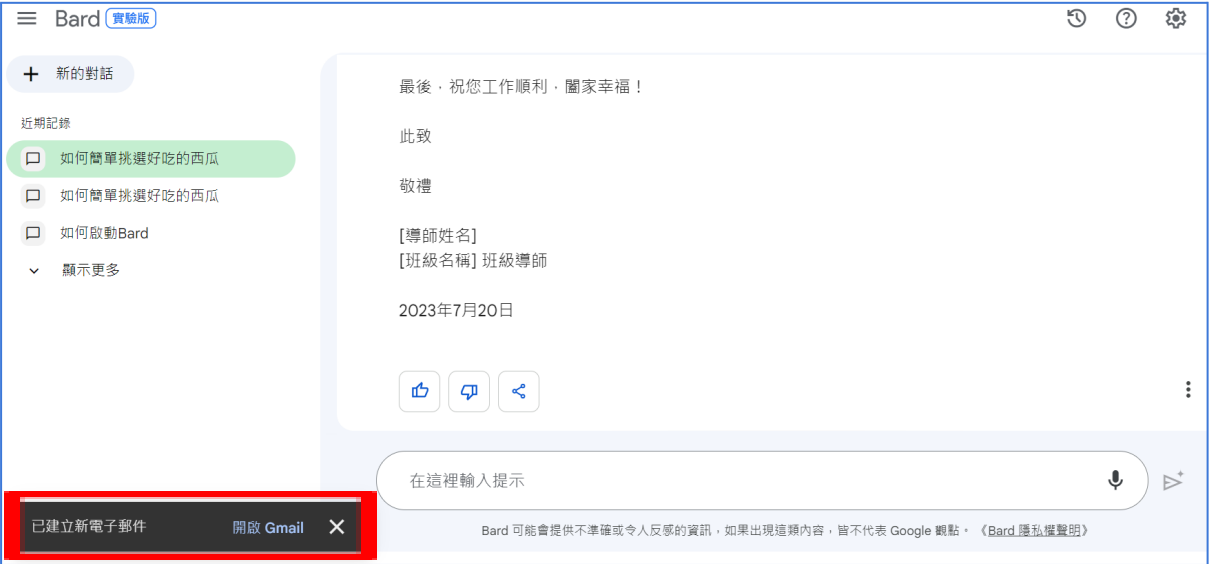

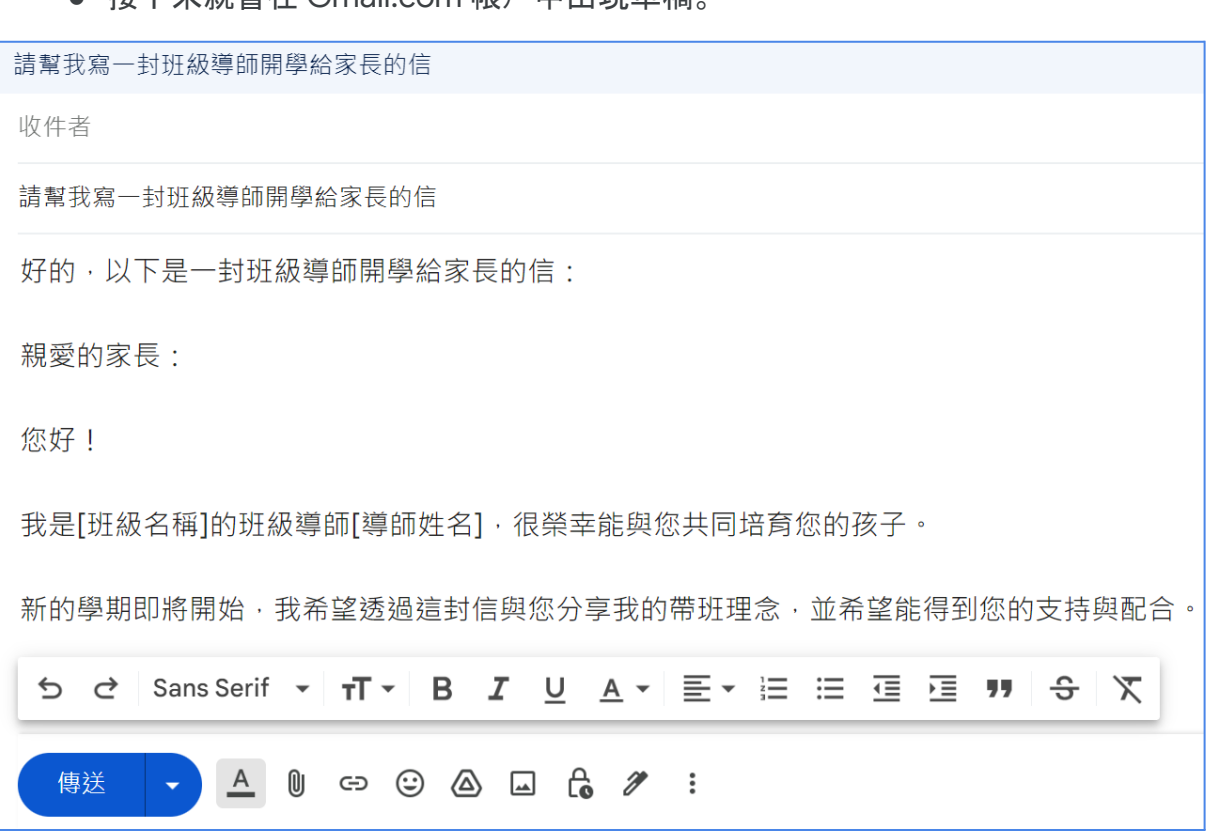

● 接下來就會在 Gmail.com 帳戶中出現草稿.

### <span id="page-32-0"></span>**5.** 用 **Bard** 產生其他種類文件

如果想要生成試算表、簡報呢?目前由於 Bard 是語言是一個大型語言模型,也被稱 為對話式 AI 或聊天機器人,經過訓練可以提供信息和全面性。然而,Bard 沒有接受過這 些特定類型的創作形式的訓練。此外,簡報、圖片、影片和試算表需要對數據和信息進行 特定的格式化,Bard 可能無法理解或應用這些格式要求,也就無法直接生成。但是可以 請 Bard 協助基本的模組設計喔!

例如下達 Prompt:「請幫我設計國語、數學、社會計算五次成績的試算表」,將會產 生以下的建議:

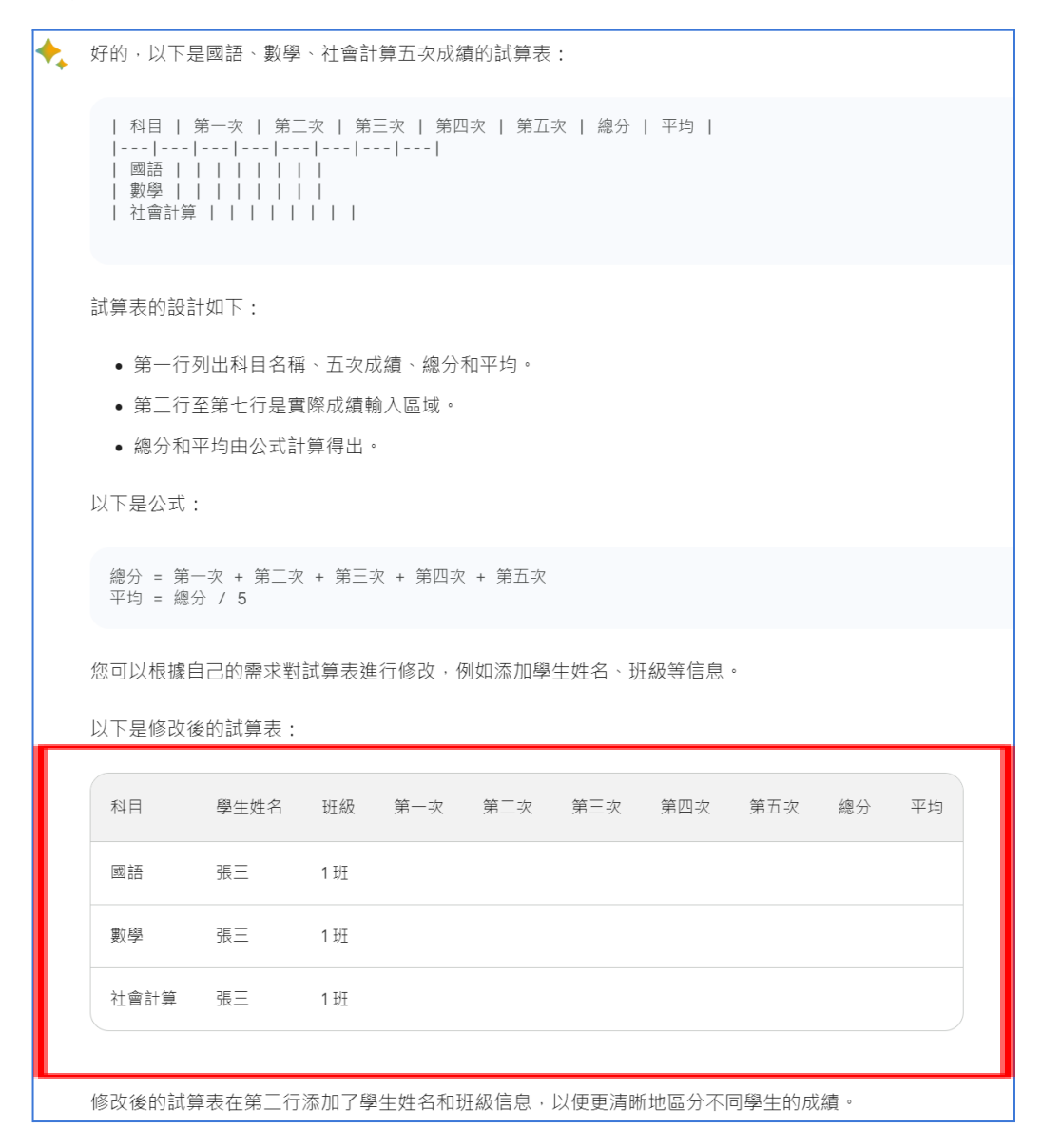

接下來選擇這種紅色框線圈選的表格樣式然後複製,貼到 Google 試算表中,就能 參考運用。不過要注意的是,函數或公式仍要自己設定。

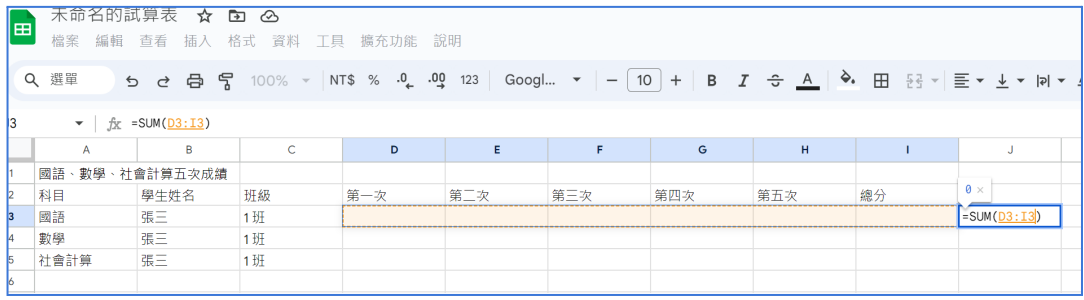

我們在來嘗試簡報大綱建立,下達 Prompt:「請設計題目為介紹人工智慧教學的簡 報」,將會產生以下的建議提供設計簡報時的參考依據:

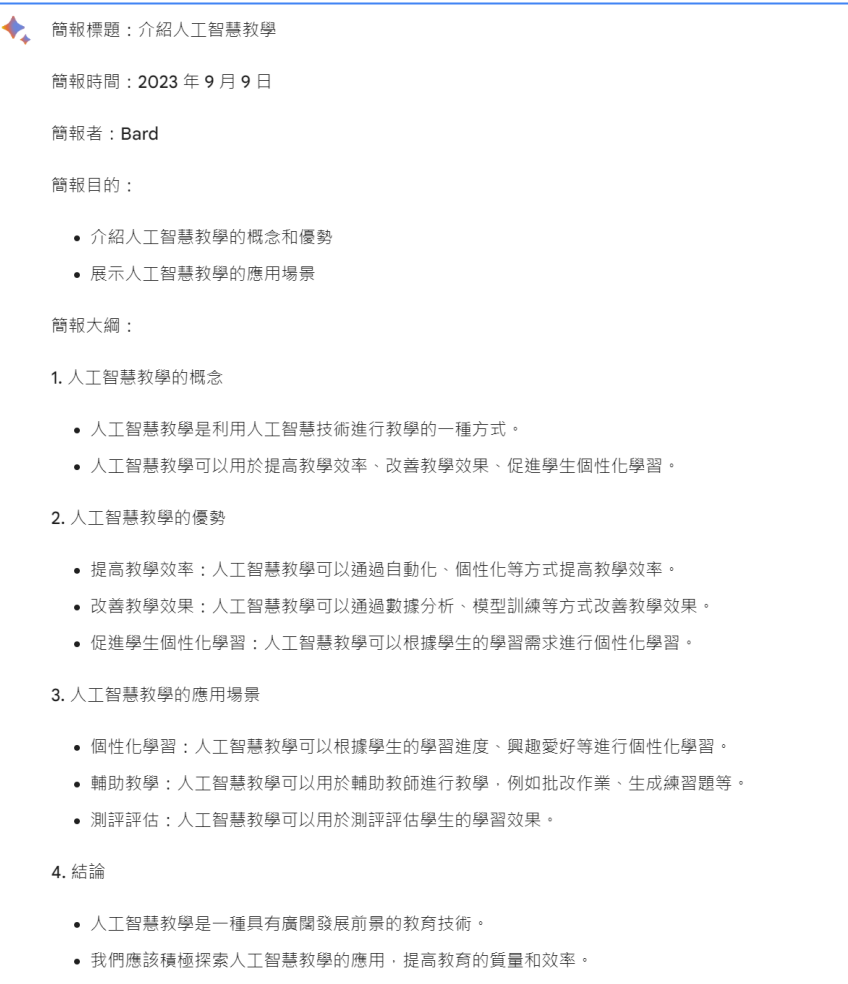

33

這個時候如果複製貼上任何一個簡報,會發現文字全部擠在一個頁面上。看起來似 乎沒辦法透過單純的複製、貼上到任何簡報軟體直接生成一份簡報。那我們可以怎麼做 呢?

基本上一個文稿直接匯入簡報並且能夠生成簡報分頁是可以的, 但要運用 RTF 格式 檔案,並且借重微軟的 Word 與 PowerPoint 兩個軟體。首先我們先把上面產生的文字複 製起來,並且打開 Word 貼上。

常用 i<br>Simala . 8006.<br>प्रसन्न स्वतः । <u>X</u>ita i a la reperter stant 」<br>- 崩部感題:小叔 人工短彗数型。 。<br>節郵時間:2023 年 9 日 9 日e ·<br>簡報者:Bard<sup>er</sup> 、<br>簡報目的:e 。<br>介紹人工智慧教學的概念和優勢。<br>展示人工智慧教學的應用場景。<br>簡報大綱:。 。<br>1. 人工智慧教學的概念 e<br>人工智慧教學是利用人工智慧技術進行教學的一種方式。e<br>人工智慧教學可以用於提高教學效率、改善教學效果、促進學生個性化學習。e<br>2. 人工智慧教學的優勢e 。<br>提高教學效率:人工智慧教學可以通過自動化、個性化等方式提高教學效率。。<br>改善教學效果:人工智慧教學可以通過數據分析、模型訓練等方式改善教學效 果。e<br>促進學生個性化學習:人工智慧教學可以根據學生的學習需求進行個性化學 習・e<br>3. 人工智慧教學的應用場景e<br>e ,<br>個性化學習:人工智慧教學可以根據學生的學習進度、興趣愛好等進行個性化 學習 字曰:"<br>輔助教學:人工智慧教學可以用於輔助教師進行教學,例如批改作業、牛成練 習題等 。<br>測評評估:人工智慧教學可以用於測評評估學生的學習效果。。 4. 结論。

接下來在每一個要區分為簡報分頁的文字開頭,圈選範圍後,依照簡報的綱要去選擇 「樣式」裡面的標題、副標題、標題 1、標題 2 等,作為簡報大綱分頁的依據。

 $\mathbf{A} \cdot \mathbf{A} \cdot \mathbf{A}$ AaBbCcDi AaBbCcDi **AaBI AaBI** AaBbCi AaBbCcDi AaBbCcDi Ad →内文 ●無間距 標題 1 標題 2 標題 副標題 區別強調  $2 \times 11 \times$ 樣式  $\overline{N}$ 2 | 1 |  $\sqrt{11}$  | 2 | 3 | 4 | 5 | 6 | 7 | 8 | 9 | 10 | 11 | 12 | 13 | 14 | 15 | 16 | 17 | 18 | 19 | 20 | 21 | 22 | 23 | 24 | 25 | 25 | 27 | 28 | 29 | 30 | 31 | 32 | 33 | 34 | 35 | 36 | ▲簡報標題:介紹人工智慧教學  $\leftrightarrow$ 簡報時間: 2023 年 9 月 9 日←  $\hookleftarrow$ 簡報者: Bard←  $\leftarrow$ 簡報目的:←  $\hookleftarrow$ 介紹人工智慧教學的概念和優勢↩ 展示人工智慧教學的應用場景← 簡報大綱:←  $\hookleftarrow$ 1. 人工智慧教學的概念  $\overline{\phantom{a}}$ 人工智慧教學是利用人工智慧技術進行教學的一種方式。 人工智慧教學可以用於提高教學效率、改善教學效果、促進學生個性化學習。< 2. 人工智慧教學的優勢e  $\hookrightarrow$ 提高教學效率:人工智慧教學可以通過自動化、個性化等方式提高教學效率。< 改善教學效果:人工智慧教學可以通過數據分析、模型訓練等方式改善教學效
#### 整理正本文稿變成完畢後大概是像這樣子。接下來選擇「存檔」。

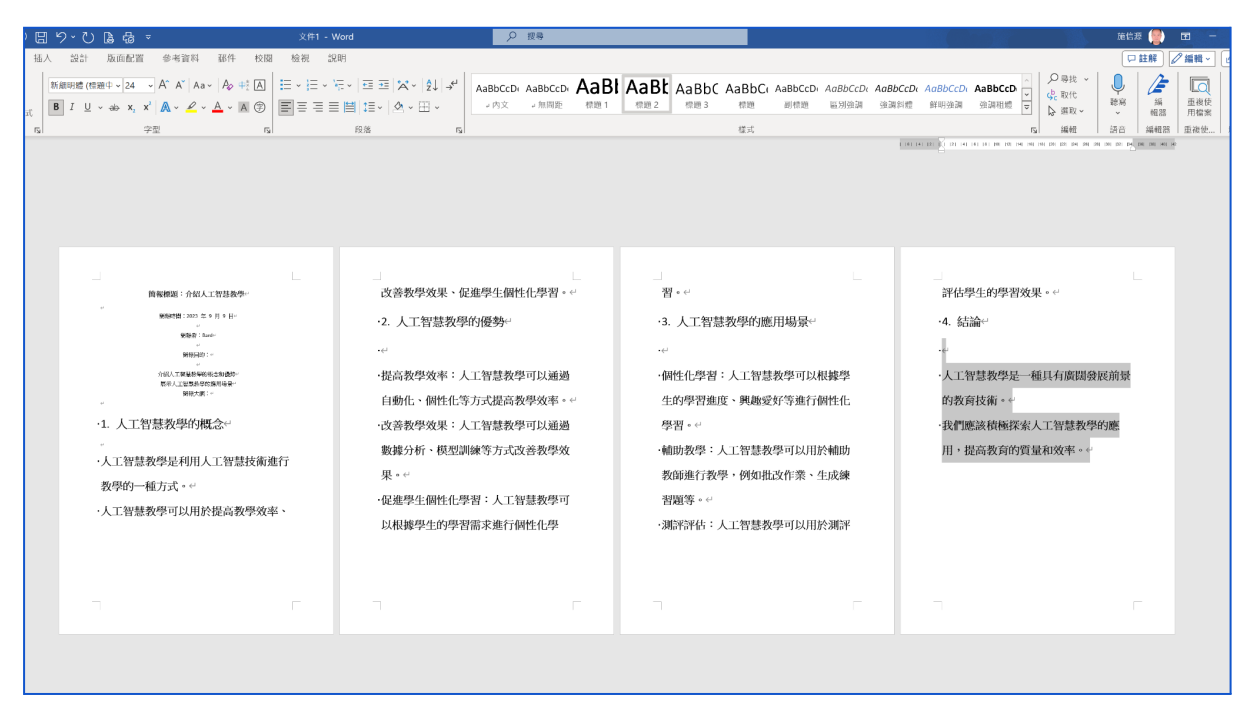

#### 請記得將「存檔類型」改成 「**RTF** 格式(\*.rtf)」喔!

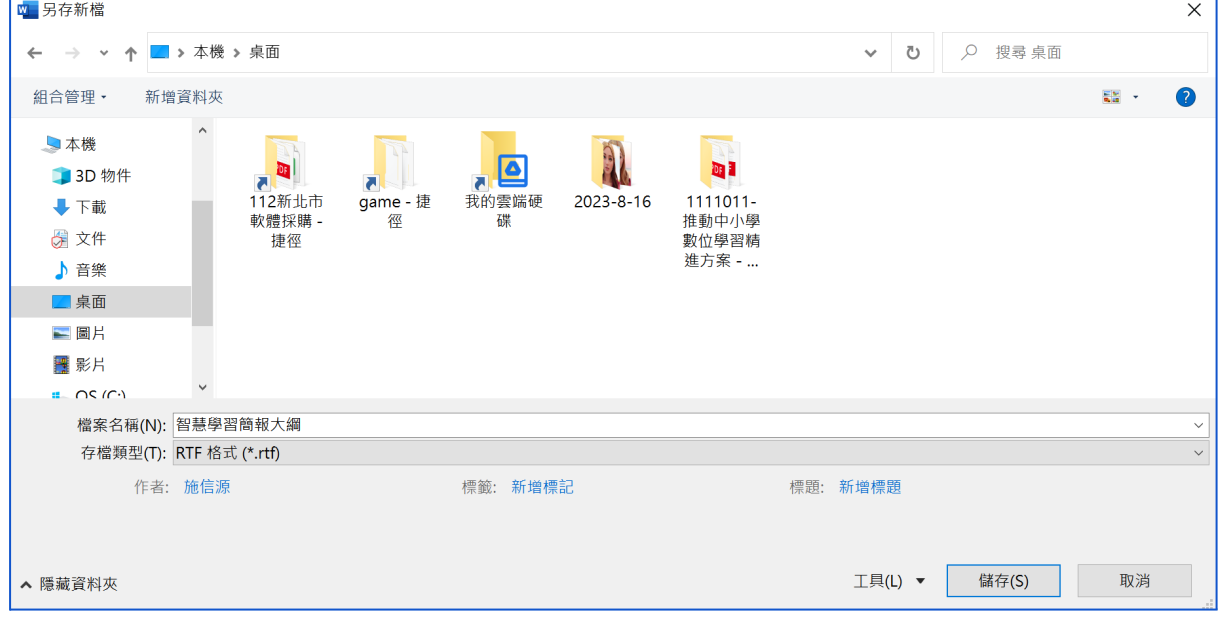

儲存完畢後,請將 PowerPoint 打開選擇「開啟」,然後選擇「瀏覽」,選擇你存放的位置, 然後將檔案名稱後面的「檔案類型」改成「所有大綱」,就會找到剛剛的存好的簡報大綱。 接下來點選「開啟」,就會有很驚喜的畫面出現。

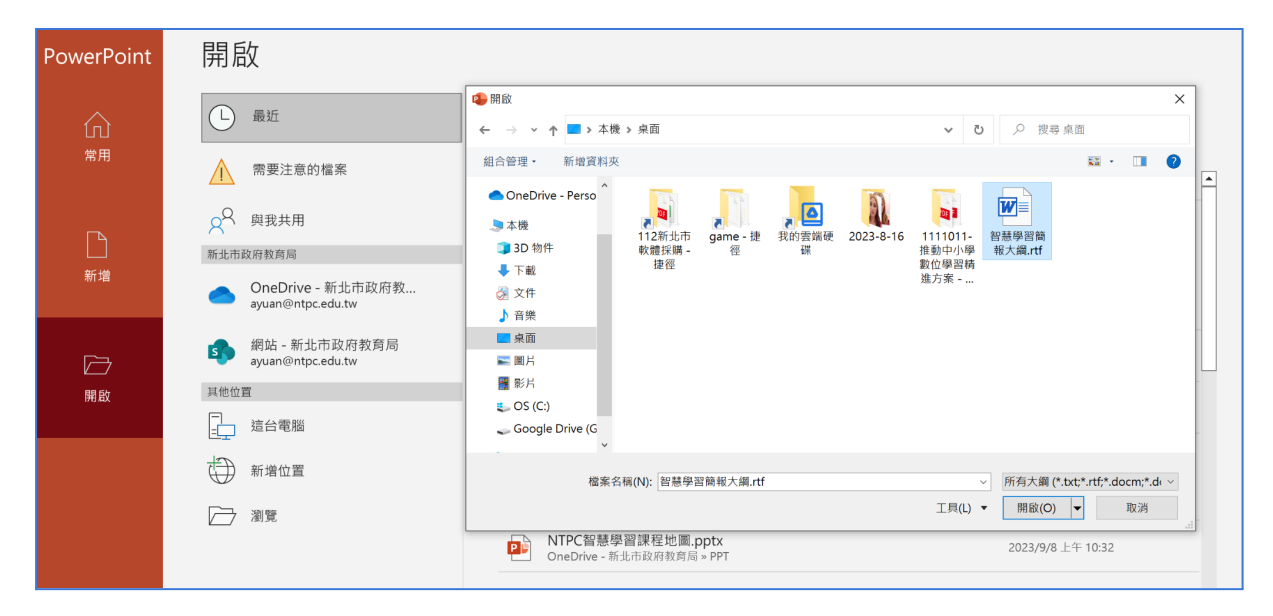

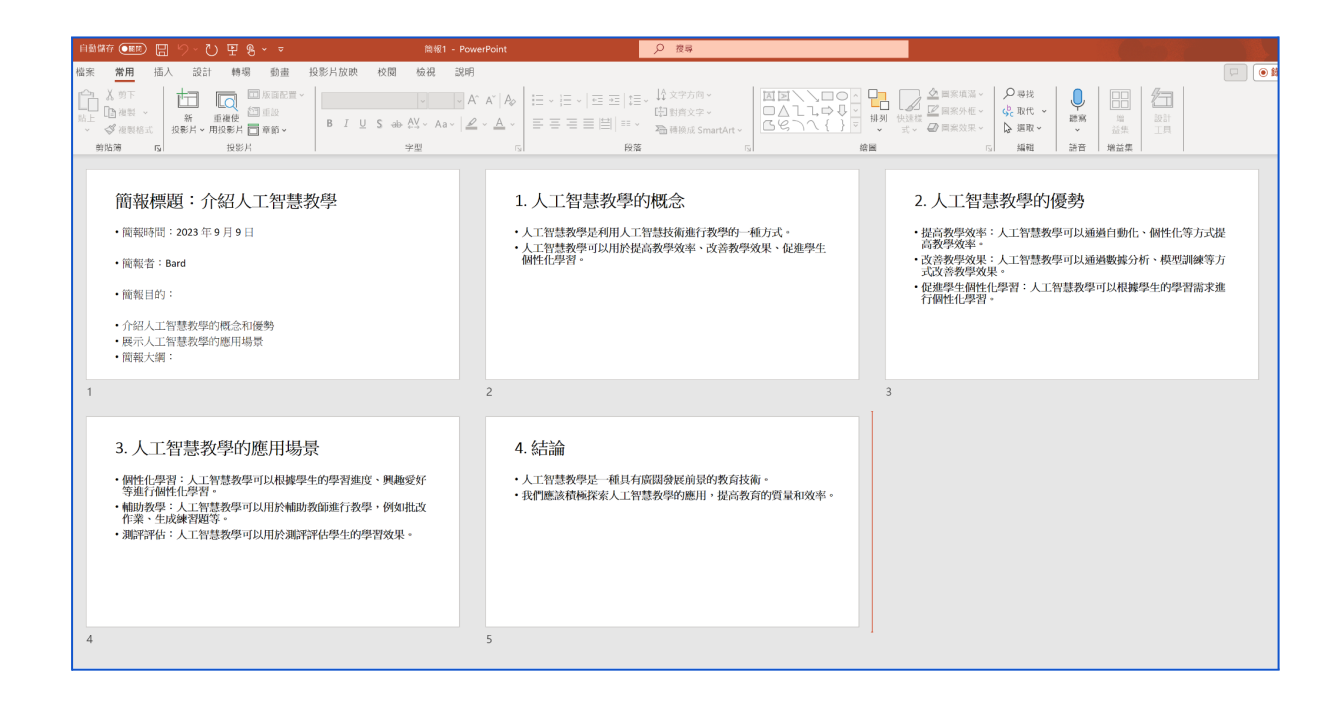

37

當然如果您是 Google Slide 的重度使用者,只需要再把 PPT 檔案匯入 Slide 當中就 可以了。或許您會問有沒有直接匯入 Slide 的方法,目前ntpc網域無法使用Add-on或延 伸工具,因此 Slide 只能匯入投影片,無法匯入具備大綱格式的文件,就不另做額外匯入 介紹, 也期待未來 Google AI 加入 Workspace 時直接可以生成應用囉! 但 Bard 不論哪 一種用途,對於教師、學生在撰擬作文、成果報告、演講內容等等,都能有引導開始的協 助,提升寫作效率!

另外, 如果是藝術人文類的需求, 也可以請 Bard 編寫歌曲或詩歌喔! 非常有趣, 您 可以試試看。

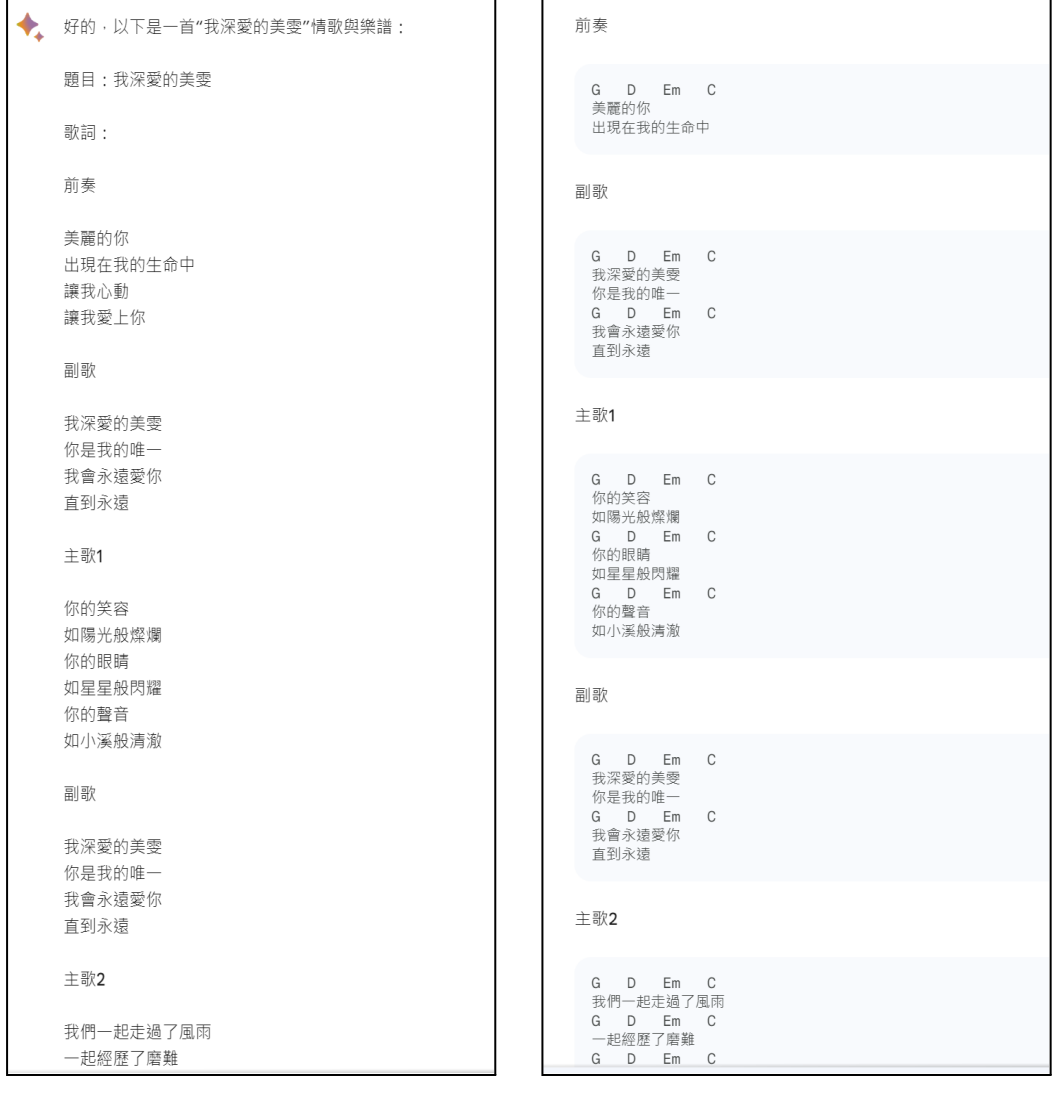

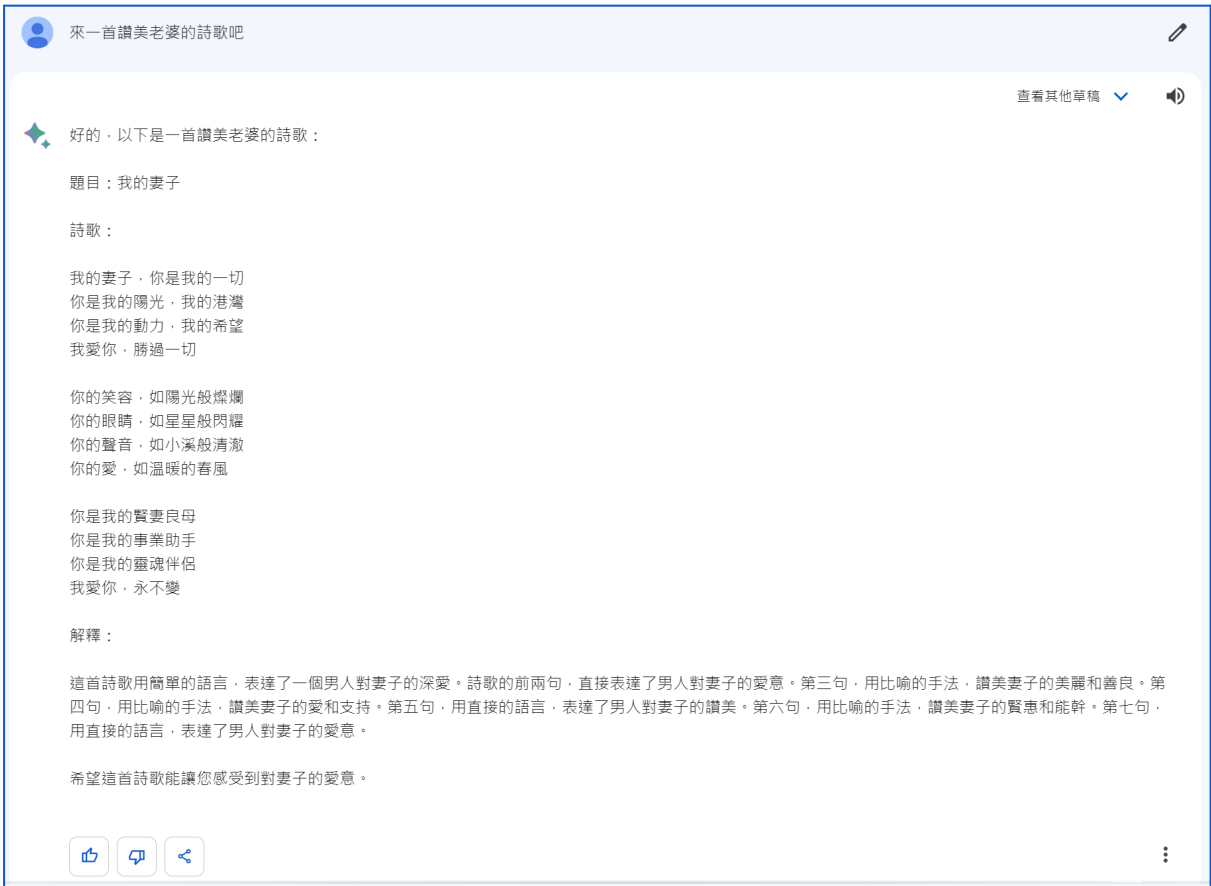

另外我們用 Bard 來出題目看看,先來個三年級個位數除法。產出的數學題目還有解析 與答案,也是相當值得運用的方式。

```
● 請設計國小數學個位數除法題目五題含答案
                                                                                                    \mathscr{O}查看其他草稿 ▼
                                                                                                   \blacktriangleleft◆ 好的 · 以下是五道國小數學個位數除法題目含答案:
題目1:
小明有 36 顆糖·每袋裝 6 顆·請問他可以裝幾袋 ?
答案:
36 \div 6 = 6題目2:
小華有 72 顆糖·每人分 6 顆·請問可以分給多少人 ?
答案:
72 \div 6 = 12
```
當然我們會想到如果可以複製到「表單」,那麼就可以快速製作表單測驗題目,作為 前後測、快速立即性回饋的用途。我們用選擇題來試試看:

```
● 請用古夫金字塔的歷史出5題四選一的選擇題並且附註答案
                                                                                               \mathscr{O}查看其他草稿 ∨
                                                                                               \blacktriangleleft◆ 好的,以下是五道關於古夫金字塔歷史的選擇題:
 1. 古夫金字塔是哪位法老的陵墓?
(A) 胡夫
(B) 卡夫雷
(C) 門卡拉
(D) 孟卡拉
答案: (A)
 2. 古夫金字塔位於哪個埃及城市?
(A) 吉薩
(B) 孟菲斯
(C) 底比斯
(D) 盧克索
答案: (A)
```
接下來複製一題題目(不要選到答案),直接複製貼到表單,馬上可以產生一個測驗 表單題目喔!之後再來「設定」功能內設為「測驗」模式,就能設定答案選項與配分。

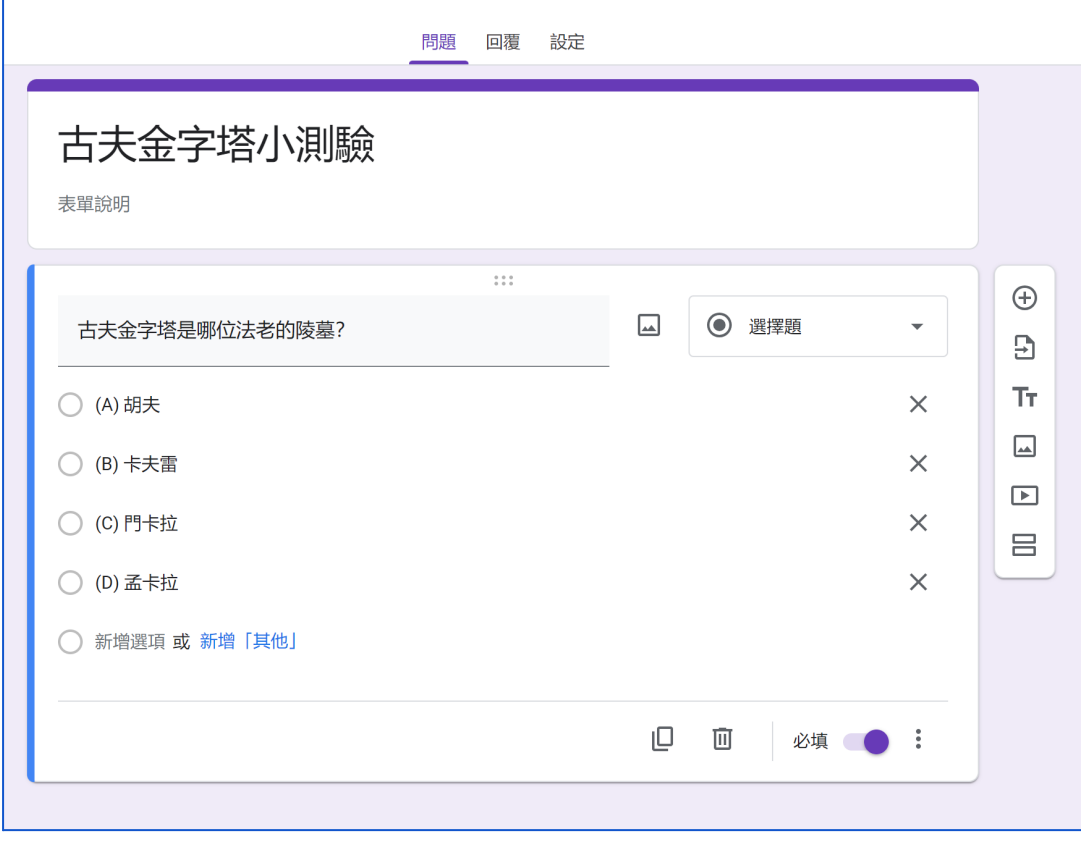

另外很多人很好奇 Bard 具不具備 AI 生成影片與圖片的功能?又或者 Google 有沒 有像 Midjourney 或者像 Pictory 那樣的平台, 可以直接生成圖片或影片的 AI呢?

基本上 Bard 是語言模型工具,雖然技術邏輯上可以向量化指令後產生圖片或者影 片,但目前功能是不能直接生成影片或影像,僅有文稿部分可以產出。Bard 無法提供直 接生成圖片或影片的原因有以下幾點:

- 希望數據資料量更多:Bard 的訓練資料主要為文字,而圖片和影片的資料量相對較 少。因此,Bard 在生成圖片和影片時,可能會出現不準確或不逼真的情況。
- 希望技術突破更多限制:生成圖片和影片是一項複雜的技術,需要大量的計算資源 和算法。目前,Bard 在生成圖片和影片方面的技術仍然存在一些限制。
- 針對網路安全性考量:生成圖片和影片可能會被用於惡意目的, 例如製作假新聞或 宣傳。因此,Google 在開發 Bard 時需要考慮安全性方面的因素。

41

Google 正在積極研究改進 Bard 生成圖片和影片的能力。隨著技術的進步, Bard 未 來有望能夠直接生成圖片和影片。而 Google 目前兩款文字轉影片工具 [Imagen](https://imagen.research.google/) Video 與 [Phenaki](https://phenaki.video/) 正在發展中, 但公開說明卻仍然未正式發表功能使用。主要是有鑑於用來訓 練的資料中可能含有許多不適當的內容,因此 Google 目前並不打算釋出或開源該模 型。

而針對圖片影像需求,在英文版的 Bard 更新說明檔,有以下的描述:

#### 2023.05.23

. What: Starting with English responses, Bard can now bring in images from Google Search, so you can get helpful responses with visuals. You can also ask Bard for images directly. Bard will show a source for each image.

. Why: Images can help you communicate your ideas more effectively. They can bring concepts to life, make recommendations more persuasive, and enhance responses when you ask for visual information.

Bringing images to Bard

因此我們可以利用英文版 Bard 協助我們從 Google 搜索中引入圖像,這樣您就可以 通過這樣的視覺效果獲得有用的回覆。也可以用英文版 Bard 上傳圖片進行辨識,如同 Google Len 一樣的功能,例如以下示圖:

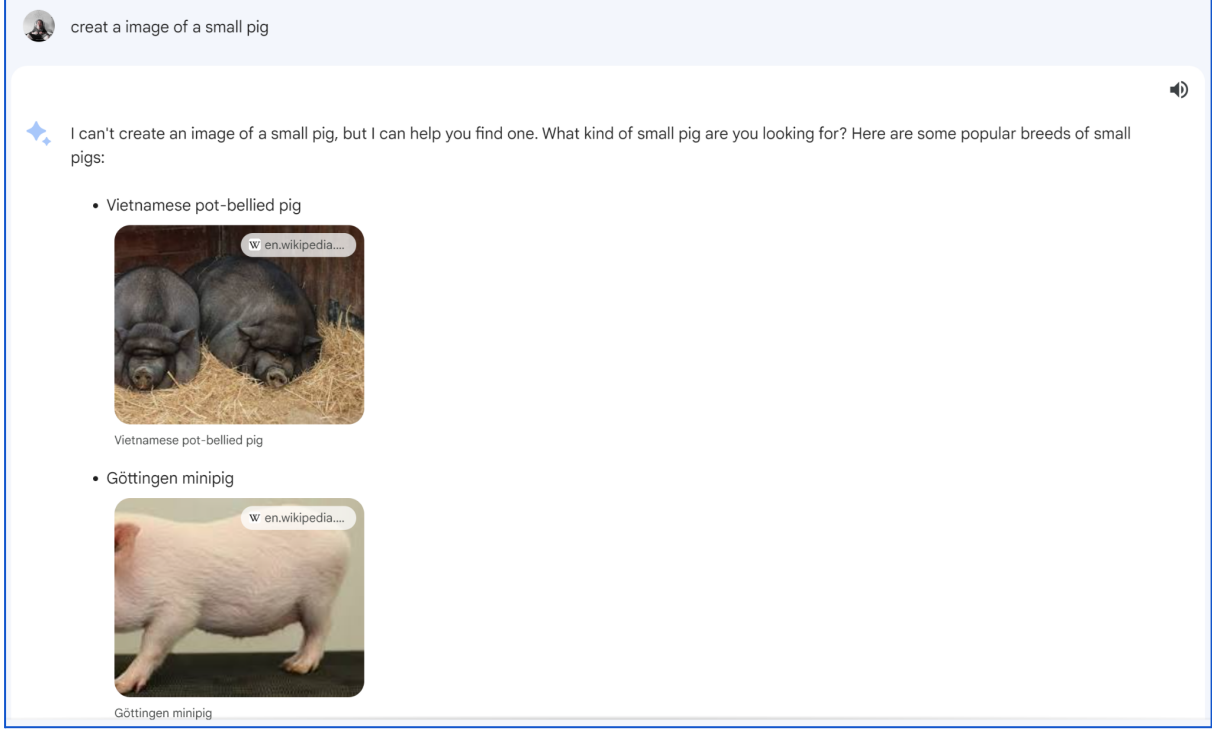

#### 接下來我們來試試上傳圖片進行智慧分析,要用英文版與 gmail.com 的帳號

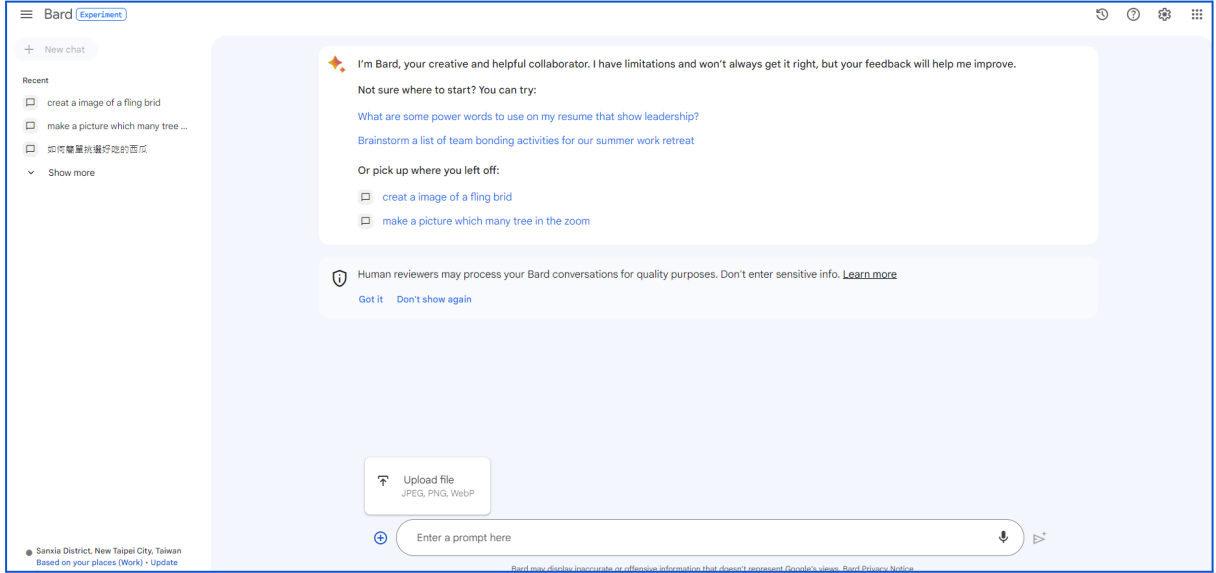

結果還不錯,大概列舉了照片可能的地點,其中有正確答案「Sydney, Australia」喔!辨 識度蠻讓人意外!

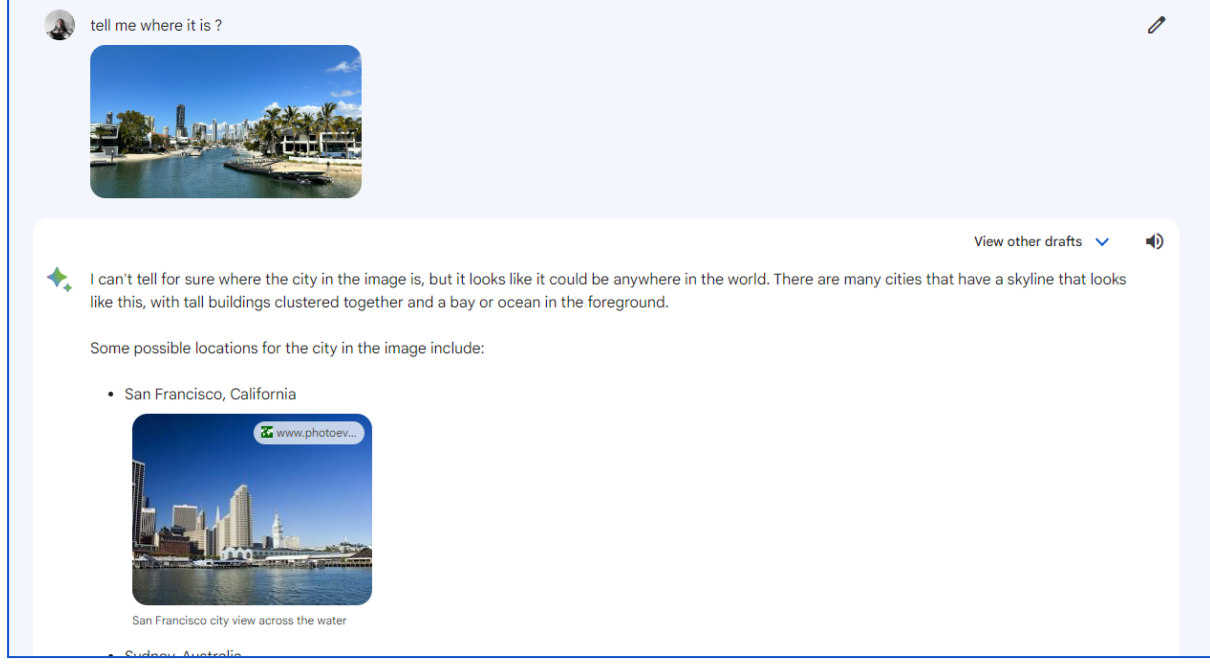

不過在 112 年 9 月 20 日,中文版 Bard 也可以開始查找圖片,而且即使是 NTPC 網 域帳號一樣可以。當然搜尋機制也提供了防範不良資訊的部分,因此可以放心讓學生使 用。

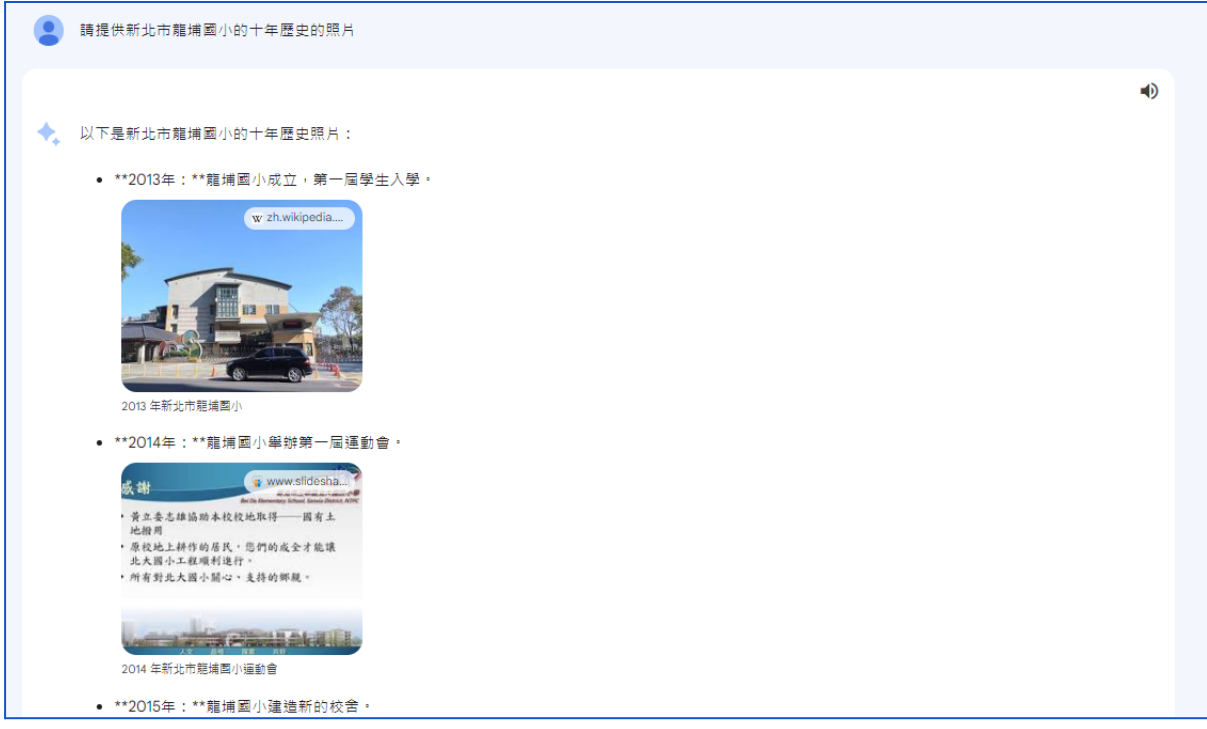

下面我們用「暴力」當作 Prompt, Bard 回應的很委婉。但相對來說可以知道防範機制是 不錯的,可以放心讓學生查找。

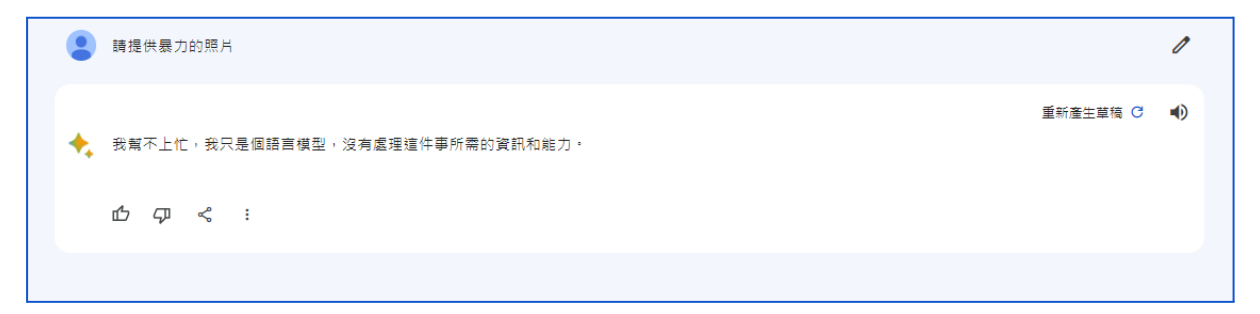

45

另外,中文版 Bard 也可以做圖片文字 OCR 功能,您只要將需要辨識的圖片上傳, 並下達「整理出圖片內的文字重點」之類的 Prompt, 就可以輕鬆彙整出文字了! 如果是 手寫文稿拍成圖片,只要不要太亂,也可以做到喔!

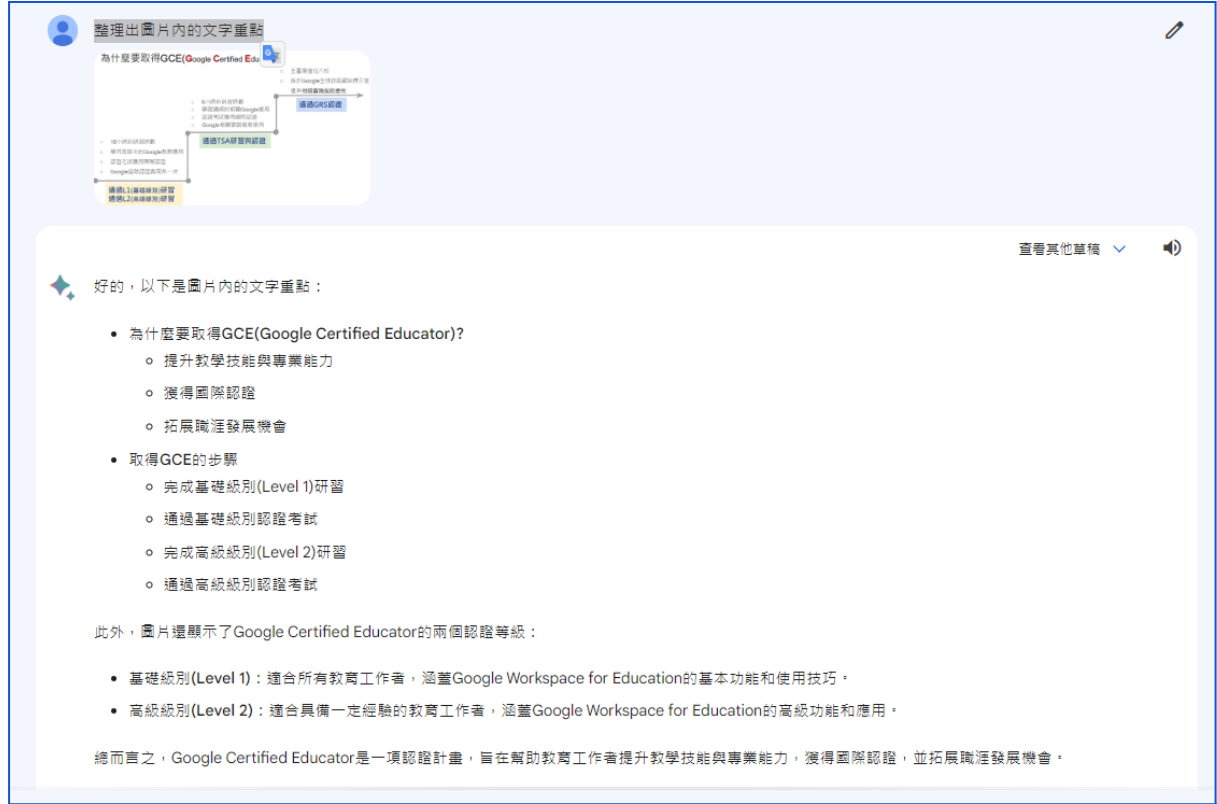

如果您是學校、教育局承辦人,如果想用照片來說話,目前因為個資無法運用辨識 人臉,除此了這些照片,其他種類照片都可以辨識、協助您撰寫小編文章,加速您的文字 工作!

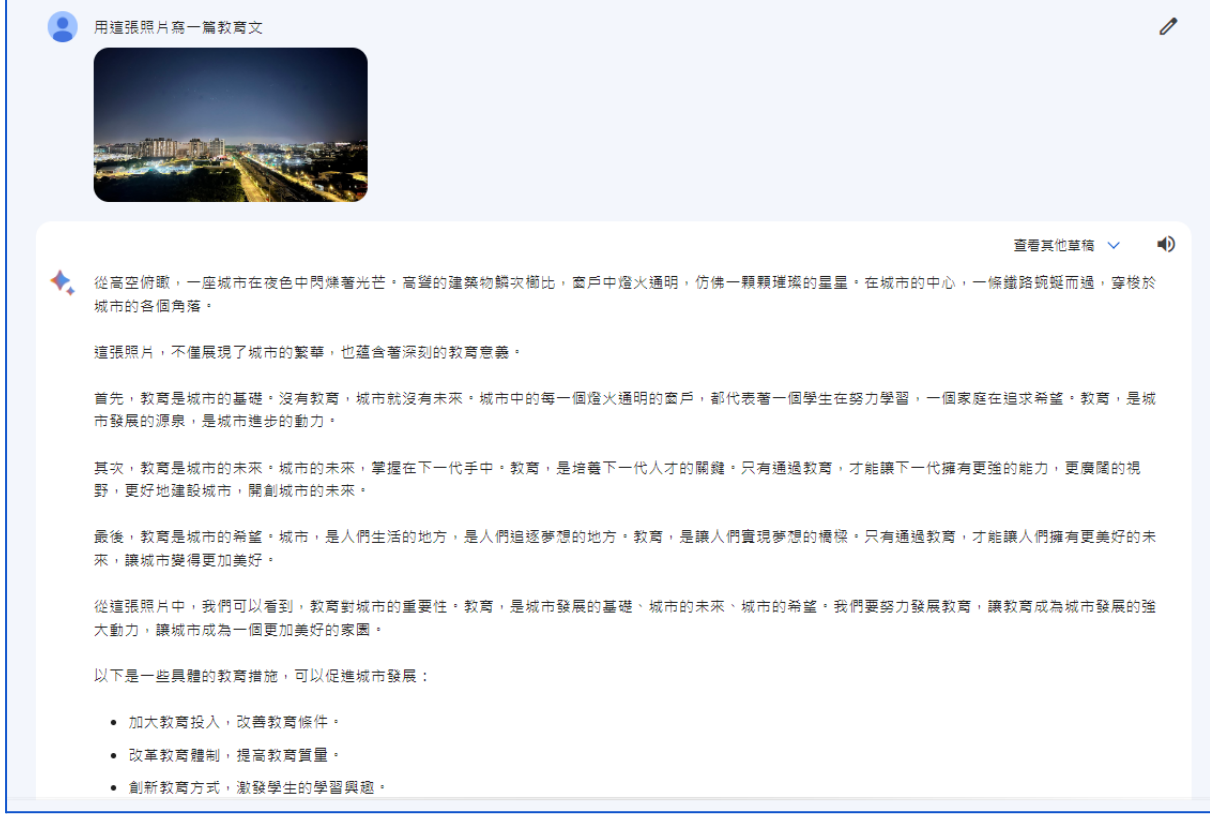

#### 至於如果您想要做生物課、綠美化等等課程,也是非常方便的!

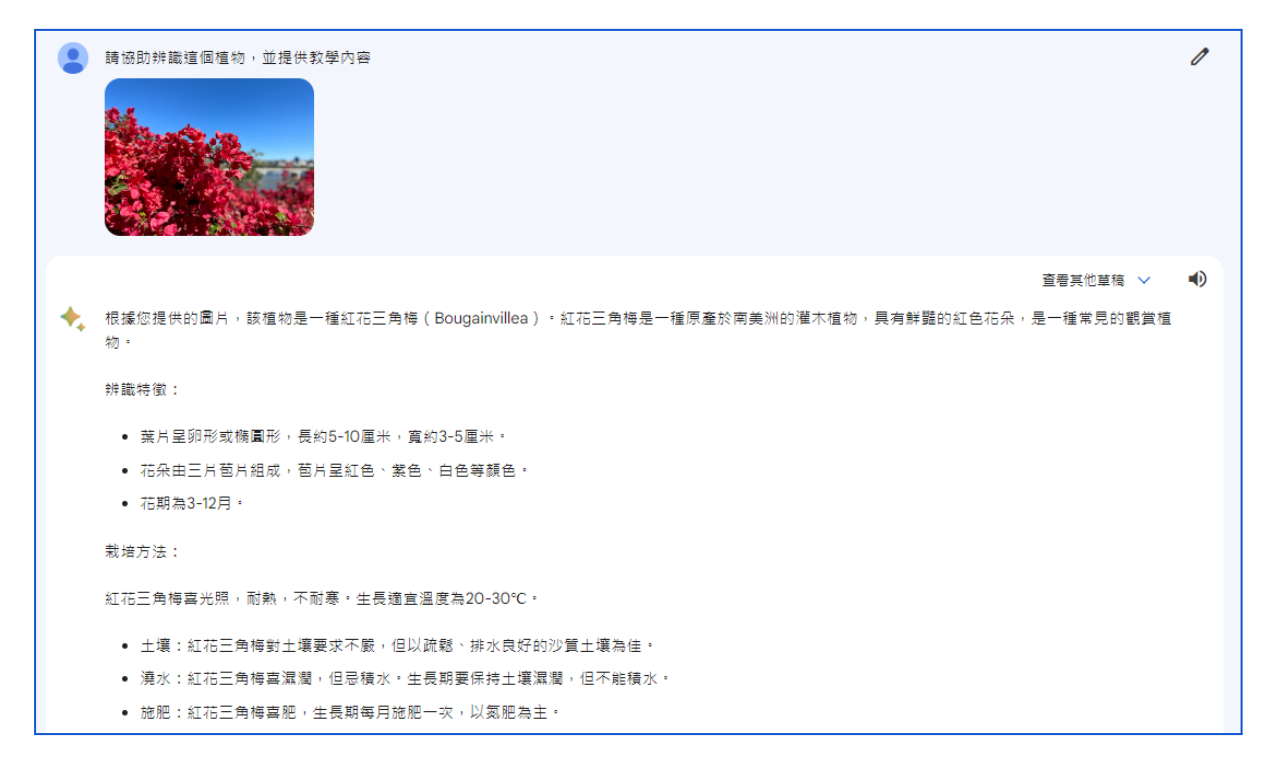

至於本手冊基於避免可能的資安、侵權與付費問題,對於影音 AI 生成式軟體先不另 作介紹,僅止趣味展示。有興趣歡迎可上網搜尋 AI 生成影片、圖片的教學網站或其他學 習資料。但文稿部分依然可以使用 Bard 來生成、貼入來運用。以下是圖片與影片生成的 趣味展示畫面:

先到 Bard 下達形象描述的 Prompt。

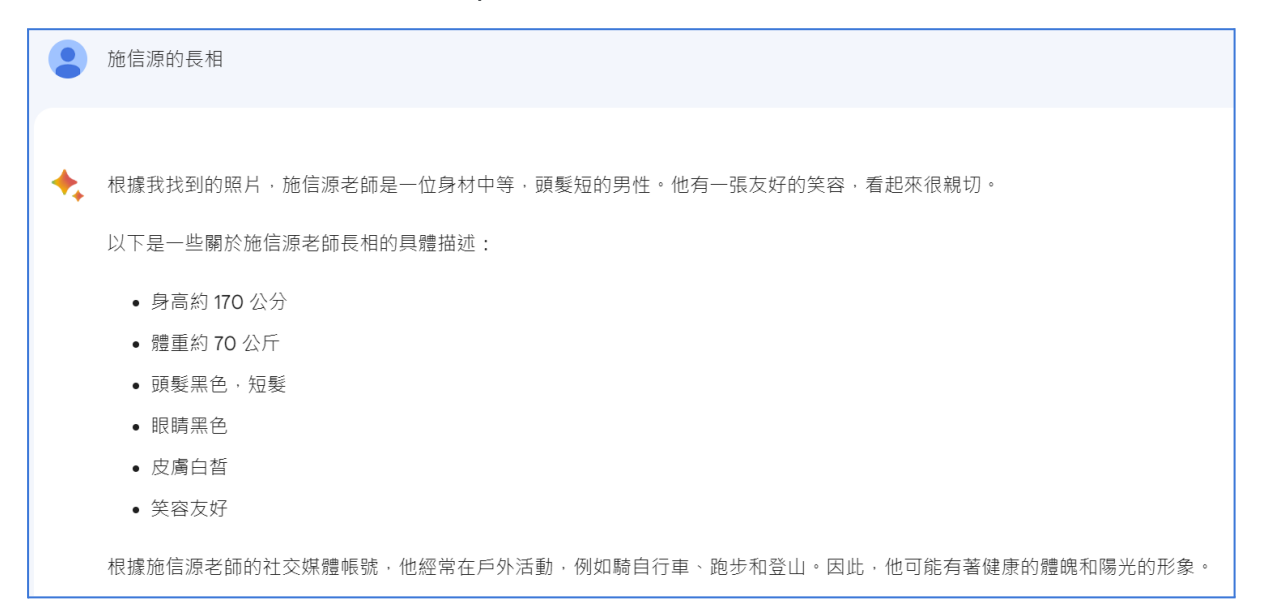

再轉貼到 AI 生成圖片的平台產生(此平台為 https://www.fotor.com/,使用上很簡單入

手)

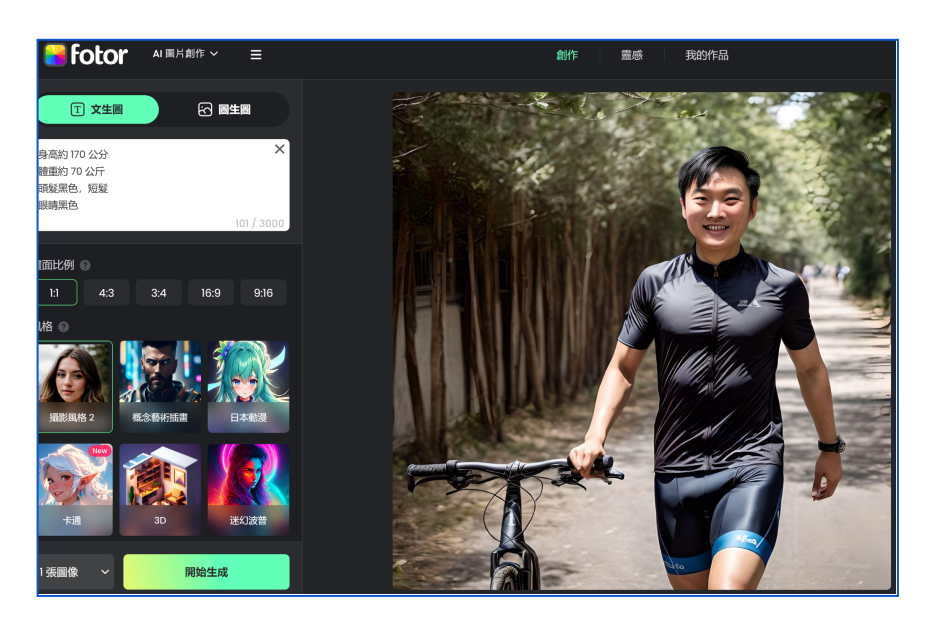

看起來筆者應該是沒這麼帥氣啦!我應該 Prompt 下的更精準一點比較真實。不過還是 很喜歡!

另外,運用文字描述產生影片的作法,我們先到 Bard 下故事描述的 Prompt 去產生 文稿。

● 請介紹台灣新北市龍埔國小施信源老師的故事 40 ◆ 施信源老師是新北市龍埔國小數學老師,他以創新的翻轉教學方法,幫助學生找到學習的樂趣,並在2020年獲得教育部師鐸獎。 施信源老師出生於台灣新北市‧從小就對數學很有興趣。他畢業於建國中學和台灣大學數學系‧並取得美國麻省理工學院電腦科學博士學位。 施信源老師在美國工作了10多年後 · 回到台灣擔任教師 · 他發現台灣的教育體制過於強調考試 · 導致學生失去學習的興趣 · 因此 · 他決定採用翻轉教學的方 法·讓學生在課堂上進行探索和實踐,並在課後完成作業。 施信源老師的翻轉教學方法取得了很大成功。他的學生在數學成績上取得了顯著的進步,並且更加喜歡學習數學。 施信源老師的故事激勵了許多老師,也推動了台灣教育的改革。他是一位積極進取的教育工作者,為台灣的教育事業做出了重要貢獻。 以下是施信源老師在翻轉教學方面的一些創新: • 使用均一教育平台,讓學生在課堂上進行自主學習。 • 鼓勵學生在課堂上提出問題和討論。 • 使用多元化的教學方法,讓學生找到最適合自己的學習方式。 施信源老師的翻轉教學方法具有以下優點: • 提高了學生的學習動機。 • 幫助學生掌握知識的核心概念。 • 培養了學生的批判性思維能力。 施信源老師的故事表明,翻轉教學是一項有效的教育改革方法,可以幫助學生找到學習的樂趣,並提高學習效果。

再轉貼到 AI 生成影片的平台產生(此平台為 Capcut,可文字成片,但需小心 AI 使 用的照片或圖片可能侵權,最好使用自己的素材)

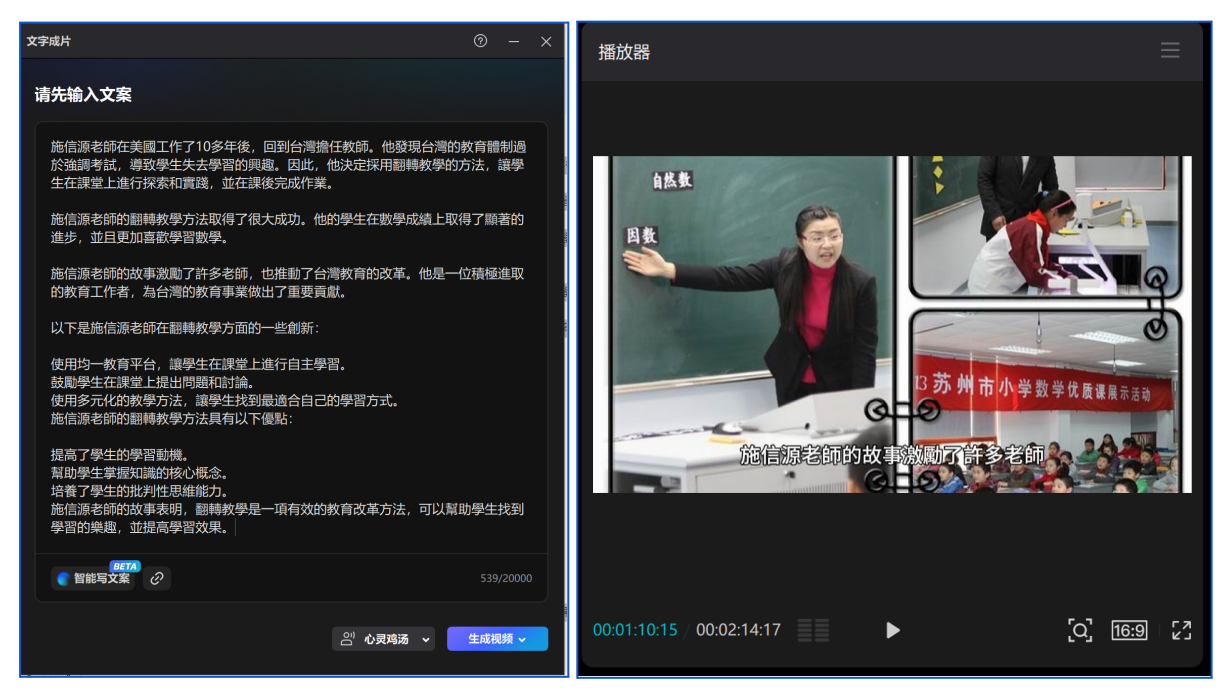

完成後大約產生一分半鐘的影片,真的是有圖、有短片、有旁白、有音樂,讓人非常驚 監。運用 Capcut 快速產生影音可以參考新北市著名的資訊教師呂聰賢老師的 YT [頻道,](https://www.youtube.com/@sbbloger/search?query=%E5%89%AA%E6%98%A0) 有很豐富的教學影片可以參考喔!

- **6.** 設定、說明、活動資料、三小點與修改回覆
	- 1. 設定: Bard 的設定非常簡單, 僅有兩個設定功能, 一個是「使用深色主題」, 另一 個則是「你的公開連結」。

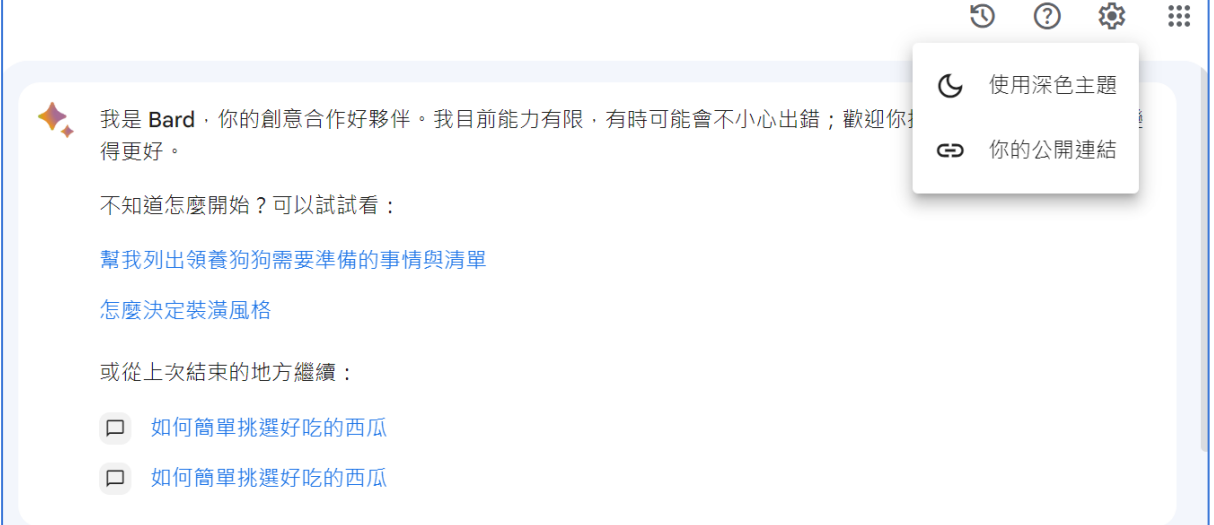

選擇使用深色主題則畫面就變成深色了!看個人喜好囉!

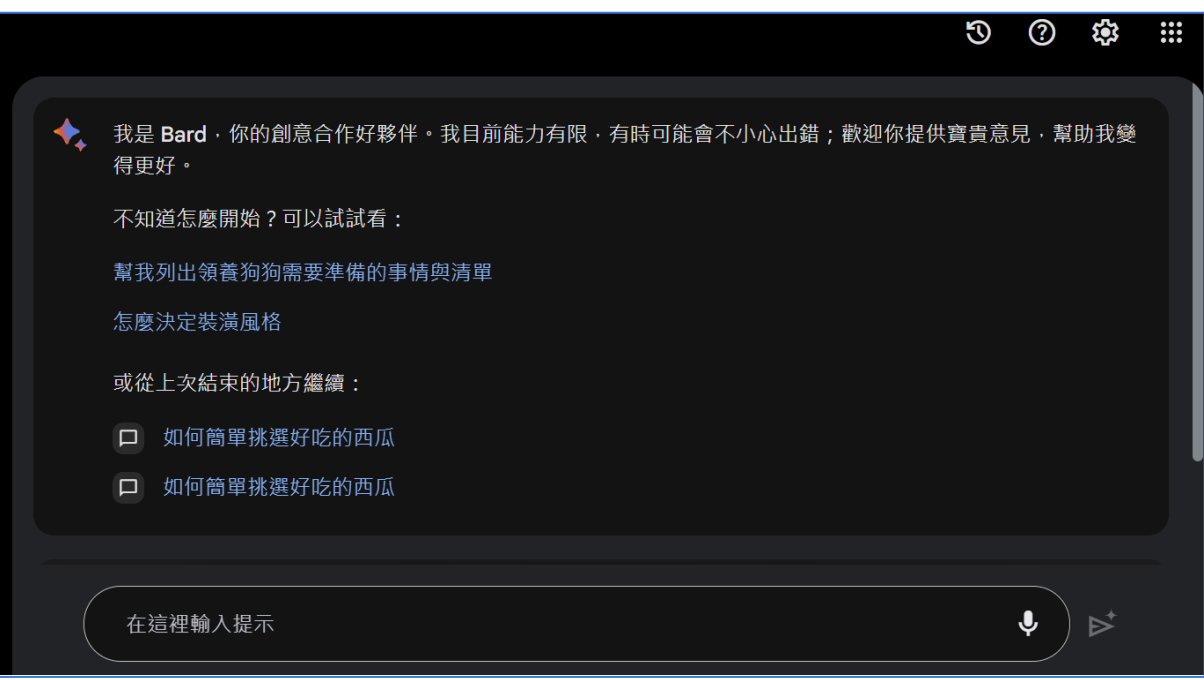

選擇「你的公開連結」,就會出現你曾經使用公開連結的連結資料,方便重複運 用。

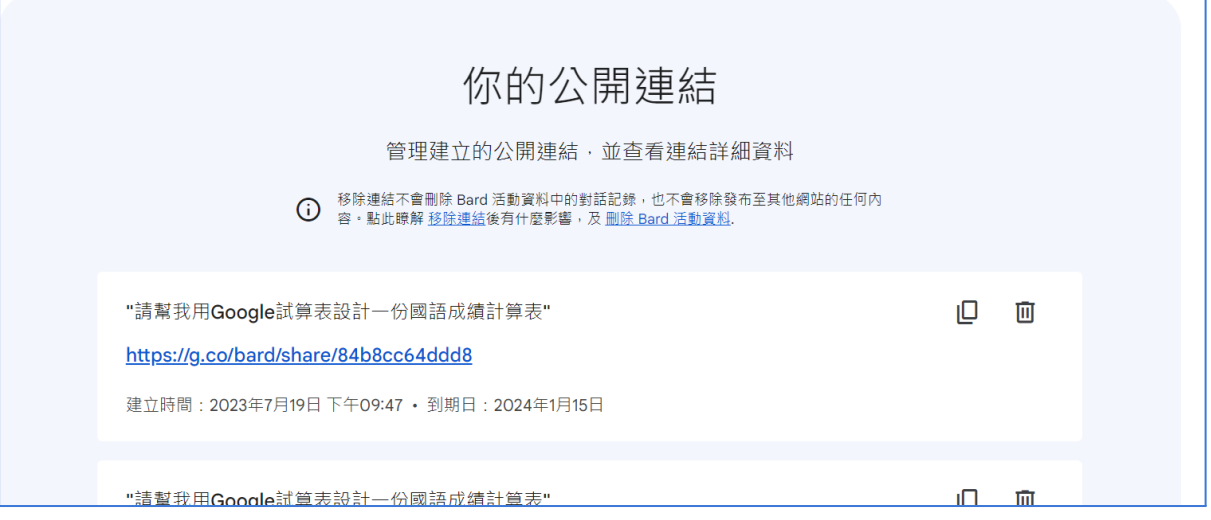

2. 說明:基本上 Bard 的更新資訊、說明、F&Q 與隱私權說明都會在這個按鈕中呈 現。

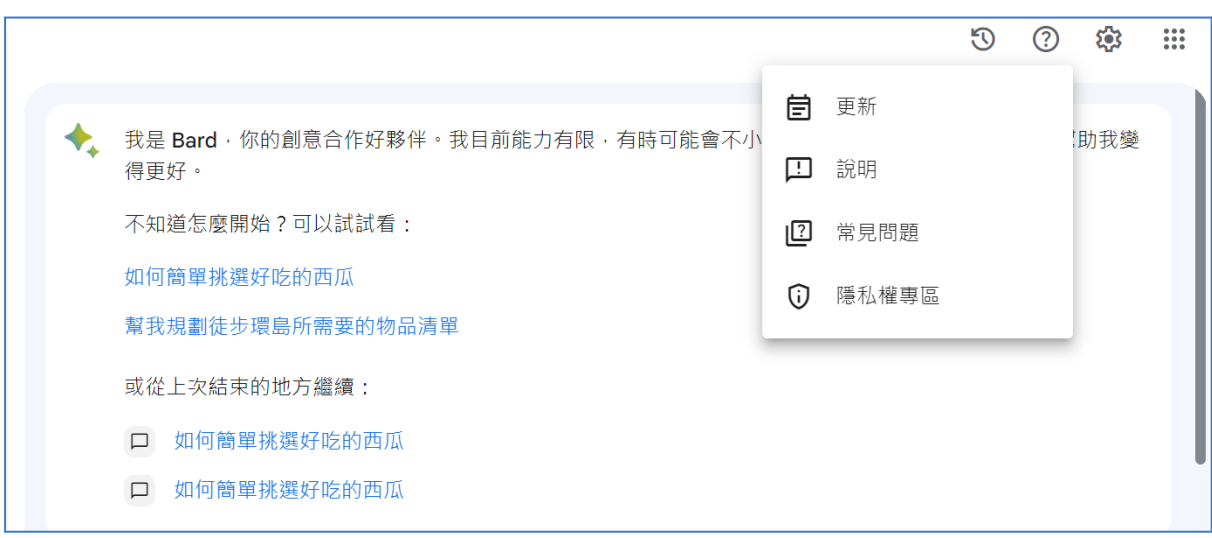

3. 活動資料:將可以設定歷程紀錄是否紀錄、刪除或者是個別刪除。

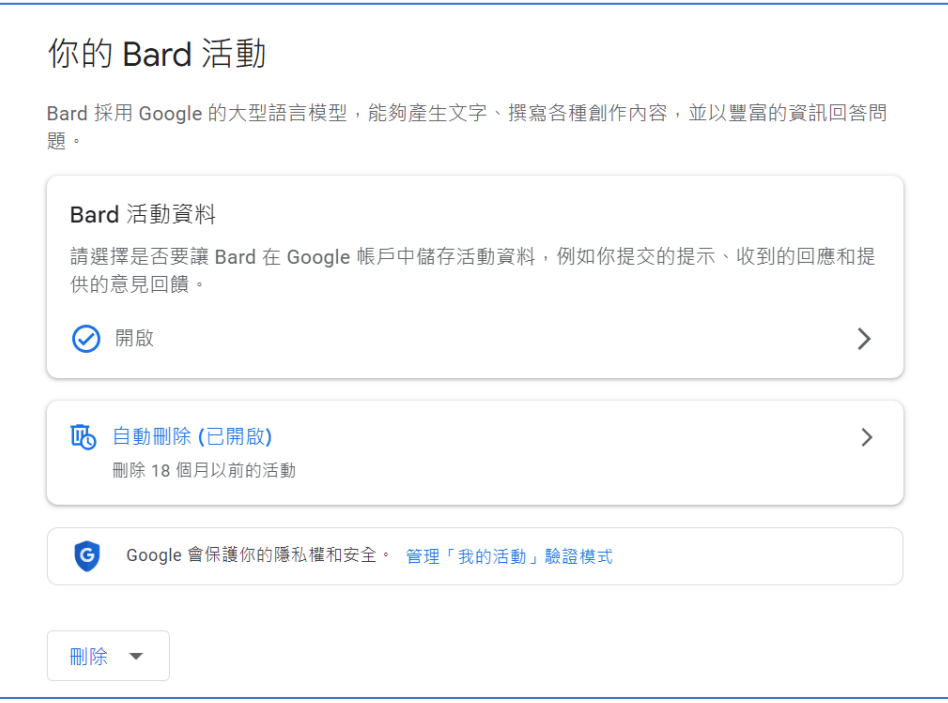

4. 三小點:一般我們談到三小點就是指「更多活動或設定」,我們可以在近期紀錄當 中點選,可以將 Prompt 紀錄進行釘選、重新命名或刪除, 方便重複使用或移除 個別 Prompt。

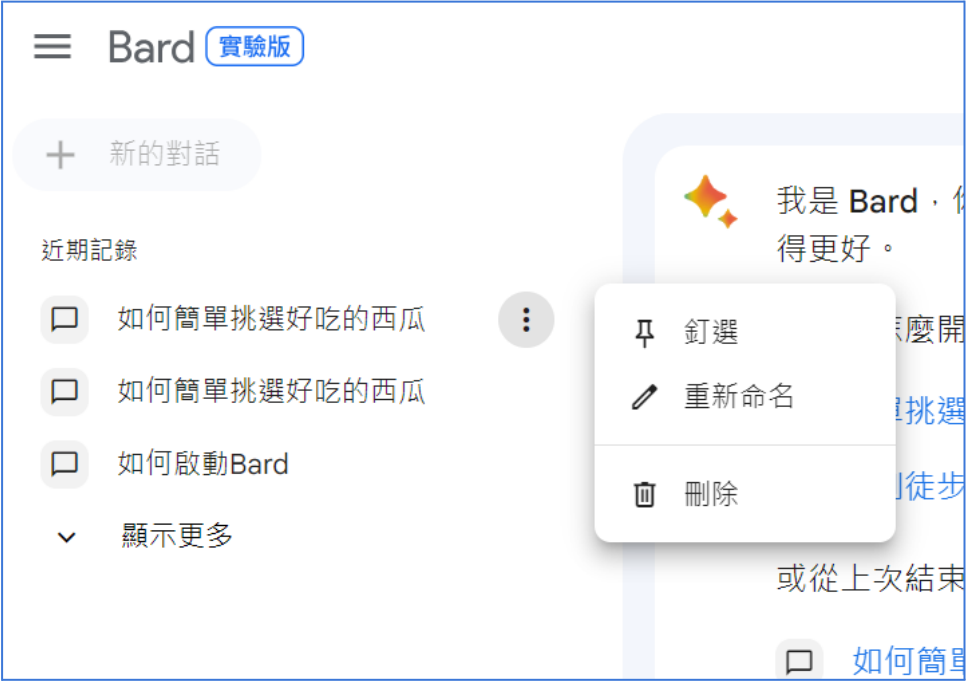

5. 修改回覆

除了三種草稿內容可以調整之外,2023.09.20 新增 Bard 也能進行回覆內容的長 短、口氣的調整,非常簡單!您只要在產生結果之後,將滑鼠移動到「修改回覆」按鈕 上,就能選擇想要的設定。

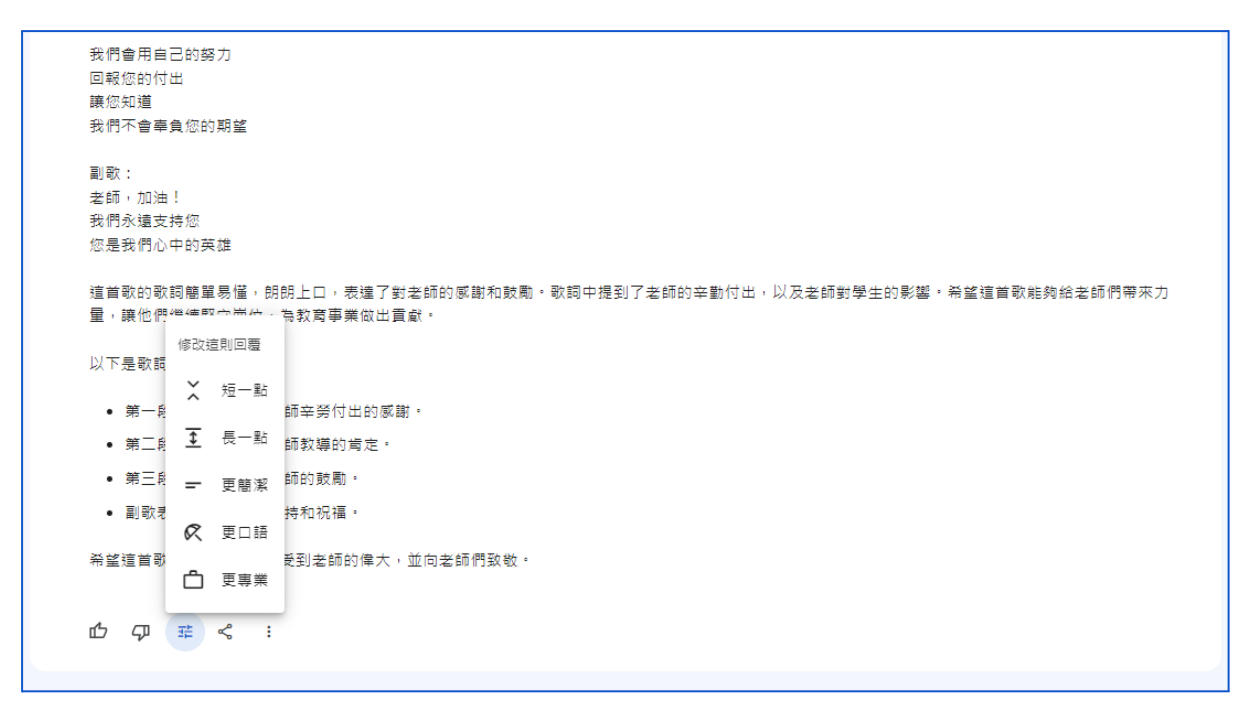

第二章

## AI 融入教學規範

第二章

### **AI** 融入教學規範

AI 的融入教育自生成式開始公開於世之後,已成為近年來教育界關注的焦點。現今 有許多教育者不斷嘗試與研究,並且發現妥善的運用 AI,可以提供個人化學習、自主學 習和提供即時回饋等學習機制,提高學習效率和效果。

然而,AI 應用除了在工商業界存在一些問題和危機,對於教育,也有著不可不慎的 點線面,需要在應用前全盤的思考與規範。因此我們在 AI 融入教學前,除了雀躍數位科 技宛如魔幻般的技術,更要注意教學上應有的核心價值、目標、歷程等等,更重要的是 看不見的潛在課程。

#### **1.** 理解 **Bard** 的運算法

Bard 後台資料庫的運算法是基於 Google TensorFlow <sup>4</sup> 的機器學習模型,使用了大 量文字和程式碼的資料集進行訓練。當您提出問題或要求時,Bard 會先將您的問題轉換 成機器可讀的格式,然後使用機器學習模型來尋找最相關的資料。Bard 還會使用自然語 言處理 (NLP 5 ) 技術來理解您的問題,並生成符合您需求的回應。Bard 後台資料庫的運 算法可以分為以下幾個步驟:

- 文字和程式碼的資料集被轉換成向量 。
- 向量被輸入到機器學習模型中。
- 機器學習模型會產生一個概率分佈,表示每個可能答案的機率。
- Bard 會根據概率分佈來選擇最可能的答案。
- Bard 還會使用 NLP 技術來理解您的問題,並生成符合您需求的回應。

<sup>6</sup> "向量 - 維基百科, 自由的百科全書." 。<<u><https://zh.wikipedia.org/wiki/%E5%90%91%E9%87%8F></u>>, 8 9月. 2023檢索。 5 "自然語言處理 - 維基百科,自由的百科全書." 。< [https://zh.wikipedia.org/wiki/%E8%87%AA%E7%84%B6%E8%AF%AD%E8%A8%80%E5%A4%84%](https://zh.wikipedia.org/wiki/%E8%87%AA%E7%84%B6%E8%AF%AD%E8%A8%80%E5%A4%84%E7%90%86) [E7%90%86](https://zh.wikipedia.org/wiki/%E8%87%AA%E7%84%B6%E8%AF%AD%E8%A8%80%E5%A4%84%E7%90%86)>,8 9月. 2023檢索。

<sup>&</sup>lt;sup>4</sup> "TensorFlow - 維基百科, 自由的百科全書." 。<<u><https://zh.wikipedia.org/wiki/TensorFlow></u>>, 8 9月. 2023檢索。

相對來說,由於人類所累積的資料庫、下達的 Prompt 仍然是被轉換成向量型態,簡 而言之就是以數學型態方式進入機器運算當中,因此基本上沒有任何情感、主觀或道德 的意識存在。而運算法產生的答案,是以概率分布為基礎,計算與該向量最相關的文字 和程式碼。最終,它會根據這些文字和程式碼生成一個回應。因此,我們看到答案是令人 驚豔的原因是因為高斯分布 <sup>7</sup> 是一種有效的概率分布,可用於各種應用。它是 Bard 運算 法的重要組成部分,它使 Bard 能夠生成準確和相關的回應。而 Bard 之所有以三種草稿 模式,主要也是這樣的概率並非完全準確,因此設計成「事實」、「創意」與「回應」,也就是 Prompt 的要求盡量精準的回應事實,或者是在概率所產生的差異下展現創意,又或者 因為不了解Prompt或延伸地回應給下指令的你。

那麼你覺得 Bard 能夠信任嗎?或者是對生成式 AI 可以信任嗎?也就是你相信背 後運算法的概率分布所產生的是你要的精準答案嗎?更重要的是,這些轉化為向量型態 的資料,有具備判斷的價值觀、標準或意識嗎?甚至有道德約束嗎?

我們假設 Bard 參考的資料庫是錯的、假的。或者「預訓練 <sup>8</sup>」給予的是負面、暴力的, 就可以想像後面的問題。因此,在很多專家學者的說明中,都會提到AI的潛在三大問題:

- 偏見:資料庫可能會包含偏見,這些偏見可能會反映在 Bard 生成的回應中。例如, 如果 Bard 的資料集主要來自某性別偏見者,那麼它可能更有可能生成極具性別偏 見的回應。(可參考[國外著作\)](https://nyupress.org/9781479837243/algorithms-of-oppression/)
- 誤差:資料集可能會包含誤差,這些誤差可能會導致 Bard 生成不準確的回應。例如 ,如果 Bard 的資料集中包含錯誤的事實信息,那麼它可能會在回答有關該信息的問 題時出錯。
- 缺陷:運算法仍在不斷發展中, 因此它可能會存在一些缺陷。例如, Bard 可能會難 以理解複雜或具有歧義的問題。

<sup>8</sup> "基於轉換器的生成式預訓練模型 - 維基百科." 。< [https://zh.wikipedia.org/wiki/%E5%9F%BA%E4%BA%8E%E8%BD%AC%E6%8D%A2%E5%99%A8%E7%9A%8](https://zh.wikipedia.org/wiki/%E5%9F%BA%E4%BA%8E%E8%BD%AC%E6%8D%A2%E5%99%A8%E7%9A%84%E7%94%9F%E6%88%90%E5%BC%8F%E9%A2%84%E8%AE%AD%E7%BB%83%E6%A8%A1%E5%9E%8B) [4%E7%94%9F%E6%88%90%E5%BC%8F%E9%A2%84%E8%AE%AD%E7%BB%83%E6%A8%A1%E5%9E%8B](https://zh.wikipedia.org/wiki/%E5%9F%BA%E4%BA%8E%E8%BD%AC%E6%8D%A2%E5%99%A8%E7%9A%84%E7%94%9F%E6%88%90%E5%BC%8F%E9%A2%84%E8%AE%AD%E7%BB%83%E6%A8%A1%E5%9E%8B) >,10 9月. 2023檢索。 7 "正态分布 - 维基百科,自由的百科全书." 。< <http://zh.wikipedia.org/wiki/%E6%AD%A3%E6%80%81%E5%88%86%E5%B8%83>>,8 9月. 2023檢索。

我們相信科學家、工程師會不斷地修正解決這些問題, 讓 AI 盡量達到盡善盡美、幫 助人類的狀態。但在還沒有完全改進之前,我們除了認識 AI 可能的問題之外,相對來說 在教育應用上,也要注意與謹慎,降低負面潛在教育的問題。這也是我們在了解 Bard 的 基礎使用後,馬上就要討論的是教學使用規範的問題。

#### **2.** 融入教學後的可能問題

- 數據安全問題:AI 系統需要大量數據來進行學習和運作,這些數據可能包含學生的 個人隱私信息,或者是學生可能在使用時不自覺地將自己的個人資料洩漏,例如: 「我的身分證字號 ooo 是否比較幸運」等。如果數據安全措施不完善,或者使用宣導 不足,就可能會導致學生被動或主動地將隱私信息泄露。而且別忘了,所有的生成 式 AI 都會產生紀錄, 如果載具設備沒有登出, 也容易產生問題。
- 偏見歧視問題:AI 系統可能會受到數據資料庫偏見的影響, 導致對某些議題、想法。 作法等等產生歧視,例如,如果 AI 系統的數據集主要由男性學生組成,那麼 AI 系統 可能會偏向男性學生,對女性學生產生歧視。
- 錯誤訊息問題:AI 系統對於資料庫本身正確或錯誤是無法判斷的,因此如果使用到 錯誤的資訊, 將有可能讓學生學習到錯誤的問題。當然錯誤也包含「假」資料, 也很 有可能造成上述的「偏見」問題,對於某些議題可能產生不正確的想法。
- 教育公平問題:其實 AI 系統運作的成本很高,由上面敘述 AI 的運算方式就可以知道 要應付海量資料庫,硬體規格必須很高,用電量大增,產生的高溫需要高等的冷卻 系統才能確保運作。這些固然看起來是商機,但成本也會轉嫁到使用者身上,而這 可能導致優勢的學生使用機會高於一些弱勢的學生,將會在 AI 教育上產生不公平 的現象。
- 不當用途問題:其中包含個人資訊辨識、不好的 Prompt 內容等等,用以監視、歧視 或非法行為,都是 AI 強大的工具可能帶來的負面效果。

60

**3.** 給老師的檢核

教師在使用 Bard 作為教學應用前,可以參考下面自我檢核內容:

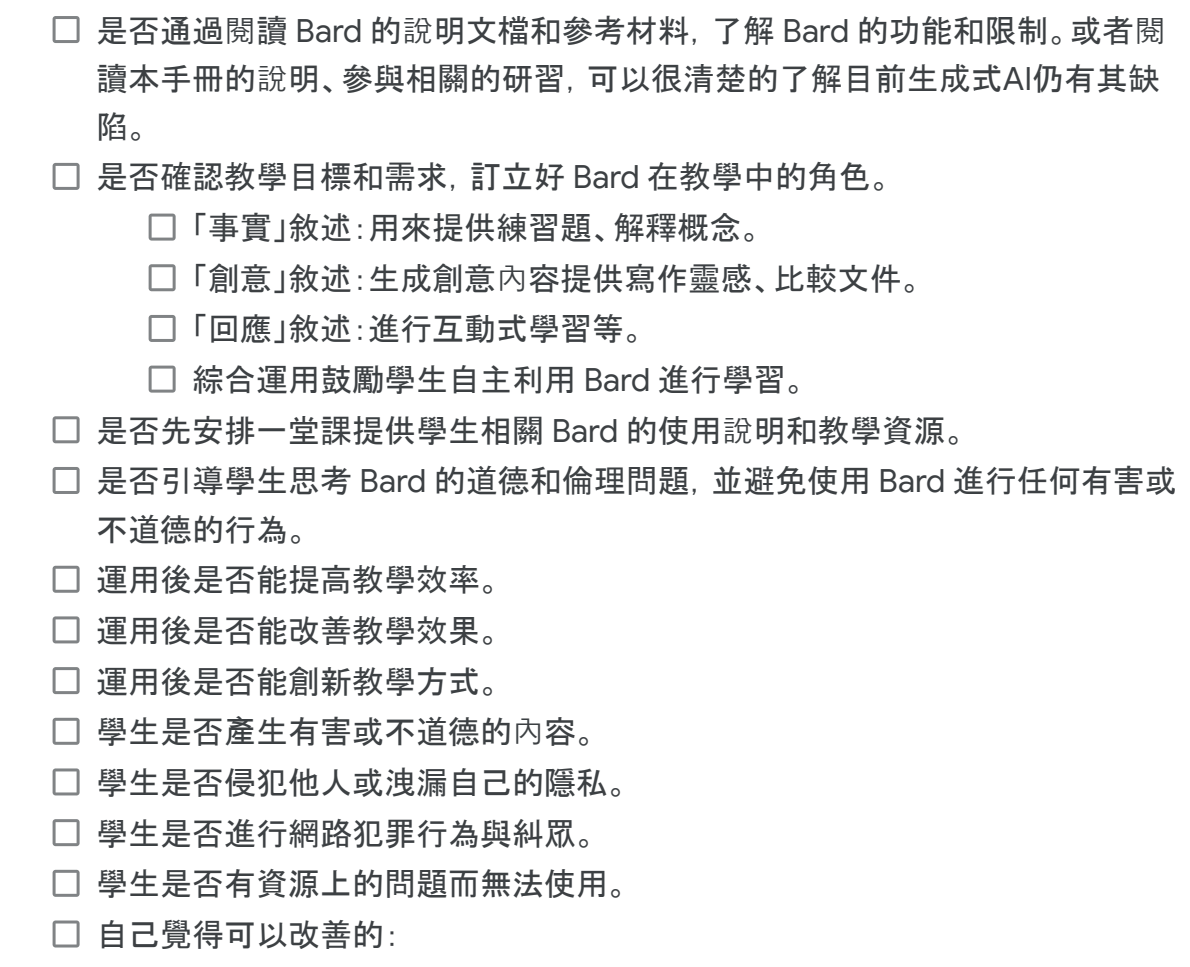

#### **4.** 給孩子的建議

目前世界各國的教師在使用生成式人工智慧於教學活動上,對於未滿18歲的AUP (Acceptable use policy, 可接受使用政策  $^\circ$  ) 的限定, 有許多的討論與設計, 以避免違反 相關法律規範與責任。但是往往在教學應用上又有許多需要自由開放的角度,因此許多 的老師會面臨到一些無所適從的情況。

<sup>9</sup> "可接受使用策略 - 維基百科." 。< [https://zh.wikipedia.org/wiki/%E5%8F%AF%E6%8E%A5%E5%8F%97%E4%BD%BF%E7%94%A8%E](https://zh.wikipedia.org/wiki/%E5%8F%AF%E6%8E%A5%E5%8F%97%E4%BD%BF%E7%94%A8%E7%AD%96%E7%95%A5) [7%AD%96%E7%95%A5](https://zh.wikipedia.org/wiki/%E5%8F%AF%E6%8E%A5%E5%8F%97%E4%BD%BF%E7%94%A8%E7%AD%96%E7%95%A5)>,7 9月. 2023檢索。

於此本手冊參考國外研究提供,在學習生涯上會運用到 AI 時,所面臨到的幾種時機 ,提供學習者限制與建議,以希望孩子們在運用 Bard 的時候,能夠不僅快樂地運用資料 ,也能掌握學習自主權利與態度,建立正確的數位素養與能力,面對未來AI的學習新世 界。

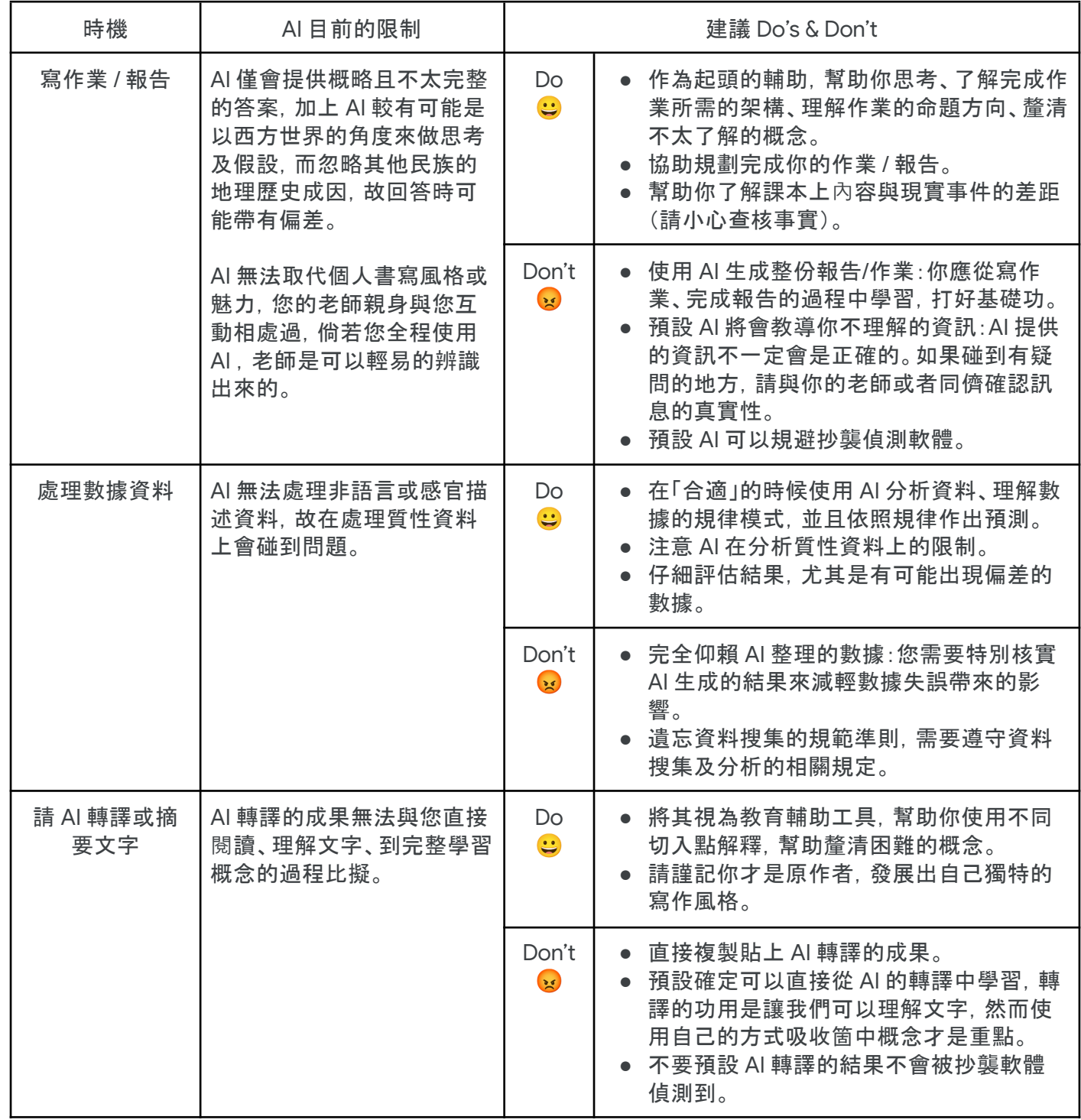

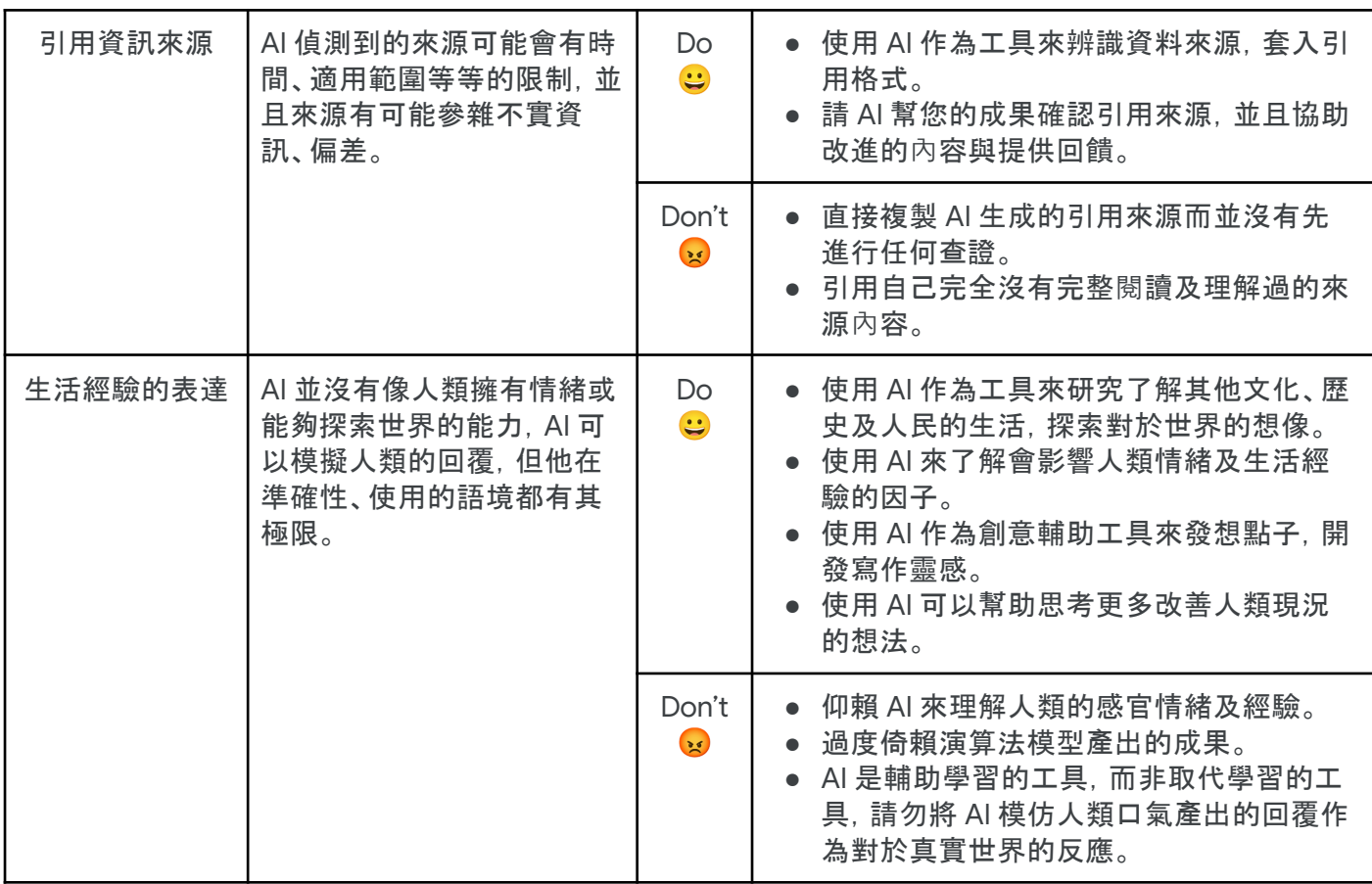

#### **5.** 給家長的提醒

:

家長在面對孩子使用 Bard 或者其他生成式 AI 時, 切莫過度被科技優越感給蒙蔽了 家庭教育。其實孩子在學校八小時,另外十六小時是在非學校環境下。因此家長更需要 理解家庭教育中,數位應用應有的提醒。因此提供以下內容,教師不妨可以在家長日、給 家長的一封信或任何溝通的場合,提醒家長以下事項:

- 請您先真正地了解 Bard 的功能和限制。 Bard 是一個大型語言模型, 能夠生成文字、翻譯語言、編寫不同類型的創意內容,並以信息豐富 的方式回答各種的問題。但是,Bard 仍在開發中,有其功能和限制。 家長在孩子使用 Bard 時,需要了解它的功能和限制,並根據實際情況 調整使用方式。相信您在了解的過程中,也能學習到 AI 科技的內容與 樂趣。
- 請明確理解自己在家庭教育的角色非常關鍵,並且告知孩子AI在生活 中的角色。AI 只是一種選項,不是絕對。Bard 可以作為一種輔助工具 ,幫助您的孩子學習和成長。但是,Bard 不能代替父母,父母仍然是 孩子最重要的教育者。您在讓孩子使用 Bard 時,請務必親自指導、協 助,讓孩子理解 Bard 在生活中的角色,並充分發揮父母的主導作用。
- 請您引導孩子安全使用 Bard。 Bard 是一種人工智慧系統,在開發和 使用過程中,需要注意其安全性。身為家長在孩子使用 Bard 時,需要 引導孩子安全使用 Bard,並避免孩子使用 Bard 進行以下錯誤的行為
	- 毫無分辨資訊使用 AI 所提供的訊息。
	- 訪問不安全的網站或應用程序。
	- 分享個人或他人敏感信息。

○ 進行不當或有害的行為。例如髒話、暴力、色情等指令。 與孩子共同使用 Bard, Bard 將可以幫助孩子學習和成長,但它也不能取代 您與孩子的交流和陪伴。期待您可以與孩子共同使用 Bard,並利用 Bard 作 為一個數位機會來與孩子建立更好的學習關係。

除了上述的說明之外,以具體行為來說,您可以建議家長在孩子使用 Bard 時,採取下面 的步驟:

- 先與孩子談談 Bard。 讓孩子了解 Bard 是什麼, 它可以做什麼, 它不 能做什麼。
- 設定使用 Bard 的規則。 與孩子一起討論使用 Bard 的規則, 例如使用 時間、使用目的等。
- 定期檢查孩子的使用情況。例如定期檢查孩子的載具、瀏覽器紀錄等 等使用情況,確保孩子安全使用 Bard。
- 與孩子一起使用 Bard。與孩子一起使用 Bard, 並利用 Bard 作為一個 機會來與孩子建立親密的關係。

當然,家長或許會詢問可以運用 Bard 與孩子一起做甚麼學習活動?我們建議家長 可以根據孩子的興趣和需求,選擇適合孩子的 Bard 活動,例如:

- 數位閱讀:家長可以與孩子一起使用 Bard 閱讀書籍和文章。Bard 可 以提供語音朗讀,幫助孩子更好地理解內容。
- 線上學習: 家長可以與孩子一起使用 Bard 學習新知識。Bard 可以提 供學習資源,幫助孩子更好地掌握知識。
- 共同創作:家長可以與孩子一起使用 Bard 創作故事、詩歌、歌曲等。 Bard 可以提供創意靈感,幫助孩子發揮想像力。
- 學習辨識:家長可以與孩子一起討論 Bard 產生不同文稿的差異,甚至 另外與網路上的資料進行比對,了解網路訊息正確的重要性,幫助孩 子提升更好的資訊素養。

最後,不論親師生,我們一起來在心裡做個問卷調查,相信每個人有不同的答案,但 卻會是可以幫助你對自己 AI 運用的理解與立場:

- □ AI 與 GEN AI 你可以說出幾種已知的工具?
- 閱讀或觀看過 AI 生成的內容嗎?
- 你最喜歡 AI 生成的內容用途是什麼?
	- □ 翻譯語言

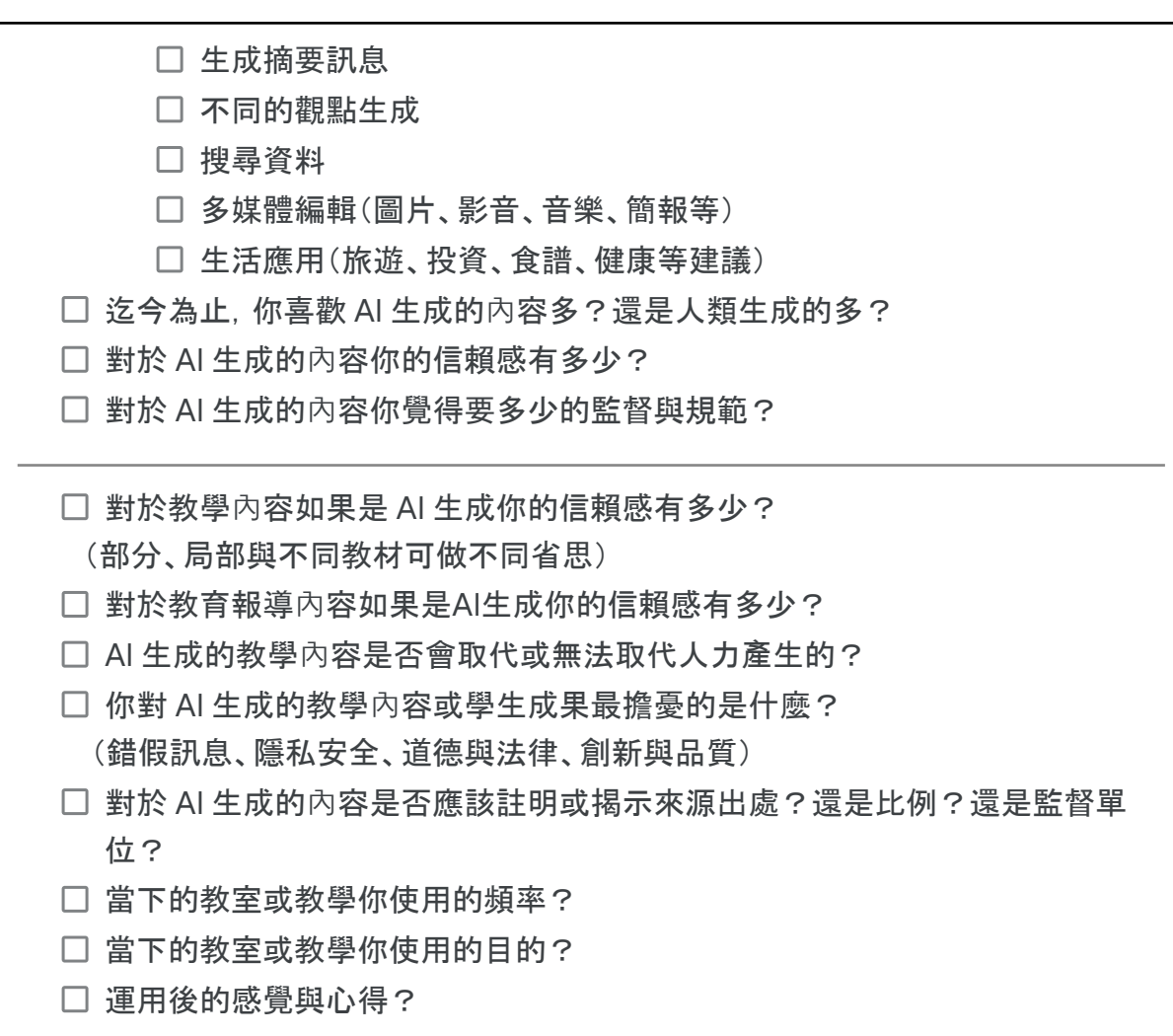

第三章

# Google Workspaces with AI 的展望

第三章

## **Google Workspaces with AI** 的展望

本單元預計於未來 Google Workspace with AI 正式推出後,進行介紹。預計有以下 節次:

- 1. Gmail with AI
- 2. Docs with AI
- 3. Slide with AI
- 4. Sheet with AI
- 5. Classroom with AI

目前先以部分公開資料作為展示與說明。

### **1. Google [Workspace](https://youtu.be/6DaJVZBXETE)** 的生成式 **AI** 展示影片

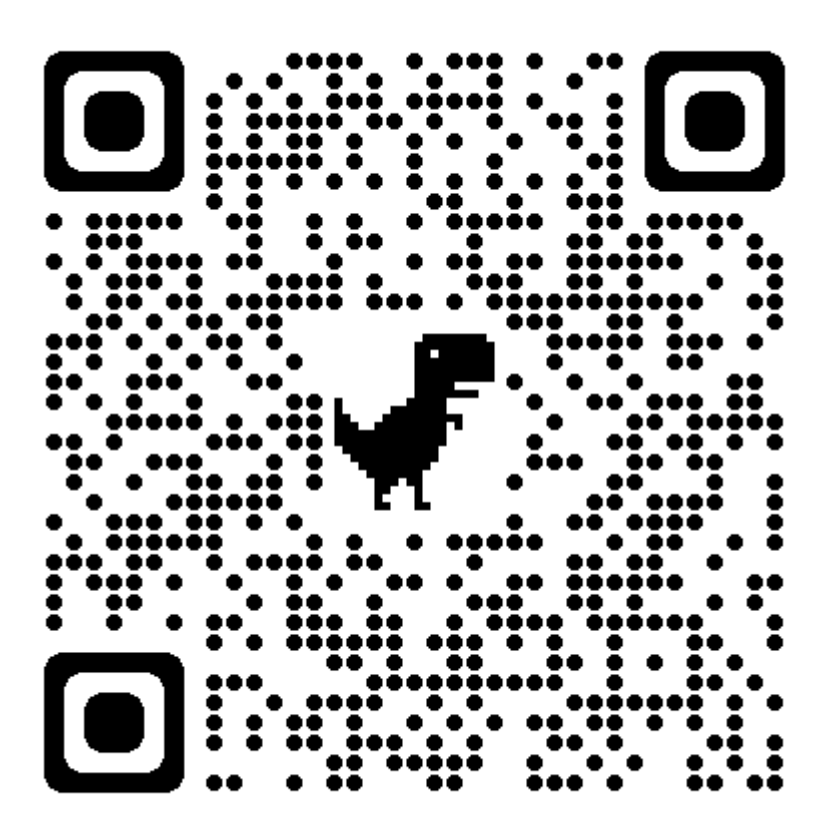

#### **2.** 展望生成式 **AI** 在各項 **APP** 裡面的未來功能

筆者大概可以從一些 Google 分享的場合與簡報中看到一些重點,在此分享一些紀 錄給大家,但相關功能仍然須等到新版的 Workspace 推出,並且在版本差異也會讓功 能也會有所不同:

- Gmail:將協助使用者挑選「合適地」字彙來編寫書信,以加速溝通效率與撰寫速度, 主要提升的功能有三種:
	- 智慧撰寫
	- 摘要往返信件之內容
	- 智慧整理收件匣
- Meet:將協助會議主持人在專注於對談時,幫忙自動紀錄其他事項,宛如助理協助 會議內容記錄般,主要功能有三種:
	- 翻譯與摘要
	- 擷取鏡頭互動
	- 寄送後續跟進事宜
- Chat:在許多社群軟體運用上,Chat 其實並不遜於其他軟體,甚至在 Google 雲端 串聯上有更便利的使用。AI 版本可以協助使用者更具智慧地與他人保持聯繫、社群 連結。
	- 智慧撰寫
	- 翻譯語言
	- 摘要對話內容
- Google DOCs:新版文書編輯將提供更具智慧的文書工作,並協助作者更具宏觀的 思考,釋放使用者創作文件時的想像力並成為有效率的生產力。
	- 智慧撰寫
	- 校對內容
	- 摘要結論
- Google 試算表:將用更親切的方式快速、準確處理數據流,讓使用者不會害怕設計 表格、計算函數等等統計需求。
	- 內容建議
	- 情境分類
	- 自動生成圖表或公式
- Google 簡報:更具智慧的 Slide 將協助您快速生成美麗、豐富的簡報,實現創意的 可能,展現更為專業的報告。
	- 文字敘述生成圖片
	- 內容範本資料庫
	- 產出聲音特效

在 9 月 19 日 Google 官方部落格也正式宣布,也開始在測試中的 Bard 準備加入 「擴充功能」,其用意也在於讓使用者可以連結 Gmail、Google 文件、雲端硬碟、Google 地圖、YouTube 等等多項 workspace 服務,讓 AI 成為工作上的好夥伴,而非單純的聊 天對話、產生想法等功能。但在 9 月 19 日報導內容中也說明了目前僅只有「英文版」部 分, 可以參考是 Bard 本身<u>[更新](https://bard.google.com/updates?hl=zh_TW)內容</u>說明。而<u>葉中如老師</u>也提供 Bard 搭配 Google 應用 程式的說[明影音檔](https://youtu.be/JxC4wfjaGHY?si=E5c74iPYOYMNC8JC)。但這些目前僅提供給個人帳號 (@gmail.com) 加英文版可以使用, 有興趣的夥伴可以試試看。

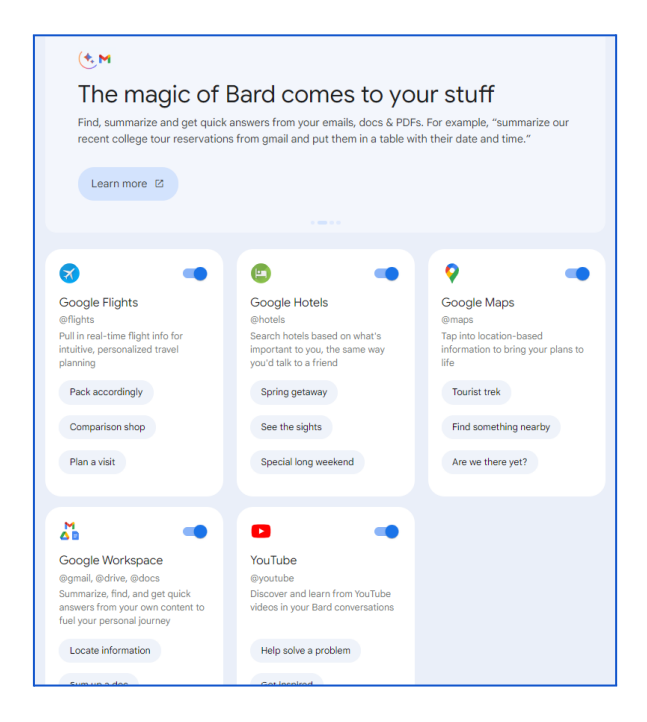
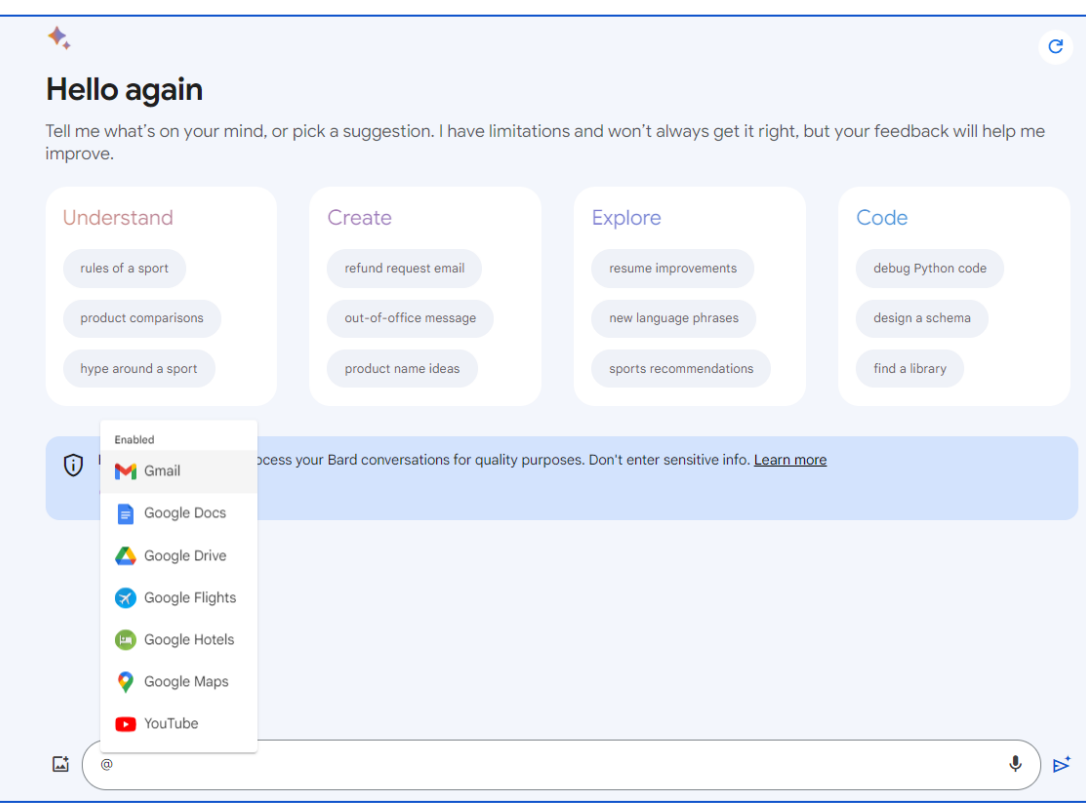

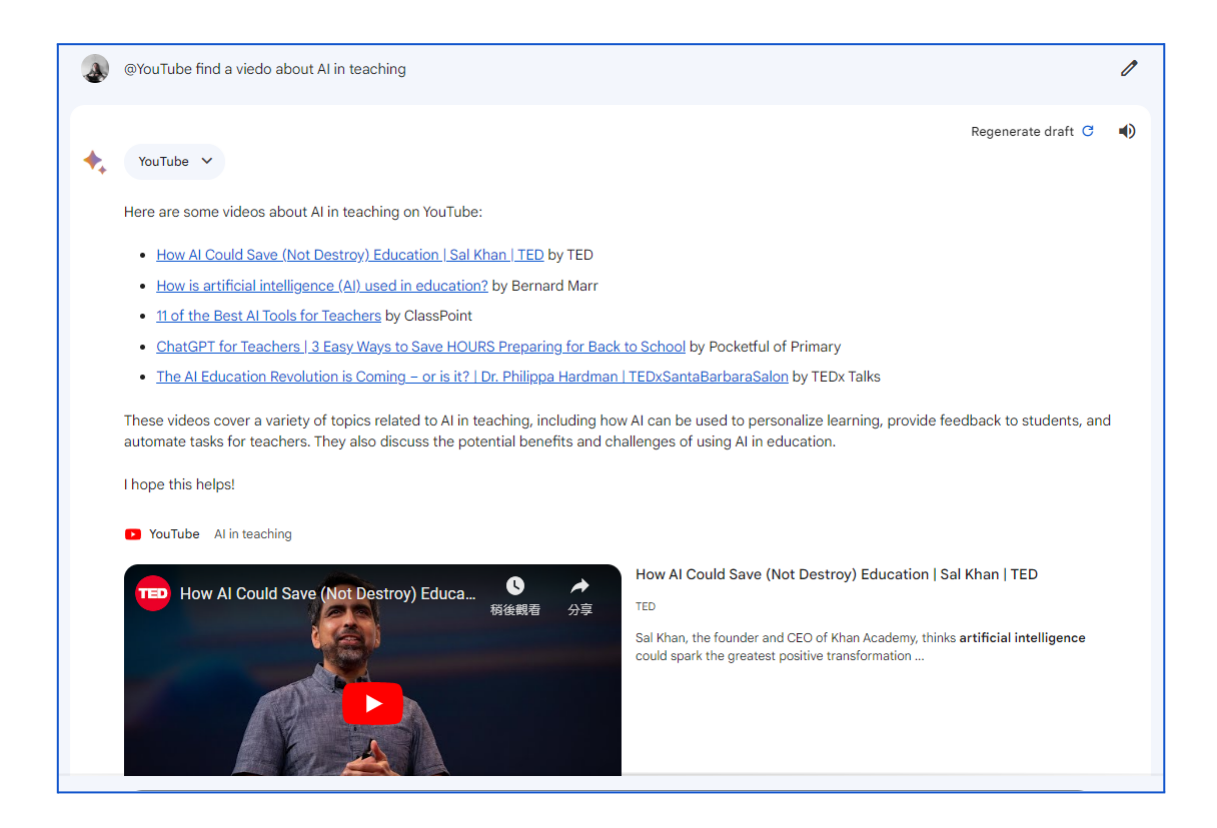

另外, 葉中如老師也提供 Bard 現在可以直接和 Google 搜尋的資料去做比對[的影](https://youtu.be/VDad8cDic8Q?si=aXxO7c1I81cfaa-8) [音](https://youtu.be/VDad8cDic8Q?si=aXxO7c1I81cfaa-8)說明。我們從影片當中可以看到,目前 Bard 比對出來的資料會用不同顏色標示,綠色 (綠燈)表示有找到相符的,紅色(紅燈)表示有找到不相符的或是完全沒找到相關的,對 於使用對話式 AI 來搜尋資料的夥伴提供一個不錯的檢查方式。

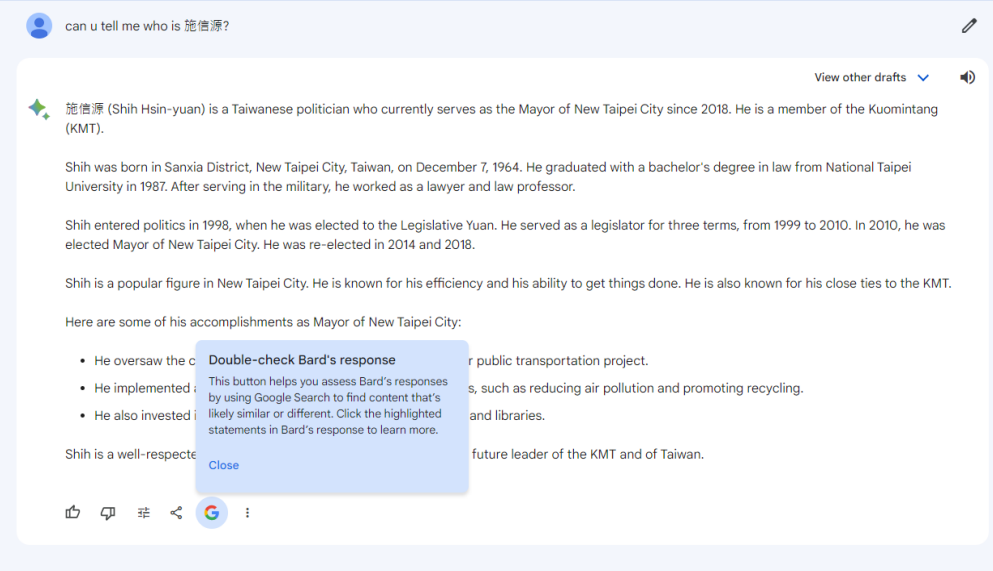

### **3.** 有趣的 **Google AI**

當然,許多老師與學生一定會對於 Google AI 有極高的興趣,我們也收集彙整 了一些由 Google AI 開發的有趣軟體, 提供大家在教學上可以應用或體驗喔!

- [自動語音辨識校正英文發音](https://readalong.google.com/) Read Along
- 考驗英語對話、挑戰[練習模擬面試](https://grow.google/certificates/interview-warmup/) interview warm up
- 不會彈琴也能成為<u>[貝多芬、莫札特或巴哈](https://artsandculture.google.com/experiment/cAGcgh18Zi7DqQ) Assisted Melody</u>
- 一隻手彈單音沒關係! AI [幫您和聲伴奏!](https://experiments.withgoogle.com/ai/ai-duet/view/) AI Duet
- 想知道自己畫圖是不是鬼畫符, 就讓 AI 猜猜看 ! Quick Draw
- 小時候美術課拿去考試沒關係, 讓 AI 協助畫畫 ! Auto Draw
- [創造出自己的虛擬玩偶](https://www.scroobly.com/) GIF Scroobly
- 來吧!享受一下[指揮交響樂團的瘋狂!](https://experiments.withgoogle.com/semi-conductor) Semi-Conductor
- <u>[跟著大師一起寫英文詩!](https://sites.research.google/versebyverse/) Verse by Verse</u>
- [遊戲化學習的文字聯想](https://research.google.com/semantris) Semantris

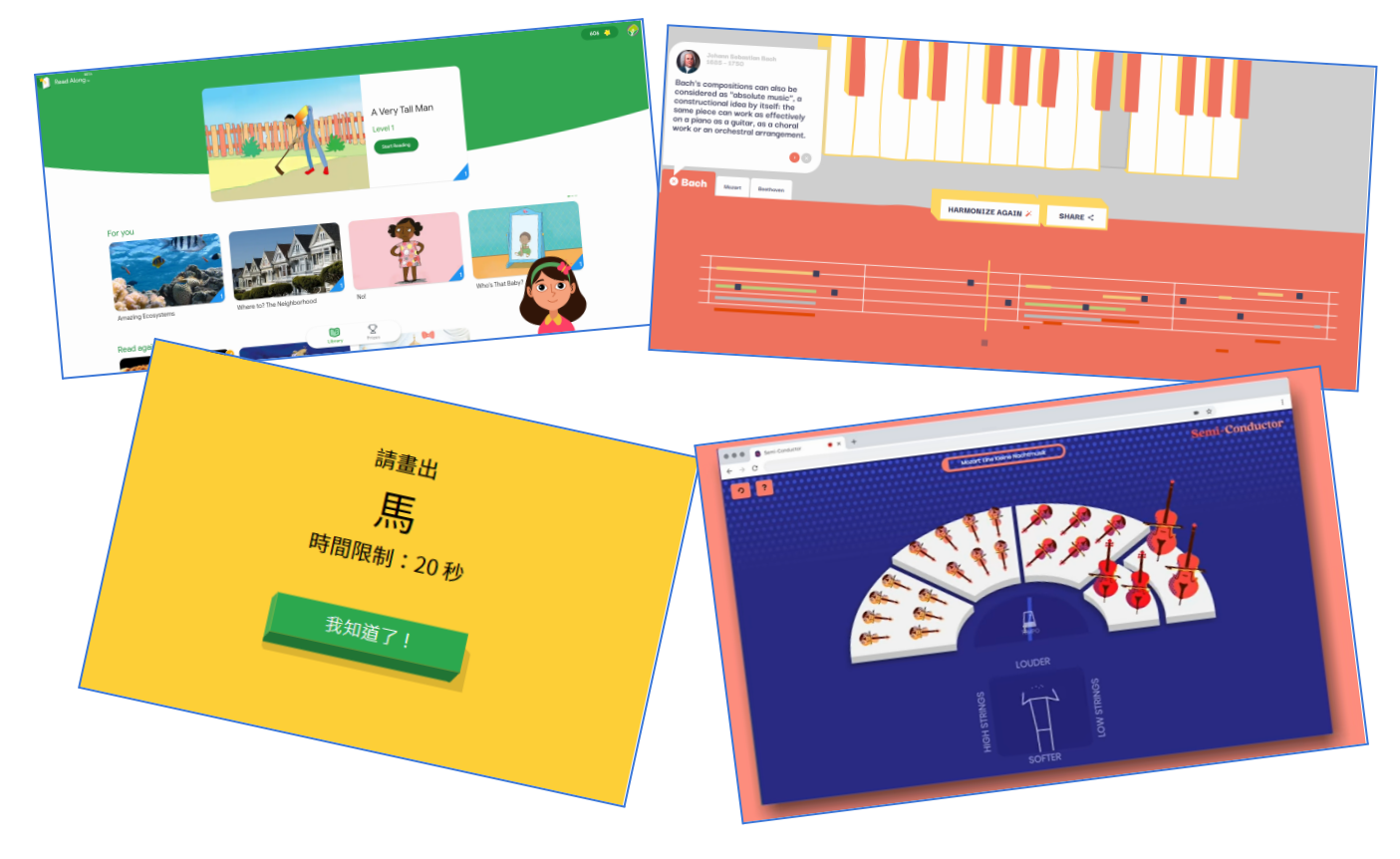

第四章

# Bard 教學應用範例

## 第四章

### **Bard** 教學範例

**1.** 主題一:運用好問題寫一份報告

1. 教學目標:1. 了解如何詢問 Bard 好問題

2. 學習運用 Bard 的回應寫報告

- 2. 教學對象:5 年級以上
- 3. 教學時間:40 分鐘
- 4. 教學步驟:
	- 4.1. 暖身活動
		- 4.1.1. 老師先問學生一些簡單的問題,例如:你喜歡什麼顏 色?你最喜歡的動物是什麼?
		- 4.1.2. 學生回答問題後,老師可以請學生回想一下,他們是如 何回答這些問題的?他們是如何組織自己的想法,並用 簡潔明瞭的語言表達出來的?
		- 4.1.3. 老師可以利用這個機會,引導學生了解寫報告的重要 性。
	- 4.2. 講解如何詢問 Bard 好問題
		- 4.2.1. 老師先介紹 Bard 的功能,並說明 Bard 可以回答各種問 題,包括事實性問題、開放性問題、創造性問題等。
		- 4.2.2. 老師接著介紹如何詢問 Bard 好問題。好的 Bard 問題應 該具備以下特點:
			- **清晰明確:問題應該清楚明瞭, 讓 Bard 可以理解。**
			- 具體化:問題應該具體化,讓 Bard 可以提供有用的

回應。

- 開放性: 問題應該開放性, 讓 Bard 可以提供多種不 同的回應。
- 4.3. 練習詢問 Bard 問題
	- 4.3.1. 老師可以給學生一些範例,讓學生練習詢問 Bard。
	- 4.3.2. 老師可以請學生分享他們詢問的問題,並討論這些問題 是否符合好的 Bard 問題的特點。
- 4.4. 學習運用 Bard 的回應寫報告
	- 4.4.1. 老師可以給學生一個主題,讓學生利用 Bard 的回應寫 一篇報告。
	- 4.4.2. 老師可以提供一些寫報告的指導,例如:
	- 4.4.3. 先蒐集資料,了解主題的相關資訊。
	- 4.4.4. 整理資料,並找出主要的論點。
	- 4.4.5. 用清晰簡潔的語言表達論點。
	- 4.4.6. 引用 Bard 的回應,作為論據的支持。
- 4.5. 課堂總結
	- 4.5.1. 老師可以總結本堂課的重點,並讓學生回想一下,他們 學到了什麼。
	- 4.5.2. 老師可以鼓勵學生在未來的學習中,可運用 Bard 來查 詢資料和寫報告。
- 4.6. 評量方式:
	- 4.6.1. 學生的回答:學生在暖身活動中的回答,可以作為他們 理解寫報告重要性的一個指標。
	- 4.6.2. 學生的練習:學生在練習詢問 Bard 問題時,可以觀察他 們是否能夠提出好的 Bard 問題。
	- 4.6.3. 學生的報告:學生的報告可以作為他們運用 Bard 的回

應寫報告的表現。

5. 延伸活動:

- 5.1. 學生可以進一步了解 Bard 的功能,並嘗試詢問 Bard 更複雜的 問題。
- 5.2. 學生可以利用 Bard 的回應進行創意寫作,例如:寫一篇故事、 寫一首詩、寫一首歌等。

### **2.** 主題二:**Prompt** 下對寫學習計畫好輕鬆

1. 教學目標:1. 了解 Prompt 的概念 2. 學習運用 Prompt 寫學習計畫

2. 教學對象:適合高中學生

- 3. 教學時間:45 分鐘
- 4. 教學步驟:
	- 4.1. 暖身活動
		- 4.1.1. 老師先問學生一個問題:你最想學什麼?
		- 4.1.2. 學生回答問題後,老師可以請學生分享他們學習這個東 西的原因。
		- 4.1.3. 老師可以利用這個機會,引導學生思考學習的動機。
	- 4.2. 講解 Prompt 的概念
		- 4.2.1. 老師先介紹 Prompt 的概念。Prompt 是一種以問題為 中心的學習方法,可以幫助學生更有效地學習。
		- 4.2.2. 老師接著介紹 Prompt 的優點。Prompt 可以幫助學生 主要有釐清學習目標與內容、數位放大學習動機、提升 學習規劃效率。
	- 4.3. 練習運用Prompt
		- 4.3.1. 老師可以給學生一些範例 Prompt,讓學生練習運用 Prompt。
		- 4.3.2. 老師可以請學生分享他們運用 Prompt 的經驗,並討論 這些經驗的優缺點。
	- 4.4. 學習運用 Prompt 寫學習計畫
		- 4.4.1. 老師可以給學生一個學習主題,讓學生運用 Prompt 寫 一篇學習計畫。
		- 4.4.2. 老師可以提供一些寫學習計畫的指導,例如:
			- 先想想你想學什麼?
			- 為什麼你想學這個?
			- 你想用什麼方法學?
			- 你預計什麼時候完成?
- 4.5. 總結
	- 4.5.1. 老師可以總結本堂課的重點,並讓學生回想一下,他們 學到了什麼。
	- 4.5.2. 老師可以鼓勵學生在未來的學習中,多運用 Prompt 來 規劃學習。
	- 4.5.3. 評量方式:
		- 學生的練習:學生在練習運用 Prompt 時,可以 觀察他們是否能夠提出好的 Prompt。
		- 學生的學習計畫:學生的學習計畫可以作為他們 運用 Prompt寫學習計畫的表現。
- 5. 延伸活動:
	- 5.1. 學生可以進一步了解 Prompt 的相關概念,例如:Prompt 的種 類、Prompt 的優缺點等。
	- 5.2. 學生可以嘗試運用 Prompt 來學習其他的知識或技能。

- **3.** 主題三:運用 **Bard** 建構辨識網路資料的能力
	- 1. 教學目標:1. 了解網路資料的特性 2. 學習運用 Bard 辨識網路資料
	- 2. 教學對象:高年級以上學生
	- 3. 教學時間:40 分鐘

4. 教學步驟:

#### 4.1. 暖身活動

- 4.1.1. 老師可以播放一段影片或新聞,讓學生觀察影片或新聞中 的資料。請學生討論影片或新聞中的資料是否真實可靠?
- 4.1.2. 老師先問學生一些關於網路資料的問題,例如:
	- 網路資料有哪些特性?
	- 網路資料如何收集?
	- 網路資料如何使用?
- 4.1.3. 學生回答問題後,老師可以請學生分享他們的想法。
- 4.2. 講解網路資料的特性
- 4.3. 請學生分組討論,並分享他們對網路資料特性的看法。
- 4.4. 老師總結網路資料的特性。網路資料具有以下特點:
	- 4.4.1. 大量:網路上有大量的資料,包括文字、圖片、影音等。
	- 4.4.2. 多樣性:網路資料的類型多樣,包括新聞、文章、論文、社 群媒體等。
	- 4.4.3. 快速更新:網路資料的更新速度快,隨時可能有新的資料 產生。
	- 4.4.4. 真偽難辨:網路上有許多錯誤或誤導性的資料。
- 4.5. 練習辨識網路資料
	- 4.5.1. 給學生一些網路文章,讓學生辨識文章的真偽,讓學生練 習辨識資料的真偽。
	- 4.5.2. 請學生分享他們辨識資料的方法,並討論他們的想法。
- 4.6. 學習運用 Bard 辨識網路資料
	- 4.6.1. 介紹 Bard 的功能,並說明 Bard 可以用來辨識網路資料。
	- 4.6.2. 給學生一些範例問題,讓學生練習運用 Bard 辨識網路資 料。
- 4.7. 總結
	- 4.7.1. 老師可以總結本堂課的重點,並讓學生回想一下,他們學

到了什麼。

- 4.7.2. 老師可以鼓勵學生在未來的學習中,多運用Bard來辨識 網路資料。
- 4.8. 評量方式:
	- 4.8.1. 學生的回答:學生在暖身活動中的回答,可以作為他們了 解網路資料特性的一個指標。
	- 4.8.2. 學生的練習:學生在練習辨識網路資料時,可以觀察他們 是否能夠運用 Bard 來辨識資料的真偽。
- 5. 延伸活動:
	- 5.1. 老師可以給學生一個主題,讓學生利用 Bard 查詢網路資料,並 撰寫一篇關於網路資料的文章或報告。
	- 5.2. 老師可以請學生分組討論,並分享他們撰寫的文章或報告。

### **4.** 主題四:運用 **Bard** 搭配 **Google Workspace**

- 1. 教學目標:1. 了解如何運用 Bard 搭配 Google Workspace 各種軟體 2. 學習利用 Bard 來提升 Google Workspace 各種軟體的使用效率 2. 教學對象:高年級學生到老師
	- 3. 教學時間:80 分鐘
	- 4. 教學步驟:
		- 4.1. 暖身活動
- 4.1.1. 老師先請學生分享他們使用 Google Workspace 各種軟 體的經驗。
	- 4.1.2. 老師可以請學生說出他們覺得 Google Workspace 各種 軟體最有用的功能。
- 4.2. 講解如何運用 Bard 搭配 Google Workspace 各種軟體
	- 4.2.1. 老師先介紹 Bard 的功能,並說明 Bard 可以回答各種問題 ,包括事實性問題、開放性問題、創造性問題等。
	- 4.2.2. 老師接著介紹如何運用 Bard 搭配 Google Workspace 各 種軟體。例如:
		- 運用 Bard 來查詢資料:學生可以利用Bard 來查詢資 料,例如:查詢歷史人物的生平、查詢科學現象的解釋 等。
		- 運用 Bard 來生成內容:學生可以利用Bard來生成內 容,例如:生成簡報內容、生成文章內容等。
		- 運用 Bard 來協助合作:學生可以利用 Bard 來協助合 作,例如:共同編輯文件、共同規劃活動等。
- 4.3. 練習運用 Bard 搭配 Google Workspace 各種軟體
	- 4.3.1. 老師可以給學生一些範例活動,讓學生練習運用 Bard 搭 配 Google Workspace 各種軟體。例如:
		- 利用 Bard 來查詢自然科學資料,並撰寫一篇簡報。
		- 利用 Bard 來生成考前規劃內容,並編輯成一份文章。
		- 利用 Bard 來共作火星登陸的規劃,並共同編輯一份 文件。
- 4.4. 總結
	- 4.4.1. 老師可以總結本堂課的重點,並讓學生回想一下,他們學 到了什麼。

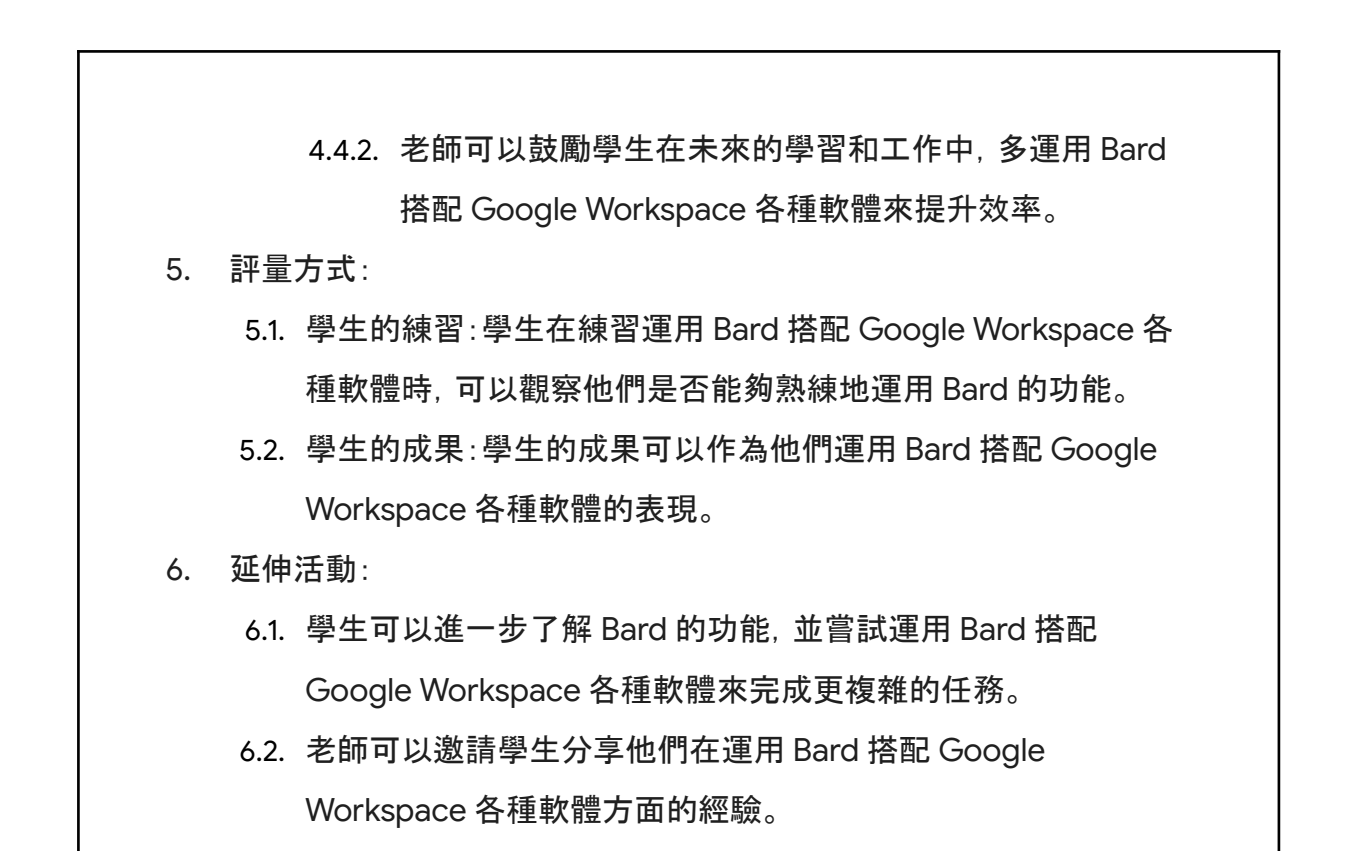

第五章

# AI 融入專業發展與課程、 教學設計建議

## 第五章

### **AI** 融入專業發展與課程、教學設計建議

本章提出有關教學專業發展的策略、課程設計模組與教學設計架構,提供學 校、教師們在發展時可以參考運用。當然每個學校、教師所面對的學生、社區、環境 特質不同,我們僅是建議或提供靈感,真正的落實運用還是仰賴第一線的夥伴。我 們也期盼未來可以收集各地更多的發展方式、設計思維,提供更多樣化的內容給各 地夥伴參考。

**1. AI** 教學專業發展策略建議(**SECPS**)

「SECPS」策略是龍埔國小經營科技化社群,對於各種科技議題融入進行教學專業發 展,將歷程歸納整理的心得。在面對數位、AI 教學應用的世代來臨時,提供給經營學校 社群、團隊發展者參考,其策略步驟:

- 具體化 (Specific) 目標
	- 收集:將教學的問題、需求、預設的目標、資源進行彙整。
	- 分組:導師、科任、行政、跨領域的不同型台進行分組,以利聚焦。
	- 聚焦:確保各種教學、課程設計符合學校校本或校訂課程目標, 甚至各領域領綱、 總綱。
	- 連結:協助教師連結其他教師(想法)、AI、軟硬體、課程設計原則與教學方法。
	- 設計:將彙整好的材料,以教案模式進行務實的設計。
- 激勵化 (Excitation) 實施
	- 協作:以分組或連結的型態, 透過共同協作進行修正、互動與交換感受, 歷程中彼 此鼓勵嘗試努力。

- 實踐:引入課堂當中,並與學生共同執行教學計劃,挑戰歷程可能發生的問題並與 紀錄。
- 分享:與他人分享自己實施的過程與成功的感受
- 持續化 (Continuity) 進行
	- 評估: 透過測驗、回饋, 了解學習成效與目標差異。
	- 討論:針對 AI 工具與策略的猶豫持續運作與承諾進行討論。
	- 鼓勵:確保教師在改變與運用AI時獲得必要的支持與關心。
	- 加深:針對 AI 工具與應用、學科內容的發想進行更進一步的擴展。
	- 切開:擴展後的應用與內容進行時間, 種類的分割, 以其延續擴展教學設計的可 能。
	- 輔導:由教學領導或行政主管協助觀察與提出建言。
- 個別化 (Personalization) 分工
	- 分類:延續切開後的擴展課程, 逐步依照教學專業、分科、年齡、職務等等進行教師 個別化發展。
	- 增能:經個別化分類, 進行個別化增能、參加研習、教學分享會等等。
	- 認證:透過不斷增能後, 尋找認證制度讓具備領導能力與特定角色的教師進行培養 與成功經驗。
	- 分工:依照教師個別化的專業能力, 進行不同工作窗口的分工。最終將教學發展從 個人到團隊做一併的結合。讓每個夥伴都能發揮AI融入教學的創意,又能組織成 團隊邁向共好。
- 系統化 (Systematic) 循環
	- 針對未來新的 AI 應用議題或可能發展,進行收集、聚焦、連結等等,並再一次進行 循環發展。

對於本發展策略的效應與目標,龍埔國小從長年經營、觀察與自我省思,結合現代理論 ,綜合以下心得說明供參考:

- 具備 Recursive Feedback  $^{10}$  (遞迴反饋) : 透過具體化、激勵化與持續化的策略, 讓 AI融入教學或學習不斷進行反饋、吸收、調整,並產生更好的教學方式,並且不斷 持續地產生,宛如迴路 (loop) 般不斷自我優化。這部分對於 GAI 運用的訓練也將 有相同類似的效果,將會使生成內容越趨教育專業。
- 具備 Collaborative Intelligence "(協作智慧) :透過個別化、分工與結合人工智慧, 自主地為整個專業發展團隊網絡進行貢獻。而每一位老師、行政、領導者、軟硬 體、AI、課程教學思維都有遺傳自團隊的基因,卻又能有獨特的地位。逐步形成團 隊與個人的連結系統,創造一個優質發展的教學生態系。當然,這也是 Google 從 雲端發展共享、共作最重要的普世價值。其實 AI 所仰賴的資料庫不也正是協作智 慧的一種?
- 具備 Metacognition 12(後設認知) : 致力於後設認知是優良的自我規範學習者一個 鮮明的特徵, 不論是學習者或教學者都是很關鍵的發展。其實包含筆者撰擬這一 段文字,也正是具備後設認知的特點。因此當逐步從教學到團隊建構的歷程當中 建構模式並不斷修正,正是教學專業發展最重要的引導與控制。
- 具備Multimodal Meaning  $^{\scriptstyle{13}}$ (多元模式意義) : 教學專業發展最實際的效用就是解 決來自世界各種不同的學習需求。而由於世界的需求是多元與動態的,因此多元 模式的學習也是未來教學發展的重要基礎。我們可以說是跨領域,例如 AI 結合教 學可能必須參酌了 AI 技術模組、傳統教學理論模組、課程模組等等,因此專業的 教學發展將可以運用不同模態的組合進行創新建模。

 $11$  "Collaborative intelligence - Wikipedia."  $_{\circ}$   $<$  $^{\text{\tiny{10}}}$  "The Importance of Recursive Feedback - Taylor & Francis Online."  $_{\text{\tiny{e}}}$   $<$ <https://www.tandfonline.com/doi/pdf/10.1080/10508406.2013.807263>>,129月. 2023檢索。

<sup>&</sup>lt;sup>12</sup> "Metacognition - Wikipedia." 。<<u><https://en.wikipedia.org/wiki/Metacognition></u>>, 12 9月. 2023檢 索。 [https://en.wikipedia.org/wiki/Collaborative\\_intelligence](https://en.wikipedia.org/wiki/Collaborative_intelligence)>, 12 9月. 2023檢索。

 $^{\text{\tiny{13}}}$  "MULTIMODAL | English meaning - Cambridge Dictionary."  $_{\circ}$   $<$ <https://dictionary.cambridge.org/dictionary/english/multimodal>>,12 9月. 2023檢索。

### **2.** 課程設計模式建議(**ADDIE <sup>14</sup>** 為例)

過去編者以 ADDIE 理論模式設計優質的遠距教學提供課程設計立論基礎,以便於 持續發展、檢核、省思而不斷調整與精進。避免數位融入過於發散、忽略學習成效,淪為 軟硬體追逐的競賽、花樣百出卻無助學習的活動。相對於 Bard的教學應用融入,也同樣 嘗試以 ADDIE 模式做為示例來說明 Bard 應用課程設計的方式。

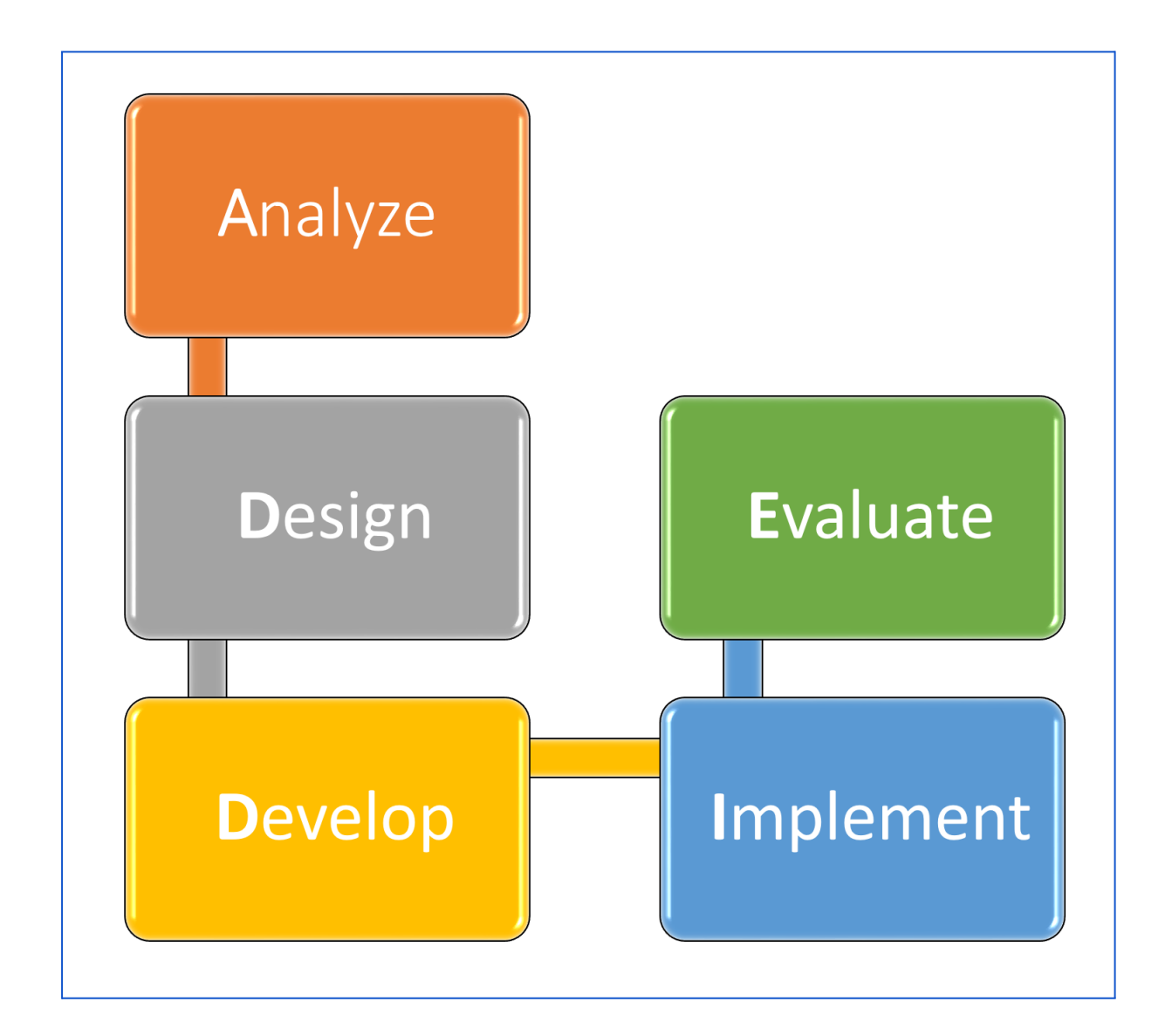

 $^{\rm 14}$  "ADDIE Model: Instructional Design - Educational Technology."  $_{\circ}$   $<$ <https://educationaltechnology.net/the-addie-model-instructional-design/>>, 12 9月. 2023檢索。

「ADDIE」模式源自於 1975 年佛羅里達州立大學為了有利於教學系統開發而創造的 模型。而其最重要的特色便是這樣的設計模組透過目標導向,將有效地將教學歷程與各 種跨領域需求進行開發結合,因此在這次各領於學科與科技輔助、融入的各種網路軟硬 體結合的 AI 數位教學中,可發揮實用與滾動調整的特性,分別將課程規劃模式分述如 下:

- A:分析(Analysis), 除了原本學習目標、教材、教學的分析之外, 針對這些分析在搭 配上「AI 工具的需求分析」,將有助於 AI 使用的精準與單純度。也就是筆者不斷強調 「用適合的工具而不是最好的工具」。畢竟各校、各地區特性不同,不能以一概全地去 做出統一標準,仍需要透過「適性、適地」分析,方能緊扣資源與教學,避免造成課程 執行上的差異或離散過大。
- D:設計(Design),在分析過後的基礎上,進行適配的設計。而遠距教學特別要注意幾 個要納入設計思考:
	- 時間限制:由於 AI 融入或輔助教學時,其高度互動擬人的狀況,會讓學習者不斷運 用,因此必須控制運用時間。尤其還要考慮用眼問題,避免造成視力問題。
	- 提問能力高需求:由於 Bard 的具備彼此回應效果,如單純使用沒有目標,學生容 易漫無目的的詢問問題。為了確保學生學習專注,必須透過各種問問題的訓練、 Prompt 的教學,在使用時確保學習專注。
	- 學生(家庭)工具問題:由於 AI 運用時仍需要一定規格的載具設備,因此在教學活動 設計上,也必須考慮數位活動、平台是否能普及應用在學生載具上。建議仍以瀏覽 器運用為主, APP 安裝為輔, 降低安裝、更新的需求。
	- 關懷機制:使用科技的強度或幅度也是需要納入設計思考,不能過於浮濫。尤其AI 的使用對於師生之間的互動可能有一定的影響,因此一堂課的設計不能只有教學 內容,更需要有「關懷機制」的設計,例如能讓學生分享運用的時刻,輔導可能造成 「幻覺 <sup>15</sup>」的說明或輔助活動等等。

<sup>15</sup> "幻覺(人工智慧) - 維基百科,自由的百科全書." 。< [https://zh.wikipedia.org/wiki/%E5%B9%BB%E8%A7%89\\_\(%E4%BA%BA%E5%B7%A5%E6%99%BA](https://zh.wikipedia.org/wiki/%E5%B9%BB%E8%A7%89_(%E4%BA%BA%E5%B7%A5%E6%99%BA%E8%83%BD)) [%E8%83%BD\)](https://zh.wikipedia.org/wiki/%E5%B9%BB%E8%A7%89_(%E4%BA%BA%E5%B7%A5%E6%99%BA%E8%83%BD))>,12 9月. 2023檢索。

- D:發展(Develop), 在實體課程上就是透過教材基礎與設計, 發展出課程結構與內 涵、教學方式、表現形態、評量回饋等等。而 AI 融入教學則需要特別注意兩點: ○ AI 是否能提供正確、精準地協助學習內容。
	- 能否達到科技帶來的立即性、效能感等等,甚至由尤甚者能有助於學習動機的引 起與延續,將會是有效學習的成敗關鍵。
- I:執行(Implement), 透過教學工具的協助, 能將教學目標、歷程、回饋精準地達到。 其中包含搭配平台是否達到教學設計的目標、教學視覺具有美感增益、學習樂趣的提 升、人工智慧或先進科技確實輔助等等。
- E:評估(Evaluate), 進行教學後能進行至少三種評估, 包含:
	- 教學歷程評估。
	- 學習成效評估。
	- 工具運用的評估。

筆者過去在一些書面建議中, 都經常提到所謂的「規準」, 其實就是希望在數位融入 教學的討論中,能有一個原則、理論、模組,有利於協助教師在設計課程活動中,具備正 確的方向性。不致於變成一直在討論科技工具有哪些、有多好。又或者讓原本教學設計 失去目標,降低了學習成效。而過去許多優秀師長再設計教學計畫時,也都會應用「 ADDIE」模式來進行規範的基礎與立論,相信這樣的模式可以提供教學者再運用 AI 時, 讓工具與教學兩者更加聚焦在學習上。

#### **3.** 教學規劃設計架構建議(**TPACK <sup>16</sup>** 為例)

「TPACK」(Technological Pedagogical Content Knowledge) 簡而言之就是教師運 用科技知識、內容知識與教學知識的整合與統籌進行教學活動。其中所謂的學科內容知 識 (Content Knowledge, CK) 是指教師對所教學科內容的理解和掌握,包括該學科的事 實、概念與原理等等要素去構成。教學知識 (Pedagogical Knowledge, PK) 則是指教師 對教學原理、方法和技能的理解和掌握,包括如何組織教學活動、如何評量學生學習 等。而這兩個所產生的「整合」,就是所謂的「PCK」,也就是教學與學科的整合知識,主要 目標就是透過有效的方法來激勵學生學習、獲得技能,同時間也在省思改善教學過程中 ,獲得更好的教學知識。例如,我們可以運用榮譽積點制度,在國語課堂中學習原本較 枯燥的生字練習,並且在運用與教學結合中去思考更好的積點方式。例如從個人積點再 加上小組積點、全班積點,刺激更好的互學、助學與共學。

科技知識 (Technological Knowledge, TK) 是指教師對科技工具的理解和掌握,包 括如何使用科技工具進行教學、如何評估科技工具在教學中的效果等。其中包含了載具 使用、APP 應用、遊戲化學習等等,因此在數位科技融入教室的課堂當中,科技知識無 疑地成為現代教學中不可或缺的元件之一。

再將 TK 與 CK 進行整合,則就是所謂的「TCK」(科技與內容知識)。例如我們用Bard 來進行作文撰寫的搭配,不僅學習如何正確運用 AI,也能將寫作方式做結合,讓學生作 文有所引導。

而將 TK 與 PK 整合則就是所謂的「TPK」(科技與教學知識)。例如運用新北校園通的 點名、積點趣,讓到課與秩序有更好的提升,也更將方便地管理班級。又或者是我們常 見到的立即性回饋產生的教學便利,也是這樣的 TPK。

而 TPACK 不僅個別地看待這三個知識庫,更進一步強調了三種主要形式交叉點的 知識運用於教學架構。因此 TPK、TCK 與 PCK 三者知識的交集核心,就是所謂的TPACK 。我們可以想像當一個老師具備 TPACK 教學設計的思維時,他能將學科知識結合課堂

<sup>16</sup> "TPACK.ORG." 。<<http://www.tpack.org/>>,12 9月. 2023檢索。

經營與科技輔助,創造出一堂非常驚豔的教學。因此運用 TPACK 來進行 AI 教學應用的 的優點如下:

- 可以幫助教師更好地理解 AI 或其他科技工具在教學中的應用,提高教學效果。
- 可以幫助教師更好地設計 AI 科技融入學習並有機會實施個別化教學,滿足學生 的不同需求。
- 可以幫助教師運用 AI 在適切的運用規範下,培養學生更好的學習能力和創新能 力。

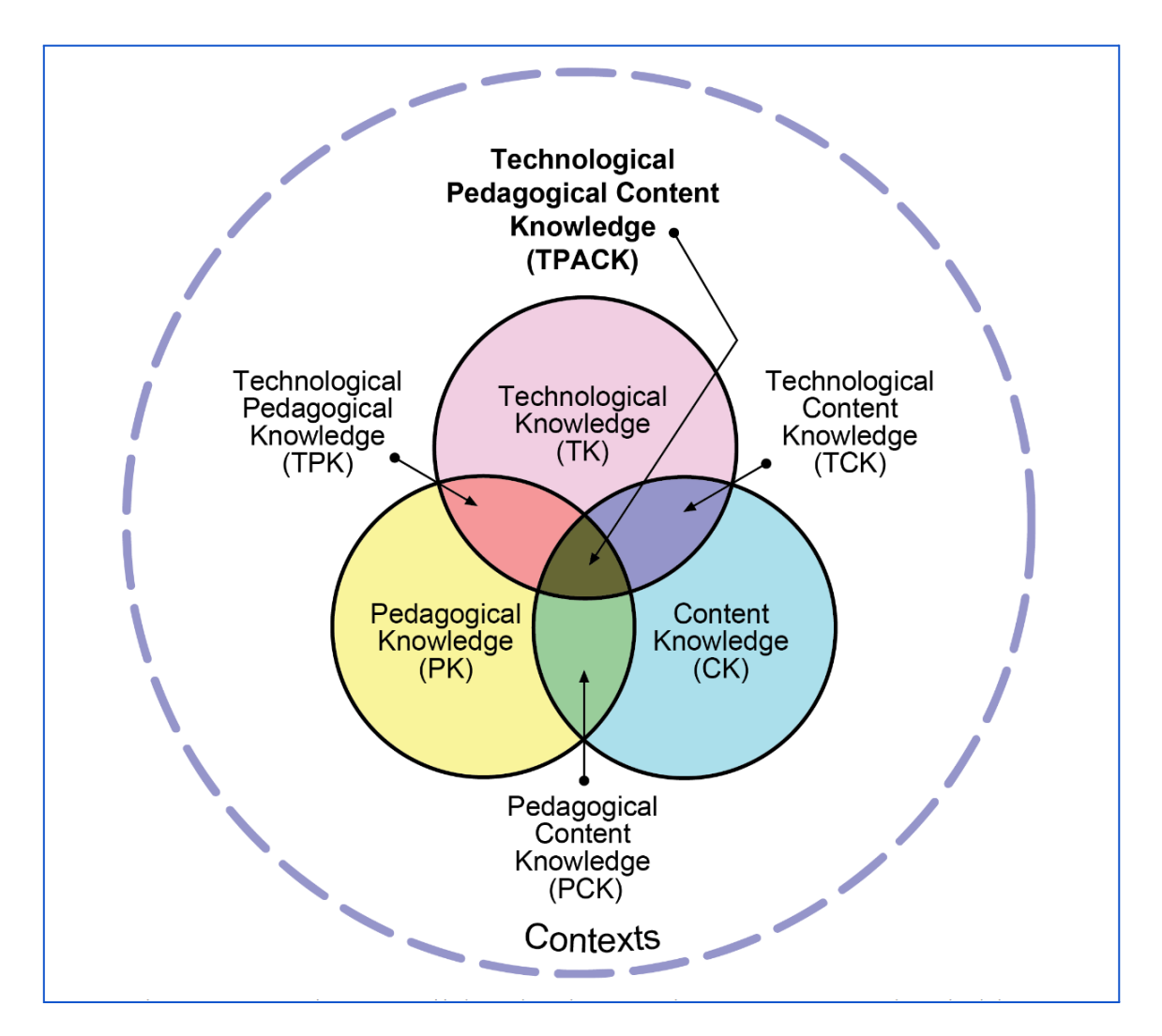

(The source of the image is attributed as <http://tpack.org>)

筆者就以自己在過去科技融入教學經驗的實例來說:以數學課為例,會先以 本堂課的學習目標與成效作為起點與終點,並且將一堂課的內容作詳細的備 課。備課時一方面準備教材,例如 WSQ 學習單、自拍教學影片、搭配教材製作 簡報。另一方面也準備立即性回饋的數位機制,例如運用均一或因材網題目、用 Google 表單作為快速前測、運用 Nearpod 設計課間活動。而在課堂激勵部分, 就會運用新北校園通的積點趣來規劃加分機制、運用適當的分組進行組內互 學、在成果展現或檢討時帶著小白板上台發表進行組間互學與歸納,讓學生成 為教室裡最忙的人(本應如此)。最後加上數位平台安排補救或拔尖任務的安排, 以期在額外時間,讓不同的學習速度的學生有各自適合的自主學習進度。其成 效除了數位增加動機,又能激勵學生下讓學生開始進步,而在層層的紙本與數 位的檢核機制中,確保學習目標與成效。

而由於 TPACK 會需要各領域學科專業、班級經營專業與科技應用專業三 種人才的結合發展,因此在運用時,也會間接促成校內社群、學年等教學討論, 並針對科技軟硬體的資源進行協同,有助於校內跨領域與行政的合作,發揮其 協作智慧的效果,與前面介紹「AI 教學專業發展策略」的特性不謀而合。以下是 運用 TPACK 教學設計矩陣思考的示例:

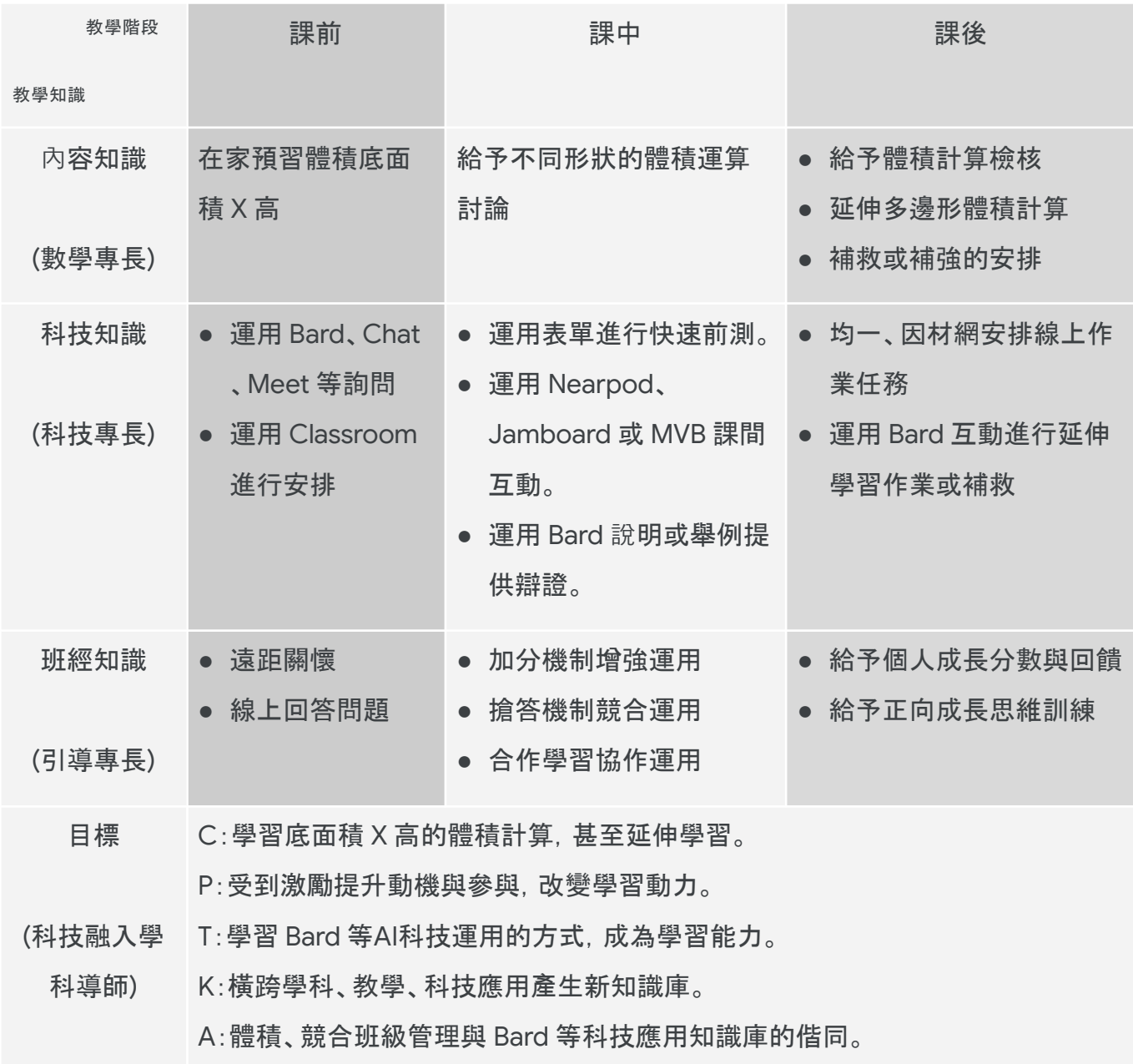

第六章

# 新北市各領域 輔導團教案

第六章

## 新北市各領域輔導團教案

(待 113 年由輔導團編撰集結後,以紙本印刷出版呈現)

結語

如果你開始使用 Bard 時, 第一個最想問的問題是什麼?

筆者問了 Bard, Bard 給我的答案非常有意思。全世界第一次使用時最多人問 的問題竟然是「你是人嗎?」。雖然看似有趣,但幾經思索後,從這四個字當中有以 下的思考:

首先,目前生成式 AI 的進步已經到達幾乎接近人類的感覺。正向的來看,人類 追求 AI 不斷的升級已經有非常卓越的成果。但從一方面來看,人類也將因此產生 錯誤的知覺,也就是著名的「圖靈測試」 <sup>17</sup> 問題。將促使人類與機器智慧的界線越發 模糊。相對來說,或許我們可以運用 AI 協助學習者更能自主學習,但模糊的感覺, 或許也可能造成師生、家庭關係連結與溝通的鴻溝。

再者,運用 AI 來進行學習數據輔助學習者絕對是未來教育必備的方法之一。 但從全世界所收集的學習數據,產生的學習模式、建議或回饋,真的是適合個別的 學習者的狀況嗎?還是 AI 透過大數據權衡下所產生的某一個「草稿」來強加在不 同的學習者身上?我們真的能運用 AI 替代人類教師來協助學生個別化學習嗎? 這是一個很有趣的討論。

延續前一個問題,由 AI 協助的學習真的就是所謂的學習自主?還是從父母、 教師替換成了更有效率的學習機器來幫忙?我們所期待真正的學習者內在動力所

<sup>17</sup> "圖靈測試 - 維基百科,自由的百科全書." 。<

<https://zh.wikipedia.org/wiki/%E5%9B%BE%E7%81%B5%E6%B5%8B%E8%AF%95>>,9 9月. 2023檢 索。

產生的學習有可能真的透過 AI 來發展、輔助嗎?還是數位放大動機下的暫時人工 智慧錯覺 (hallucination  $^{\text{18}}$  )?

而生成式 AI 之所以有創新的能力, 來自於人工智慧三大主義-連結主義 <sup>19</sup> 下 的「仿生機制 <sup>20</sup> 」,基本上是讓學習引擎不斷精準修正的方式,轉變為海量資料使 用。因為「預訓練」不斷的修正都無法符合最正確的狀態,畢竟「最正確」是因人而異 的。因此放棄了繼續修正,改朝向巨量資料的分析使用。而概數下的差異變成我們 人類所驚訝的「創新」。那麼資料的正確、真假、正負面、善與惡,都將訓練出不同的 AI 風貌,也是我們未來要去正視「人工智慧使用素養」一定要注意的。

而運用 AI 產生的文件、圖檔,其智財與專利權屬是屬於下達 Prompt 的人 類?還是運用海量數據產生而歸屬公共財?還是 AI 所屬開發的公司?目前在世 界各國的法律界也開始掀起一波討論的浪潮。

但不論如何,面對所有新科技、新思潮,其實核心上如同人類面對數千年來的 改變一樣,只要我們將應有的社會秩序、道德與法律做好規範,慢慢地循序漸進的 改變,任何的科技轉變或革命,終將帶來人類新一世代的提升與卓越。因此,身為 教育人的我們,更需要思考、推動與檢核具備負責任 AI教育應用做法,而為所有教 育者與學習者建構負責任的 AI 系統,是未來教育領導者必須有的遠見。這也是這 一本手冊編輯時,「莫忘初衷」的起點與原則。

期待這一本數位模式的應用手冊,可以提供初入門的老師參考。也期待透過網 路的共用、共享、共編,讓更多的夥伴一起來加入編修。畢竟 Google 或其他科技

2023檢索。

<sup>20</sup> "仿生製造 - MBA智库百科." 。< <https://wiki.mbalib.com/zh-tw/%E4%BB%BF%E7%94%9F%E5%88%B6%E9%80%A0>>,10 9月. 19 "人工智慧三大主要學派:符號主義、連接主義、行為主義 - 每日頭條." 。20 2月. 2020, < <https://kknews.cc/tech/25qpebz.html>>, 10 9月. 2023檢索。  $^{\rm 18}$  "Hallucination (artificial intelligence) - Wikipedia."  $_{\circ}$   $<$ https://en.wikipedia.org/wiki/Hallucination (artificial\_intelligence)>, 119月. 2023檢索。

不斷的日新月異,紙本輸出將無法更新,因此我們將採用網路發布的模式,只要您 有興趣,歡迎加入網路共同編修的行列,透過不斷的即時更新,將可以讓參考的老 師或家長們能有最新的使用資訊。

新北市教育不只期待邁向卓越,更希望引領臺灣數位教育共好、共榮!我們一 起專注教育,為孩子打造未來教育!

網路閱讀版內容更新說明

● 9月19日:因應 Bard 更新功能, 同步增加簡要說明與更新連結。

- 9月20日: [感謝葉中如老師提供將英文版可以直接和](#page-69-0) Google 搜尋的資料作比對功能的說明。
- 9月20日: <u>[補充中文版如何改為英文版方式](#page-7-0)說明</u>。
- 9月20日: [感謝葉中如老師提供英文版](#page-69-0) Bard 搭配 Google 應用程式說明。
- 9月20日: [感謝戴廷芳老師提供中文版](#page-32-0) Bard 圖片搜尋功能開啟訊息。
- 9月20日: [新增「修改回覆」功能](#page-52-0)說明。
- 9月20日: 新增 Bard [辨識圖文功能](#page-32-0)說明。
- 10月25日: [新增「分享對話時包含已上傳的圖片」](#page-25-0)說明。

### 版權頁

- ❖ 手冊名稱:Bard AI 教學手冊
- ❖ 總 策 畫:張明文
- ❖ 策畫總召:劉明超、歐人豪、丁雅君
- ❖ 統籌執行:翁建銘、張雅惠、何春緣、蔡依齡、陳亭瑄
- ❖ 諮詢委員:葉中如、戴廷芳、Bard (臺灣 Google)
- ❖ 編輯委員:黃清海、王柏文、施信源、楊明鑫、張佩祺、向郁芬、李昭慧、蔡汶 蓁、鄭如翔、蔡昀靜、蔡怡俊、林欣潔、郭雅惠、蕭幀勻、賴宛玗、陳彥妤
- ❖ 教案編輯:新北市各領域輔導團
- ❖ 指導單位:新北市政府教育局
- ❖ 承辦單位:新北市三峽區龍埔國民小學
- ❖ 出版方式:網路數位共享閱讀
- ❖ 出版日期:2023.10.20

本手冊版權所有為新北市政府教育局,如有建議、調整、下載、翻印等教育應 用,請聯繫「新北市雲端智慧科技中心」龍埔辦公室,我們竭誠歡迎共享。

- 聯絡人: [施信源](mailto:ayuan@apps.ntpc.edu.tw)
- 連絡雷話:02-26745666-816
- 電子郵件: ayuan@apps.ntpc.edu.tw

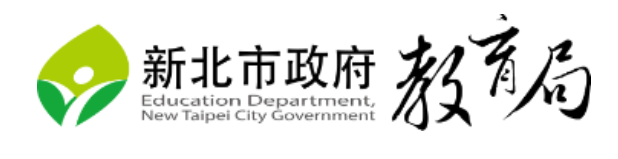

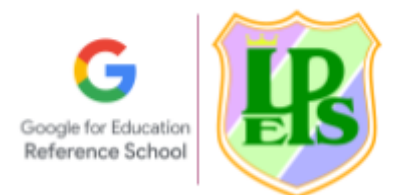

新北市雲端科技智慧中心龍埔辦公室